**CFFA1 – CompactFlash Interface for Apple 1** 

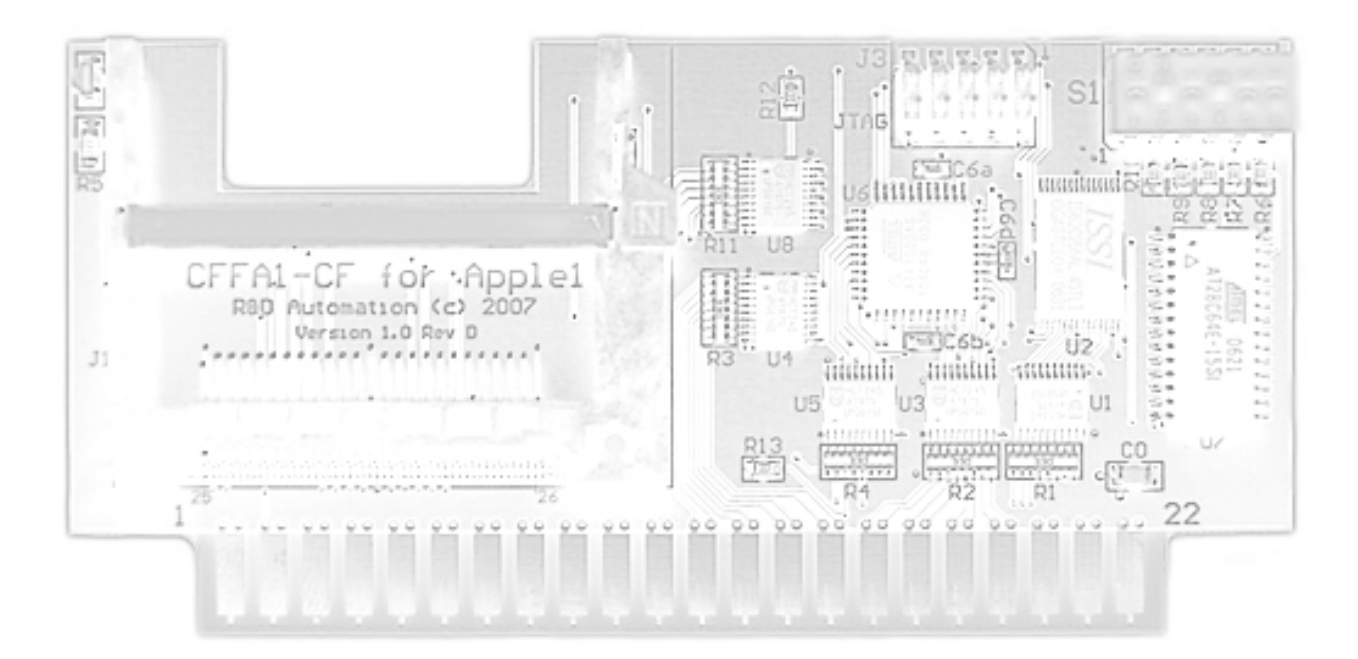

Manual v1.0 for CFFA1 v1.0 RevD by Richard Dreher © 2007 R&D Automation

### **Disclaimer of All Liability**

#### **Plain English Version:**

Do not use this manual or the CFFA1 Interface card for any mission-critical applications, or for any purpose, in which a bug or failure could cause you a financial or material loss. This product was designed to enhance your Apple 1 computing experience, but may contain design flaws that could inhibit its proper operation, or result in a loss of the data recorded on the storage devices attached to it. When using this product you assume all risks associated with operation or data loss. If these terms are not acceptable, you may return the product for a refund.

#### **Legalese Version:**

Richard Dreher, doing business as R&D Automation, makes no warranties either express or implied with respect to this manual or with respect to the software or firmware described in this manual, its quality, performance, or fitness for any particular purpose. All software and firmware is sold or licensed "as is". Any risk of incidental or consequential damages resulting from the use of the information in this manual or the software / firmware / hardware described herein, shall be assumed by the user or buyer or licensee. In no event will R&D Automation be liable for direct, indirect, incidental or consequential damages resulting from any defect in the software / firmware / hardware described in this manual.

R&D Automation reserves the right to make changes and improvements to the product described in this manual at any time and without notice.

## **Contents**

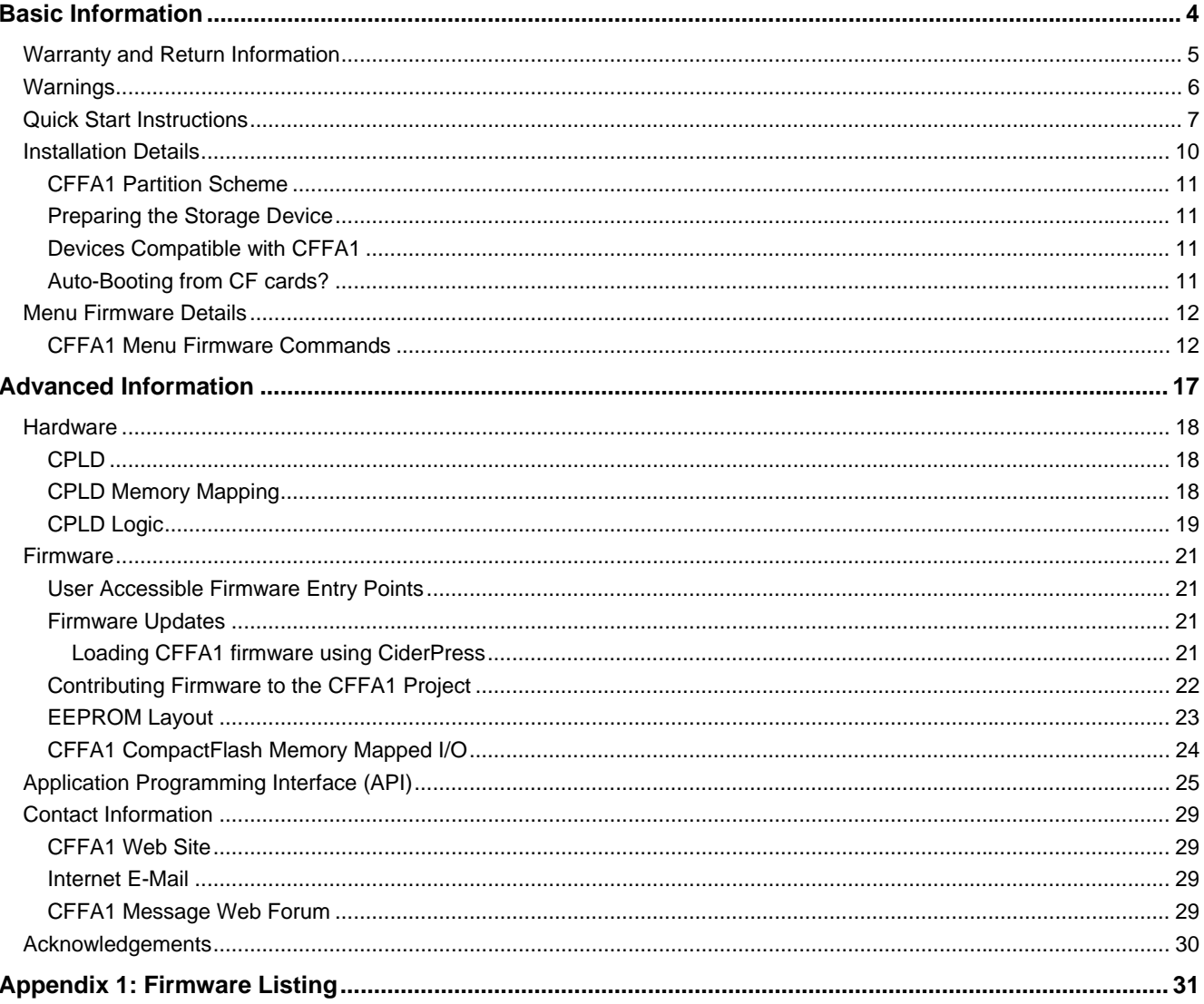

## <span id="page-3-0"></span>**Basic Information**

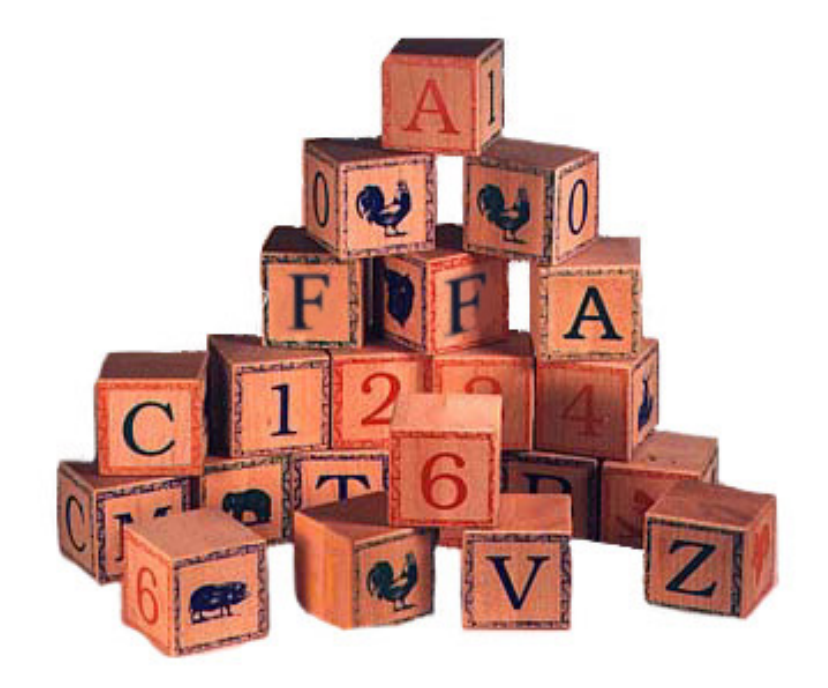

## <span id="page-4-0"></span>**Warranty and Return Information**

You may return the CFFA1 Interface card for any reason within 30 days of receiving it. This should allow you enough time to evaluate the compatibility with your system. I guarantee your CFFA1 Interface card to be free of defects under normal usage for a period of one year from the date you receive the product. This means that if the card fails, and you have treated it properly, I will repair, replace, or refund your money at my discretion, to be determined by me on a case-by-case basis.

If you want to return the product under warranty, please contact me via E-mail to discuss return arrangements. Include your name and the serial number from the sticker on the back of the card. It is your responsibility to get the product you are returning back to my door. I will not be responsible for lost shipments. Please choose shipping methods and insurance, as you deem necessary.

## <span id="page-5-0"></span>**Warnings**

You should avoid electrostatic discharge to the CFFA1 Interface card. Like all electronics devices, static "shock" can destroy or shorten the life span of the CFFA1 Interface card. Avoid touching the CFFA1 Interface card after you have walked across the room, especially over carpet, and especially in dry weather.

You should safely discharge yourself before you handle the CFFA1 Interface card. This can be done by momentarily coming into contact with a grounded piece of metal.

In all cases, please exercise common sense and observe all electrical warnings provided by the manufacturers of the equipment you are using.

## <span id="page-6-0"></span> **Quick Start Instructions**

**1.** Be sure that your Apple1 has a jumper between address select line A and T, as shown in Figure 1. Note: *Replica1 computers have a static memory mapping scheme and need no modifications for the CFFA1.*

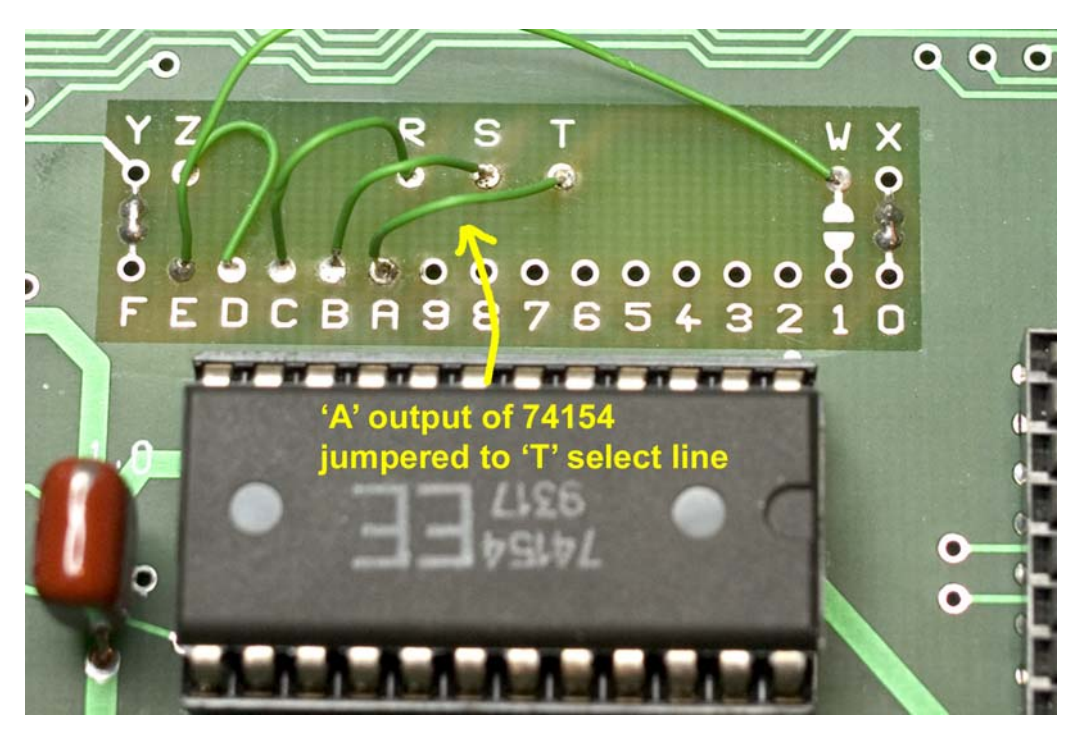

*Figure 1: Typical mapping of Apple1 with the additional jumper for CFFA1.* 

- **2.** Discharge yourself of excess static charge.
- **3.** Remove the CFFA1 Interface from the anti-static bag.
- **4.** Turn off power to your Apple1/Replica1 computer. **Do not skip this step!**
- **5.** Configure dip switch S1 on the CFFA1 (upper right corner) for your computer. Table 1 gives the meaning of each switch. Figure 2 shows the typical configuration for the Apple1 and Replica1 computers. Note: Obtronix Apple1 clones should use the Apple1 settings.

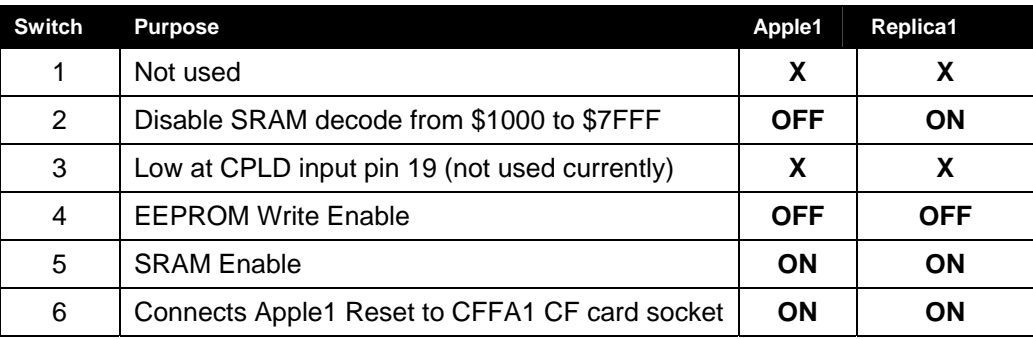

*Table 1: CFFA1 connections and jumpers PCB v1.0 Rev D NOTE: ON = switch up, OFF = switch down, and X = Don't Care* 

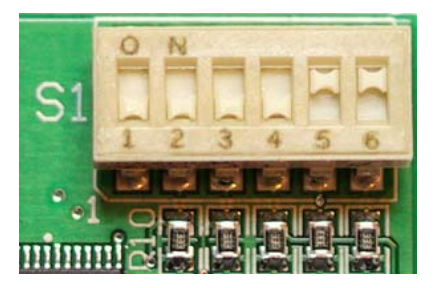

#### Typical S1 settings for Apple1 Typical S1 settings for Replica1

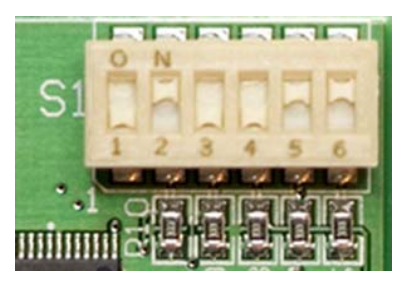

*Figure 2: Typical dip switch configuration for the Apple1 and Replica1 computers.* 

**6.** Before Inserting the CFFA1 Interface into your computer, determine the proper orientation using the silkscreen labels: '**1**', '**22**', '**A**' and '**Z**' located near the gold edge card fingers. Match these labels up with the labels on the host computer before inserting the CFFA1. See Figure 3 below for a picture of the CFFA1 correctly inserted in the Apple1.

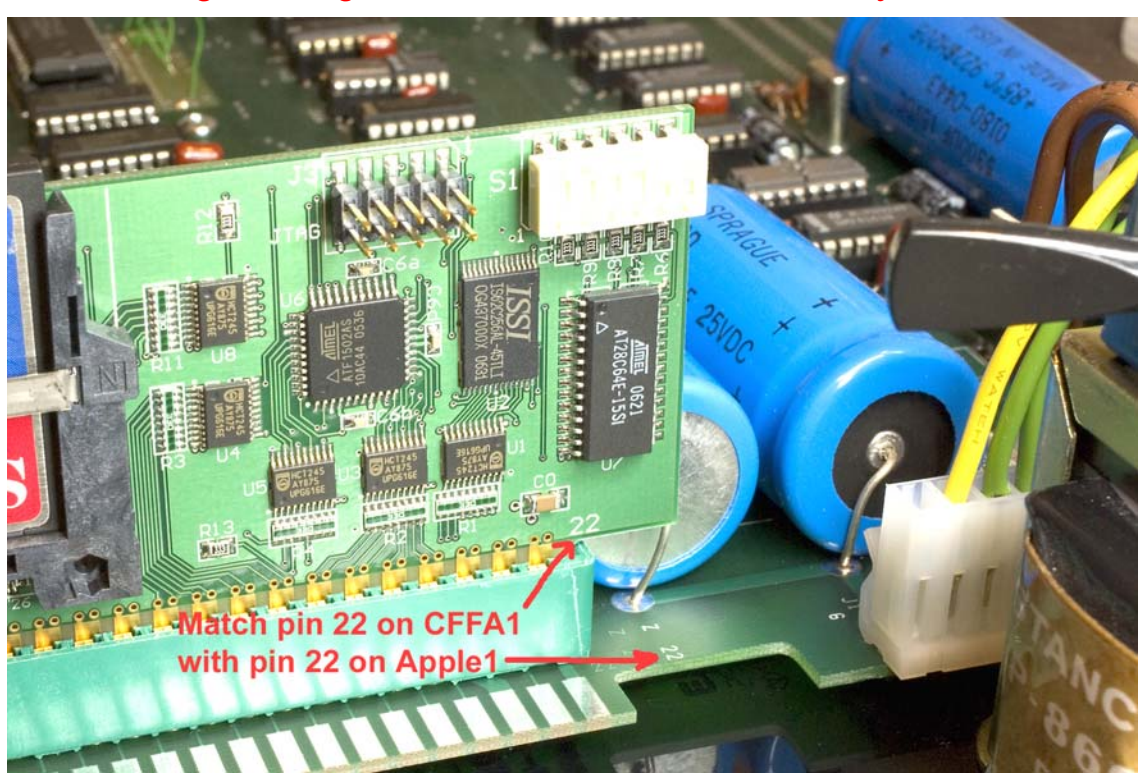

*\*\* Warning: Inserting the CFFA1 card backward will destroy the CFFA1 \*\**

*Figure 3: CFFA1 inserted correctly in Obtronix clone of the Apple1.* 

- **7.** Insert the CFFA1 Interface into any empty slot. An authentic Apple1 or Obtronix clone only has one slot. A Replica1 computer will require an expansion board for the CFFA1 to work. All slots are wired in parallel so they should all work the same.
- **8.** Insert a CompactFlash memory card into your CFFA1 interface. You can insert the card anytime, as long as you power cycle your computer after you insert the card. NOTE: Depending on the brand of CF card, you will either have to power cycle or press reset after each insertion of a CF card into the CFFA1.
- **9.** Power up your Apple1 computer.
- **10.** Press the clear screen button on the Apple1.
- **11.** Press the Reset button on the Apple1.
- **12.** Type 9000R to access the CFFA1's interactive menu. The firmware for the CFFA1 is located at \$9000 to \$AFFF.

#### **Note to Replica1 Users:**

You may need to connect a short ground wire (2 inches or less) from the Replica1 to its expansion board to get reliable operation from the CFFA1 (see Figure 4). The symptom you may notice is an unexpected I/O error when accessing the CF card from a simple Catalog menu command. If you get I/O errors, try adding the ground wire. The best connection will be a soldered connection, but other temporary connections may work also.

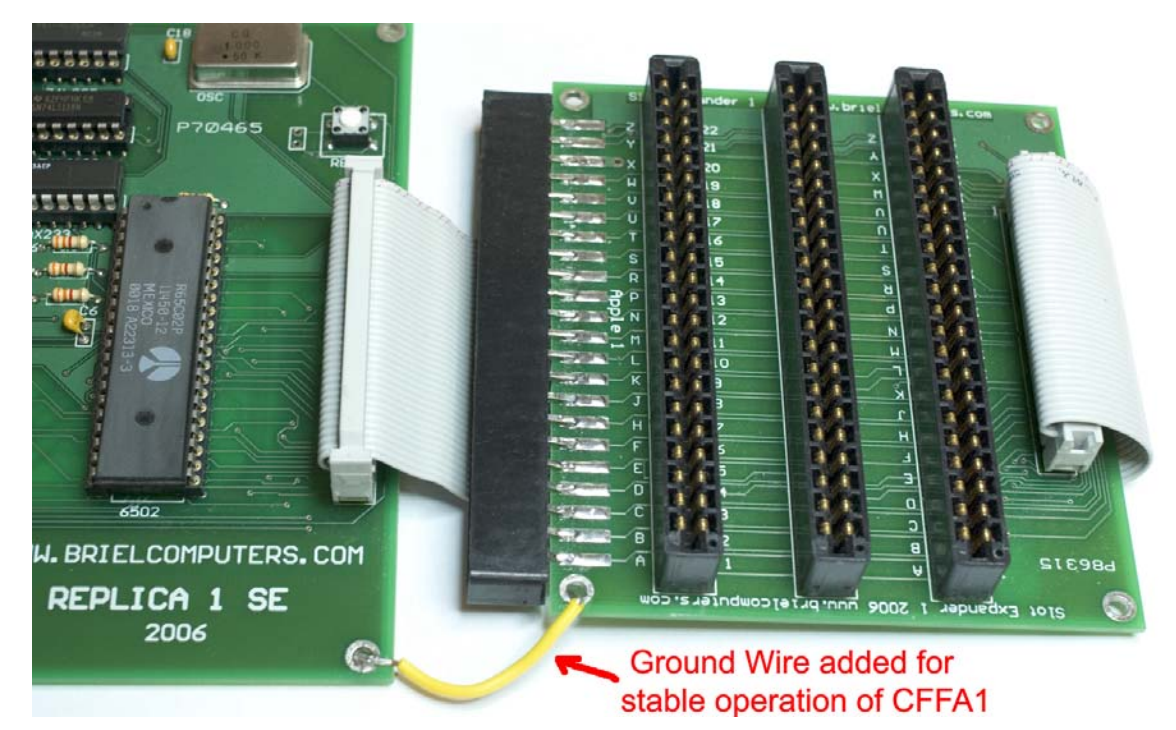

*Figure 4: Replica1 SE and expansion board with ground wire added* 

## <span id="page-9-0"></span>**Installation Details**

The CFFA1 Interface card comes in an anti-static bag. This bag is a good place to store the card at times when the card is not installed in a computer. Before opening the zip-top bag, be sure you do not have a static charge built up in your body. The CFFA1 Interface card can be installed in the Apple1's expansion slot or in a Replica1 expansion interface board. To determine the correct cabling for the Replica1 and its expansion board, look on the bottom of the boards to find the square pin that denotes pin 1 of the connectors.

The following figure and tables define the location and meaning of all of the connectors and switches on the CFFA1 card. Use these tables to set the switches for CFFA1 operation in your Apple1 computer.

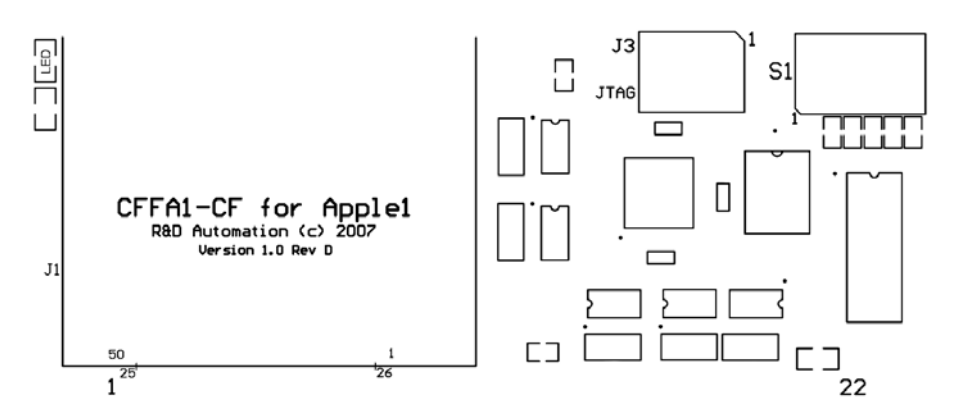

*Figure 5: CFFA1 switches and connectors on PCB v1.0 RevD* 

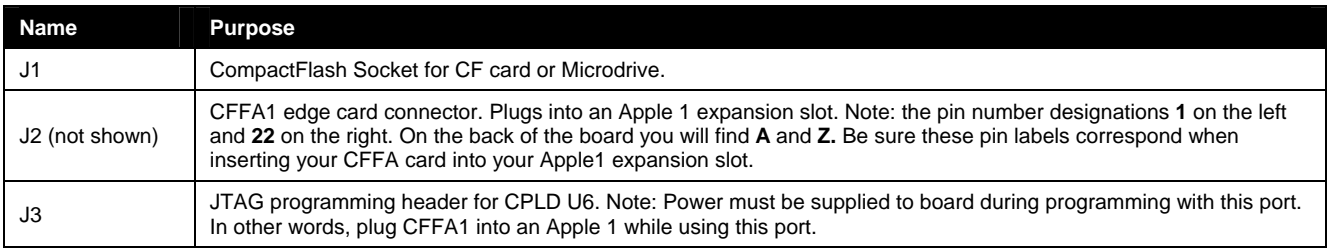

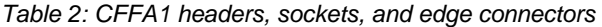

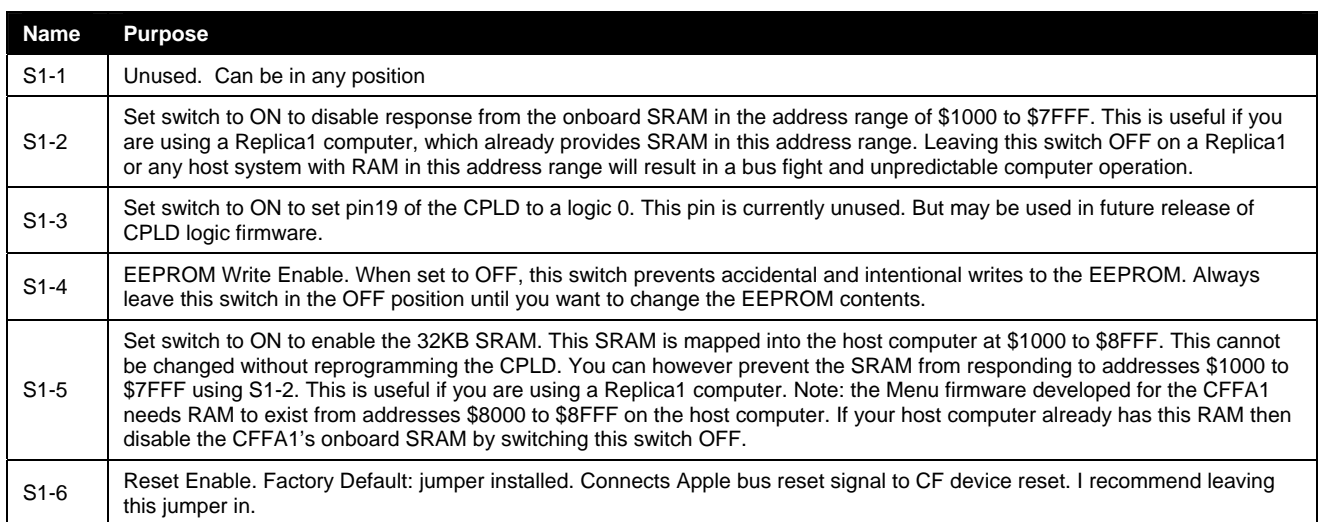

### <span id="page-10-0"></span>**CFFA1 Partition Scheme**

The CFFA1 Interface card uses the same fixed partition scheme supported by the CFFA for Apple *II*. The initial 1.0 release for the CFFA1 menu firmware only supports access to Drive 0 the first 32MB\* partition on your CF card. Future updates to the CFFA1 onboard firmware may support access to more partitions on the CF card.

*\* Please note that the marketing departments of most device manufactures now define "MB" to mean 1,000,000 bytes instead of the more proper 1024 x 1024 = 1,048,576 bytes which the CFFA1 uses.* 

### **Preparing the Storage Device**

The menu firmware programmed on the CFFA1's EEPROM has support to read and write a CF card with the ProDOS file system. This means that you can take CF cards from your Apple *II* CFFA and read and write them in your Apple1. Please keep in mind that the CFFA1's firmware is not running ProDOS or any code from ProDOS. It was developed by Dave Lyons to parse the ProDOS file structures. The firmware can load and save Apple1 binary files and Woz Basic files. It can also format the first 32MB partition on your CF card. If you have access to an Apple *II* and a CFFA card (for Apple*II*), you may want to format your CF card in your Apple *II* using a ProDOS formatting tool, like Copy II+ or Davex. This will make your CF card bootable in your Apple II and accessible in your Apple1. If you format your CF card in your Apple1, the CF will not be bootable in your Apple *II*, because the CFFA1 format command does not write the ProDOS bootloader on to the CF card.

#### **CF Removability**

Although most CF cards are used in a "removable" sense, the CFFA1 interface card does not treat a CF card as a removable device. In other words, if you want to remove the CF card from the CFFA1 interface card, shut down your computer first.

Removing the card with the computer's power on will not hurt the CF card, but if you plug the card back in, you will not be able to access the data until you do a complete power cycle of the computer or a reset\* of the card. The reason the CF card is not "removable" is that it is being used in the "True IDE" mode and should be thought of as a normal hard drive. For the same reason you don't pull out your hard drive with the power on, you should not pull out a CF card with the power on.

*\*Reset of the card will occur when the Apple performs a reset, as long as the CFFA1's reset enable switch S1-6 is up (on). A reset only works to reinitialize SOME brands of CF card back into TrueIDE mode. Some brands will only work after a power off/on cycle. SanDisk brand cards do support entering the TrueIDE mode when a reset occurs.* 

### **Devices Compatible with CFFA1**

The CFFA1 Interface card was developed using SanDisk CompactFlash cards. A wide variety of brands work with the card, but I can't guarantee compatibility. To help determine which devices work with the CFFA1 card and which devices do not, I will maintain a compatibility list on my web site, <http://dreher.net/CFforApple1>

If you have information about the compatibility of a storage device with the CFFA1 Interface card, feel free to post a message to the Discussion Forum or E-mail me about it. I will update the Compatibility list as information becomes available.

### **Auto-Booting from CF cards?**

**NO**! There is no support in a real Apple1, or authentic clone, to support booting an OS. Remember this was year 1976 and the dawn of the Microcomputer revolution. The Apple1 had 256 bytes of PROM, held on two 4bit x 256 memories. This provided just enough space to hold a small monitor and not much else. Only through custom monitor modifications could you create an auto-booting Apple1.

## <span id="page-11-0"></span>**Menu Firmware Details**

This section describes in detail the features of the firmware available onboard the CFFA1. The firmware provides both the low-level block access to the cards and a high level menu to allow you to easily access the ProDOS file system. The CFFA1 firmware does not attempt to provide all ProDOS services and should not be thought of as an operating system. It is a menu driven program that can read and write the ProDOS file system.

For more information about the firmware's entry points, see Firmware section in the Advanced Information portion of this manual.

To access the interactive menu on the CFFA1 from Woz monitor simply type:

#### **9000R**

Alternately, if you are mainly using Woz BASIC and you want the Quit 'Q' command to always exit to Woz BASIC, then type:

#### **9003R**

In either case this will display a menu similar to the one shown below.

```
 CFFA1 MENU (1.0) 
----------<br>C - CATALOG
C - CATALOG P - PREFIX
L - LOAD N - NEW DIRECTORY
 S - SAVE (BASIC) W - WRITE FILE 
R - RENAME \t\t D - DELETE^{\wedge}F - FORMAT ^{\wedge} T - TERSE
B - READ BLOCK M - MEMORY DISPLAY
 Q – QUIT
```
Note: While being prompted for input from the various menu commands, the backspace key will work. You do not need to use the "\_" (underscore) character like you do in the resident (Woz) monitor. To access the format command (^F) type <CTRL> F, where the '^' symbol indicates <CTRL>.

The current active directory can be changed using the "P" – Prefix command. You may notice a new file type BA1 when viewing a catalog. This has been defined as an Apple1 Basic or "WOZ" Basic file. It is not compatible with Applesoft or Integer basic files on the Apple II. The hex value for this type is: \$F1.

### **CFFA1 Menu Firmware Commands**

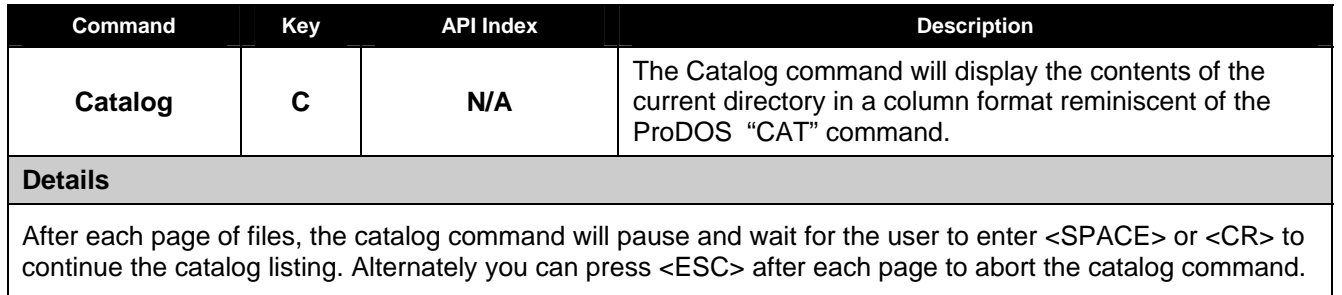

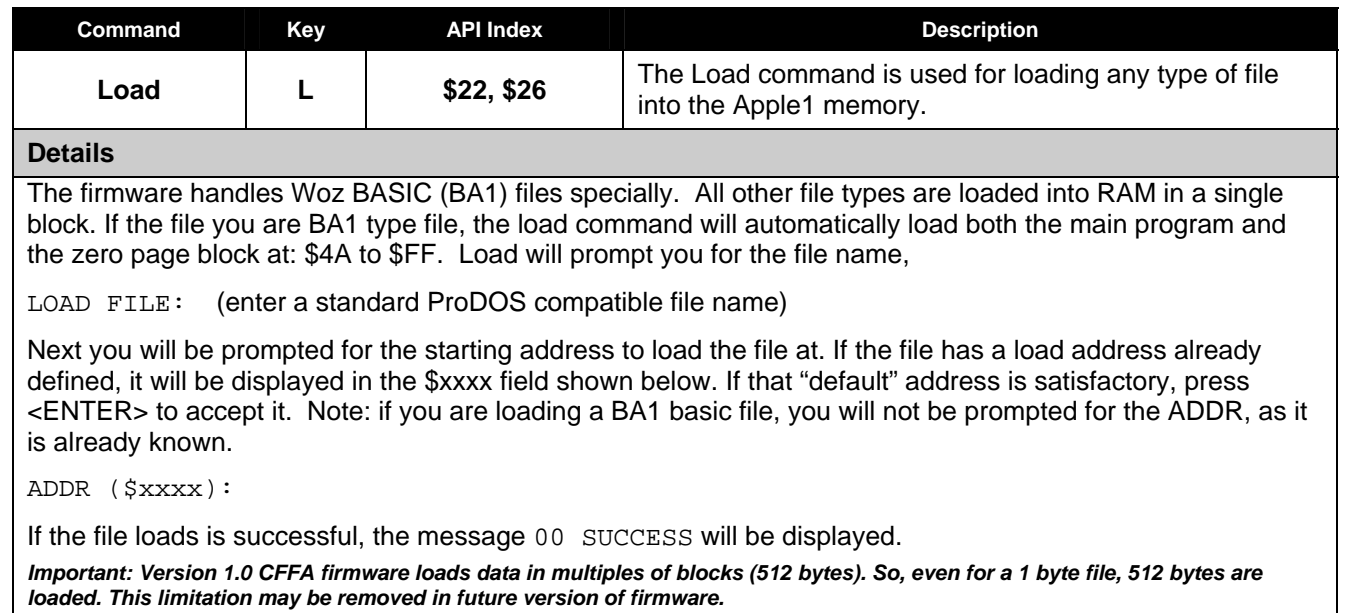

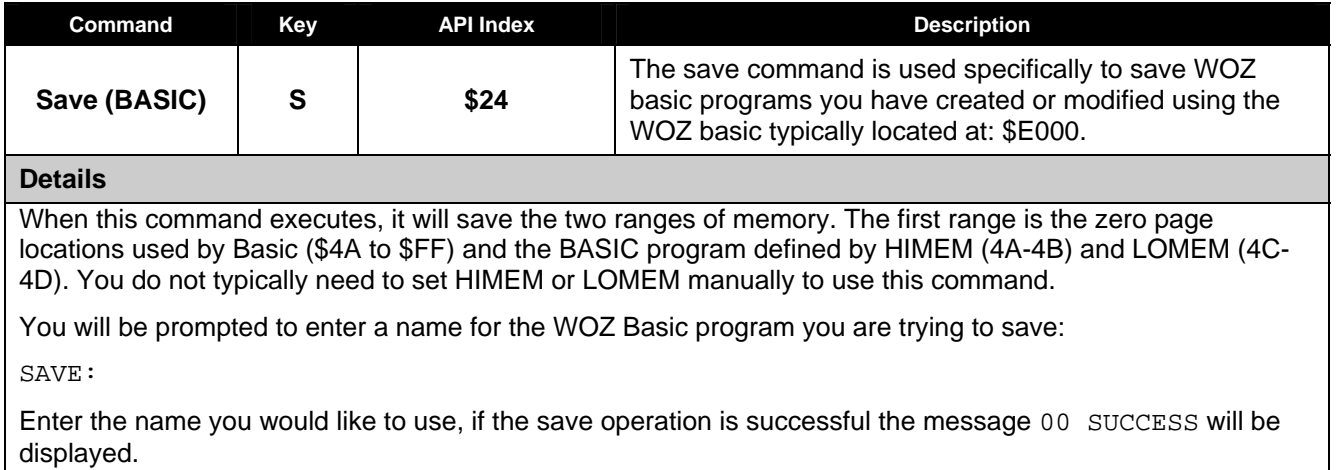

*IMPORTANT: The Save command will not warn you if you are about to over-write an existing file on the CF card.* 

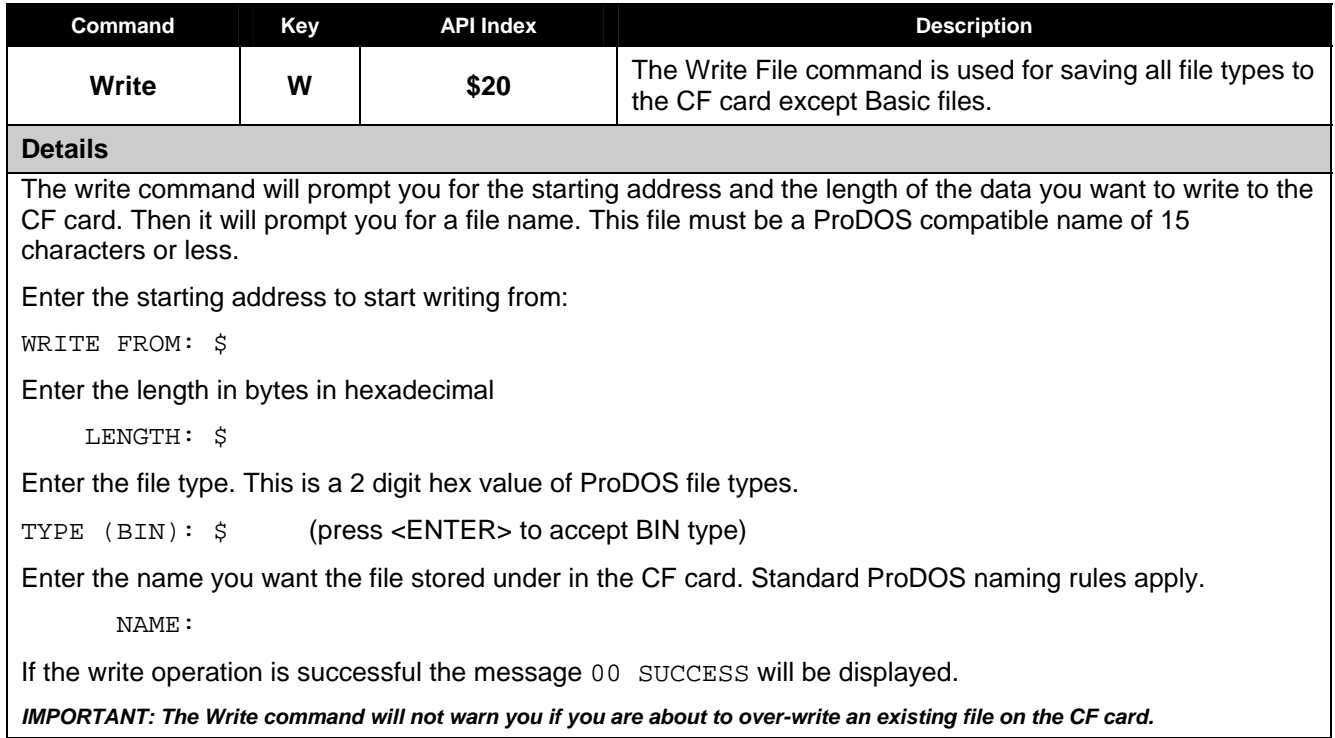

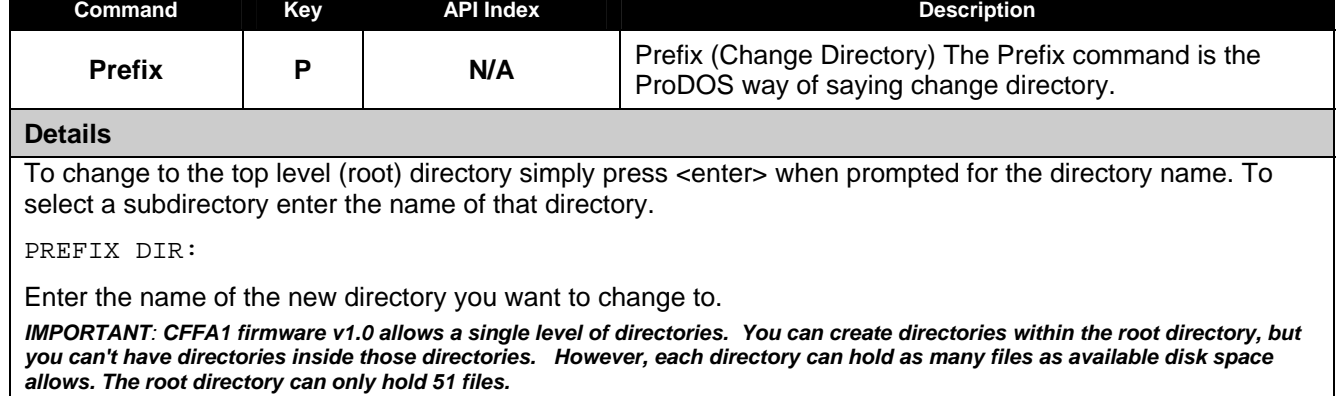

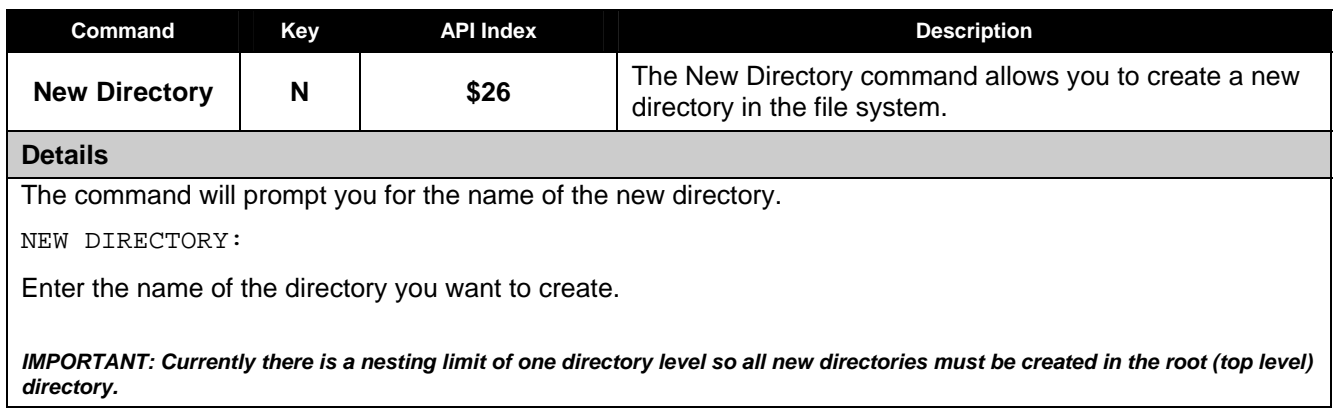

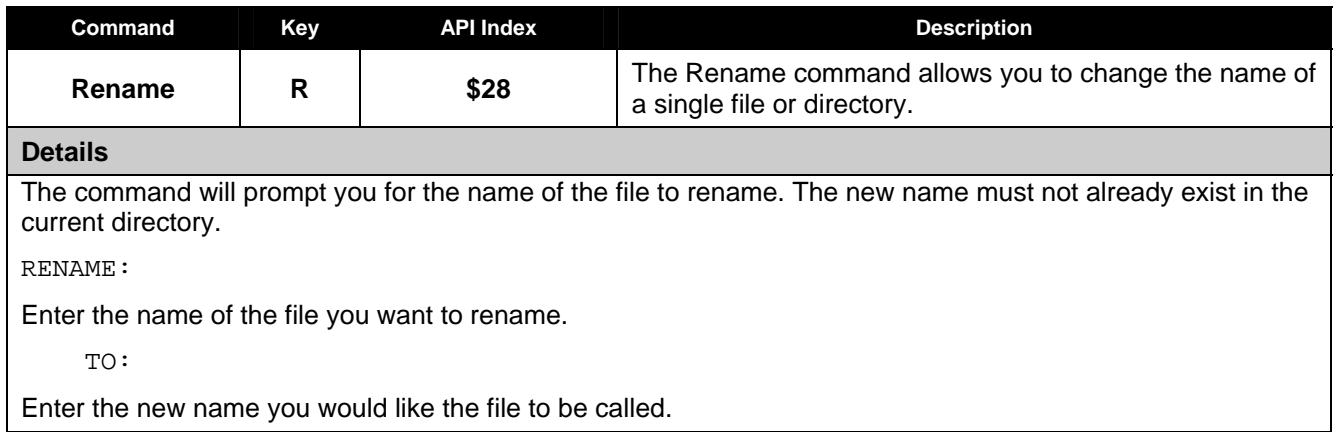

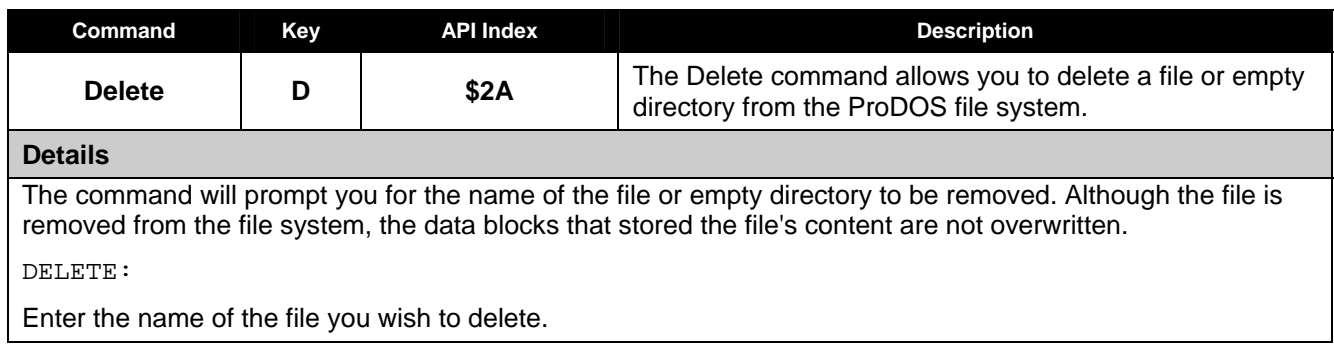

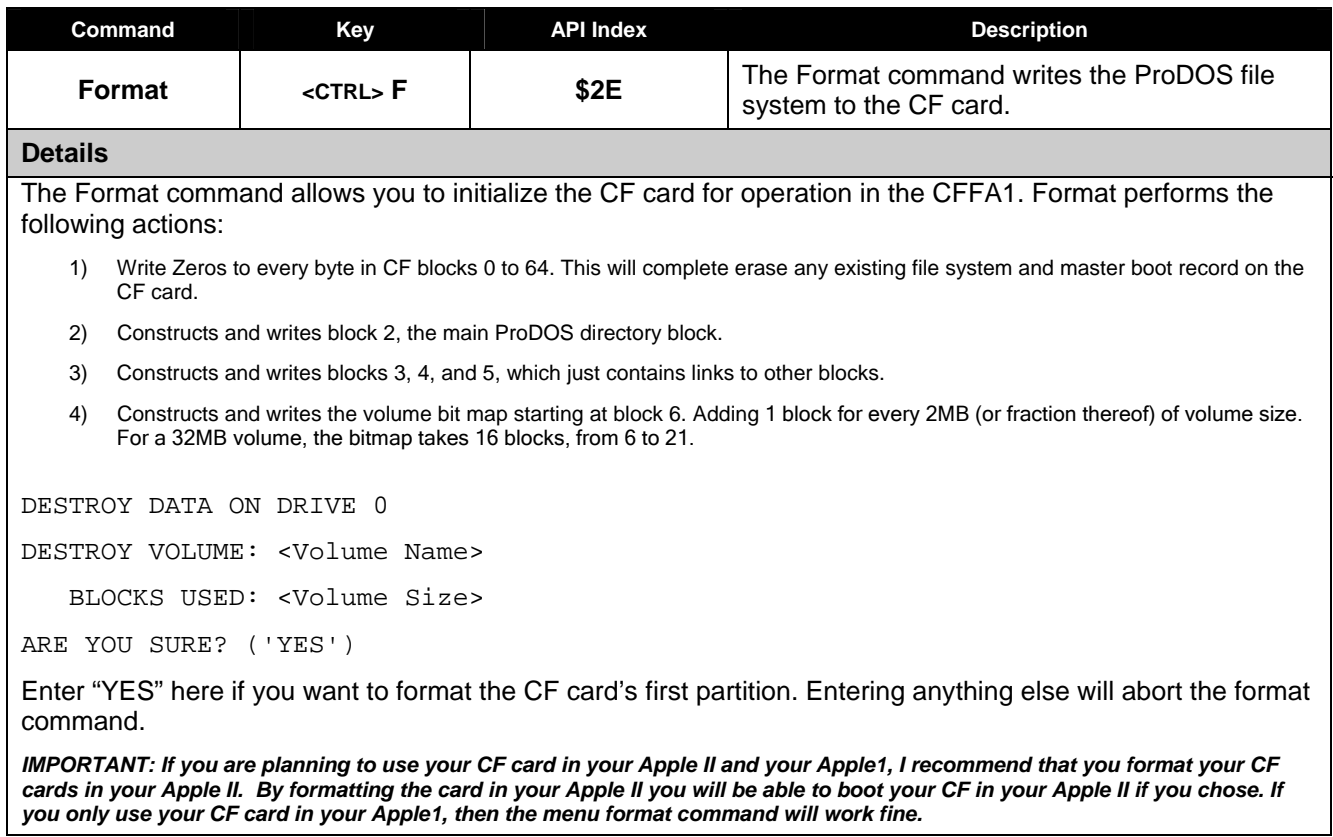

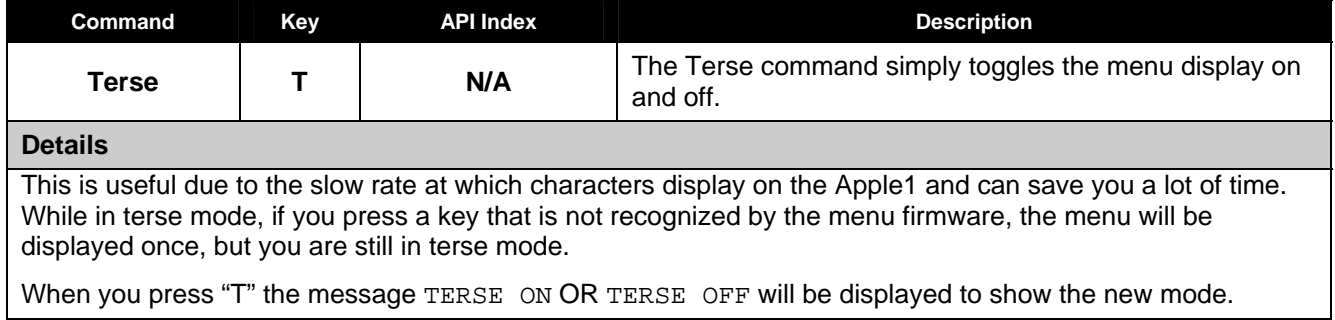

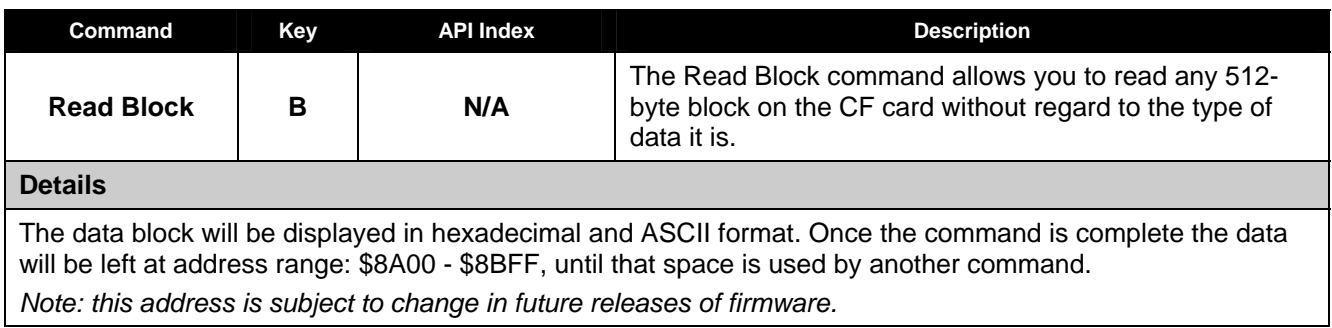

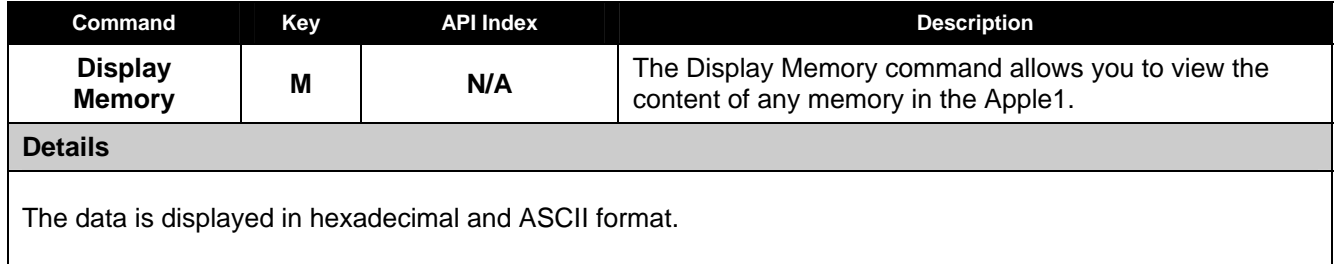

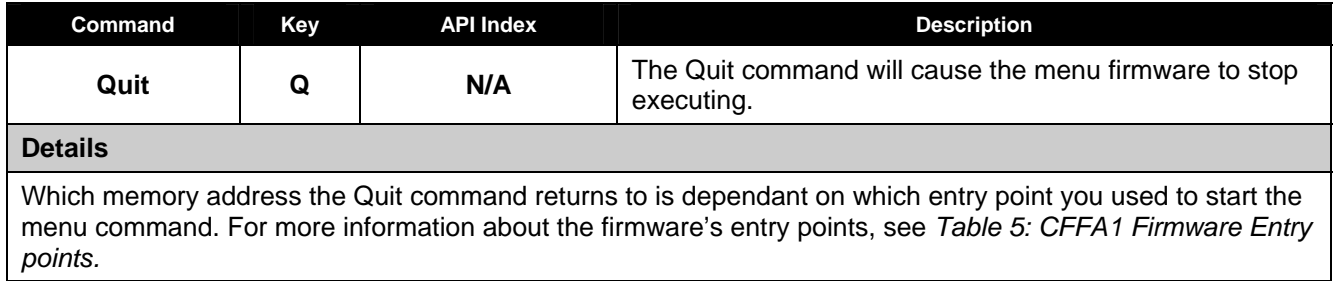

## <span id="page-16-0"></span>**Advanced Information**

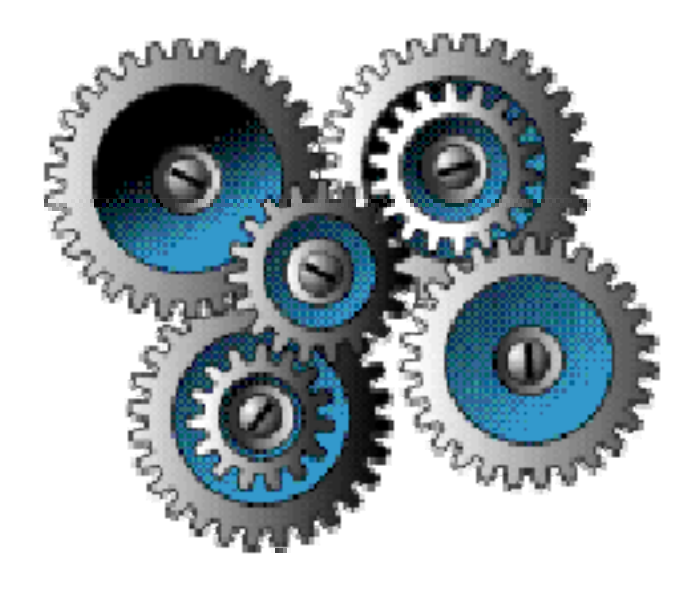

## <span id="page-17-0"></span>**Hardware**

This section gives detailed information about the hardware used on CFFA1 Interface card.

## **CPLD**

The chip U6 is an Atmel ATF1502AS-10AC44 part, which is compatible with an Altera EPM7032STC44-10 CPLD (Complex Programmable Logic Device). It is flash based and can be reprogrammed via the JTAG Port J3. For this you will need Altera compatible programming cable and Atmel's ATMISP program for Windows. When programming the CFFA1 card's CPLD via the JTAG header, the CFFA1 card must be plugged into an Apple 1 bus to supply power to the card. I do not recommend programming the CPLD with a CF card installed.

Programming cables are available from many places, including eBay, for as little as US\$15. Search for "ByteBlaster Cable". The older 5 volt cables will work fine. The more expensive low voltage cable is not needed but may also work.

### **Atmel CPLD Pinout**

Figure 6 provides the signal names for version 1.0 of the CFFA1 CPLD firmware (here "firmware" refers to the AHDL logic files used to program the CPLD).

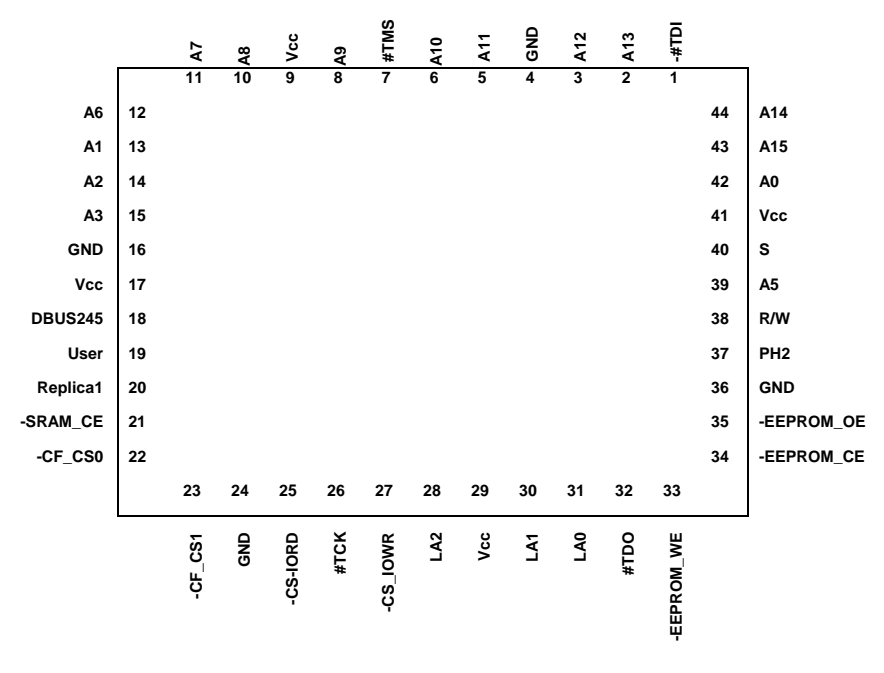

*Figure 6: Atmel's ATF1502AS-10AC44 NOTE: Signal names are specific to CFFA1 logic* 

### **CPLD Memory Mapping**

The logic resident on the CPLD creates the memory map shown in Table 4. This mapping was programmed into CPLD after the CFFA1 was assembled. The exact logic file used to create this mapping is shown in the next section. Changing this mapping will require reprogramming the CPLD via J3 and a JTAG programmer like an Altera Byte Blaster.

*NOTE: Changes to this layout may require changes to the CFFA1's EEPROM menu firmware also.*

<span id="page-18-0"></span>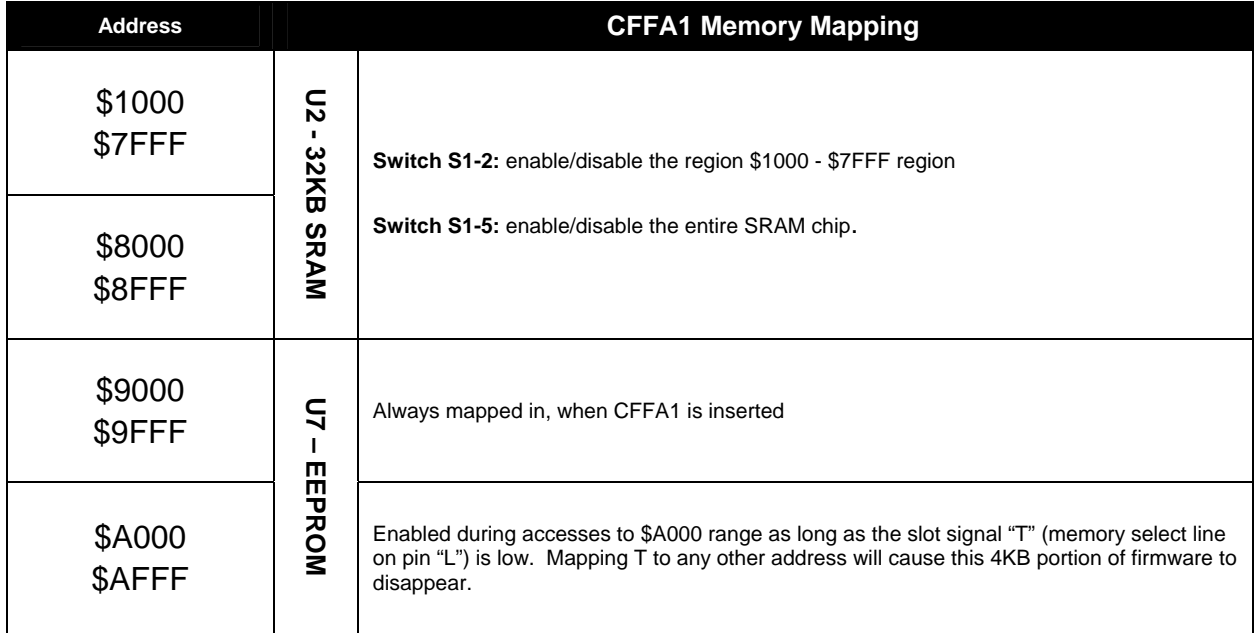

*Table 4: CPLD Memory Map* 

#### **CPLD Logic**

Listing 1 is the ADHL source file used to create the programmer-ready .jed file needed to program U6. Comments in the file start and end with the % character. This file was compiled using Altera's Quartus 6.0 sp1 Web edition development software and then converted to a .jed file using the Pof2Jed utility. This software is free and can be downloaded from Altera's and Atmel web sites. A free license from Altera is needed to use the Quartus software.

*Listing 1: CPLD Logic - AHDL Source* 

```
%------------------------------------------------------------------------------ 
 CompactFlash Interface for the Apple 1 computer 
 Project Home: http://dreher.net/CFforApple1/ 
 Project Version 1.0 April, 2007 
 Version 0.8 - Prototype 3: CF card in TrueIDE mode 
 Version 0.9 - Production RevD: EEPROM was being selected at same time 
                as CF card for CF addresses 
 Version 1.0 - Initial Release 
-------------------------------------------------------------------------------% 
SUBDESIGN CFLogic 
( 
  A0, A1, A2, A3, A5, A6, A7, A8, A9 :INPUT; 
A10, A11, A12, A13, A14, A15 :INPUT;
PH2, /EN_T, R/W, User, /Replica1 :INPUT;
 /SRAM_CE :OUTPUT; 
 /CF_CS0, /CF_CS1, /CF_IORD, /CF_IOWR :OUTPUT; 
 /EEPROM_WE, /EEPROM_CE, /EEPROM_OE :OUTPUT; 
LA0, LA1, LA2, /DBUS245 : OUTPUT;
\lambdaVARIABLE 
\verb|/ERaddr|, \verb|/EEAuxAddr| : \text{NODE}|;\verb|/SRAMMainAddr|, \verb|/SRAMAuxAddr| : \verb|NODE|;/CFAddresses :NODE; 
/RESET_MASK, /SET_MASK, CS_MASK
```
#### $L A3$  : NODE ;

BEGIN %------------------------ 8K EEPROM Control logic -------------------------------% % EEPROM Address: 4K direct mapped to \$9000 to \$9FFF % /EEAddr = !A15 # A14 # A13 # !A12 # !/CFAddresses; % EEPROM Address: 4K mapped to T select line at \$A000 to \$AFDF as long as Select line T is connected to A on Apple1% % Note: The CF card is mapped into \$AFF0-\$AFFF and \$AFE0-\$AFEF (It is duplicated twice because A4 is not available for address decode) %  $/EEAuxAddr = /EN_T # (1A15 # A14 # IA13 # A12) # !/CFAddresses;$ % EEPROM Chip Enable % /EEPROM CE =  $\sqrt{\text{EEAddr}}$  !\$ /EEAuxAddr) # !PH2; % EEPROM Output Enable %  $/$ EEPROM\_OE =  $!R/W$  #  $/$ EEPROM\_CE; % EEPROM Write Enable %  $/$ EEPROM\_WE = R/W # /EEPROM\_CE; %------------------------- 32K SRAM Control logic -------------------------------% % 1) Decode SRAM address at: \$1000 to \$7FFF. Assumes there is 4K DRAM already on board Apple 1 at \$0000% % /Replica1 =0 to disable SRAM on CFFA1.% /SRAMMainAddr = A15 # (!A14 & !A13 & !A12); % 2) Decode SRAM address at \$8000 to \$8FFF % /SRAMAuxAddr = !A15 # A14 # A13 # A12; % If Replica1 then disable SRAM from \$1000 to \$7FFF. % % If Apple1 then enable SRAM from \$1000 to \$7FFF. % % In both Apple1 and Replica1 always map 4K sram at \$8000 to \$8FFF % /SRAM\_CE = ((/SRAMMainAddr # !/Replica1) !\$ /SRAMAuxAddr) # !PH2; % Pass Address line through, for now, unlatched %  $LAO = AO;$  $T.A1 = A1$ ;  $LA2 = A2;$  $L A3 = A3;$ %------------------------------------------------------------------------------% % Fix for SanDisk Family of CompactFlash drives. True IDEmode is not quite % % True! The idea here is to mask the read cycle that proceeds all write cycles % % because the read cycle was confusing the Sandisk % %------------------------------------------------------------------------------% % SetMask = \$AFF1 %  $/SET\_MASK = /CFAddreses # (LA3 # LA2 # LA1 # ILA0);$ % ResetMask = \$AFF2 % /RESET\_MASK = /CFAddresses # (LA3 # LA2 # !LA1 # LA0); CS\_MASK = SRFF(!/SET\_MASK, !/RESET\_MASK, PH2, VCC, VCC); %----------------------------- CF Control logic ---------------------------------% % decode CF card address range at \$nFF0 to \$nFFF. Because Address lines A4 is not available to this logic, the CF address space will repeat from nFE0-nFEF, where n is the 4K space mapped to select line S % /CFAddresses = /EN\_T # !A11 # !A10 # !A9 # !A8 # !A7 # !A6 # !A5; % CF Chip Select0 line: addresses nFF8 to nFFF %  $/CF_C$ CS0 =  $/CFAddreses$ # !LA3 #  $(CS_MASK & R/W);$ % CF Chip Select1 line: addresses nFF6 to nFF7 %  $/CF_CSI = /CFAddresses # (LA3 # !(LA1 & LA2)) # (CS_MASK & R/W);$  /CF\_IORD = !R/W # /CFAddresses # !PH2; /CF\_IOWR = R/W # /CFAddresses # !PH2; /DBUS245 = /EEPROM\_CE & /SRAM\_CE & /CF\_CS0 & /CF\_CS1; END;

## <span id="page-20-0"></span>**Firmware**

This section gives detailed information about the EEPROM based code (firmware) shipped with the CFFA1 Interface card.

### **User Accessible Firmware Entry Points**

The firmware resident on the CFFA1 EEPROM provides a variety of firmware entry points for the user, as shown in Table 5. The first two entry addresses, \$9000 and \$9003 will be the most useful to a typical CFFA1 user. The key difference between these entry points is in what happens when you select the Q – Quit option on the menu.

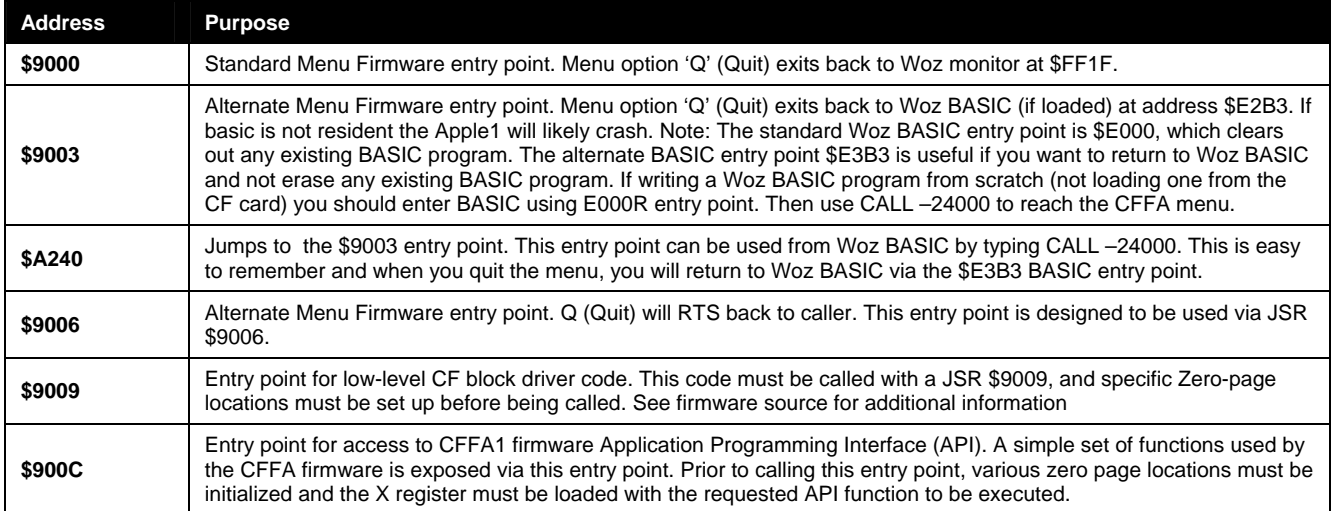

*Table 5: CFFA1 Firmware Entry points.* 

### **Firmware Updates**

All new firmware updates will be made available at the CFFA1 web site: <[http://dreher.net/CFforApple1/>](http://dreher.net/CFforApple1/) in the "downloads" section. They will be available as both ASCII and binary files. If you have access to Andy McFadden's CiderPress program for Windows and your CFFA1 is working well enough to load in the new image from your CF card, then you can use a small FLASH programming utility that makes updating your CFFA firmware very easy. If your CFFA1 firmware has become corrupted, you may need to use a serial terminal, if available, for your Apple1 to load the flash image.

Below are detailed instructions describing how to load version 1.0 CFFA1 firmware into the CFFA1's EEPROM using a FLASH.BIN utility. These instructions assume you have a working copy of Andy McFadden's CiderPress for Windows on a PC with a CF card reader recognized by Windows.

#### **Loading CFFA1 firmware using CiderPress**

#### **On your PC:**

- Insert CF card into card reader on your Windows PC.
- Run CiderPress
- Click File -> Open Volume
- Uncheck the "Open as Read-Only" check box to allow writing.
- Select the physical disk that corresponds to the CF card and click OK

<span id="page-21-0"></span>- Now go to "Actions" -> "Add Files" (if it is grayed out, you forgot to uncheck the "Open as Read-Only" check box above.

- If "Select location" dialog appears, select the first volume on the CF card. (The single volume limitation may be removed in the future.)

- From the "Add Files…" dialog, find and select the files: CFFA1V1.0.BIN and FLASH.BIN for your PC hard drive, or where ever they are located. The default settings for the other options on this dialog will work fine. Click Accept.

- Now that the two files are on the CF card, edit their attributes one at a time, by right clicking on the files and selecting "edit attributes".

- On the "Edit Attributes" dialog, change the "Aux Type" (hex):" entry from \$0000 to the following. The File type should already be \$06, if not, make the necessary changes.

\$2000 for CFFA1V1.0.BIN

\$1000 for FLASH.BIN

This updates the Aux type information in the files directory entry. Now the firmware will know where to load these files.

- Close the volume by selecting "File -> Close from the menu.
- Remove the CF card from your PC.

#### **On your Apple1:**

- Insert CF card in Apple1.
- Power up Apple1 computer.
- Run exiting CFFA1 menu firmware:

#### **9000R**

- In the menu select the Load menu option to load in CFFA1V1.0.BIN
- Accept the default address if it is \$2000. If not entry 2000 <enter>.
- Select the Load menu option again and load in FLASH.BIN
- Accept the default address if it is \$1000. If not entry 1000 <enter>.
- Quite the CFFA1 firmware back to Apple1 monitor.
- Type: **1000R** (to run the FLASH program)

- Follow instructions on screen. (Basically just flip switch S1-4 up, and hit a key to begin programming. Which takes about 4 seconds.)

If all has gone well, the FLASH program should program and verify the new firmware has been copied from RAM at \$2000 to EEPROM at \$9000. If there is a verify failure, check the dip switch S1-4 to be sure it is set to enable writes to the EEPROM.

- Flip switch S1-4 down to write protect the EEPROM.

#### **Contributing Firmware to the CFFA1 Project**

There are two ways in which you can contribute to the firmware portion of this project.

- 1. You can send me your ideas for improvements that I will consider integrating into a future firmware version.
- 2. Write your own firmware/driver for my hardware and send me the working source code and binary, and I will post it on my web site under a contributors' section.

### <span id="page-22-0"></span>**EEPROM Layout**

The chip U7 located at the right of the board is an Atmel AT28C64E-15SI 64Kbit EEPROM. The E in the part number stands for high write endurance of 100K re-writes.

The CPLD logic decodes the EEPROM at address \$9000 to \$AFFF. Although the last 32 bytes of this range are reserved for the CF card, making those EEPROM locations inaccessible by the EEPROM. Even though this address mapping is statically defined in the CPLD, the CFFA1 also requires that the Apple1's slots 'T' select line be connected to the "A" output of the Apple1 74154 decoder chip.

To make decoding easier, the two halves of the 8K address space were mapped into the Apple1 address space in reverse order. This has no effect when using or re-programming the EEPROM while it is in circuit. The reverse mapping is completely transparent to the user. However, if you were going to program the EEPROM in an external programmer like I was doing early in the project development, you would need to be aware that physical EEPROM addresses \$0000 to \$0FFF are mapped to \$A000 and \$1000 to \$1FFF are mapped to \$9000.

### <span id="page-23-0"></span>**CFFA1 CompactFlash Memory Mapped I/O**

Table 6 shows all of the CF I/O addresses decoded by the CFFA1 Interface card. These addresses are used to interface a CF card's task register file to the Apple's bus. There are also two special soft switches used to inhibit CPU read cycles from confusing CF cards during block write routines. These were added because some CF cards are not tolerant of read-cycles during PIO block writes in "TrueIDE" mode.

NOTE: Because the CPLD on the CFFA1 doesn't have address line A4 connected to it, the memory map in table 6 below repeats at addresses \$AFE0 to \$AFEF also. To maintain compatibility with any future version of the CFFA1 don't use this mirrored range of addresses.

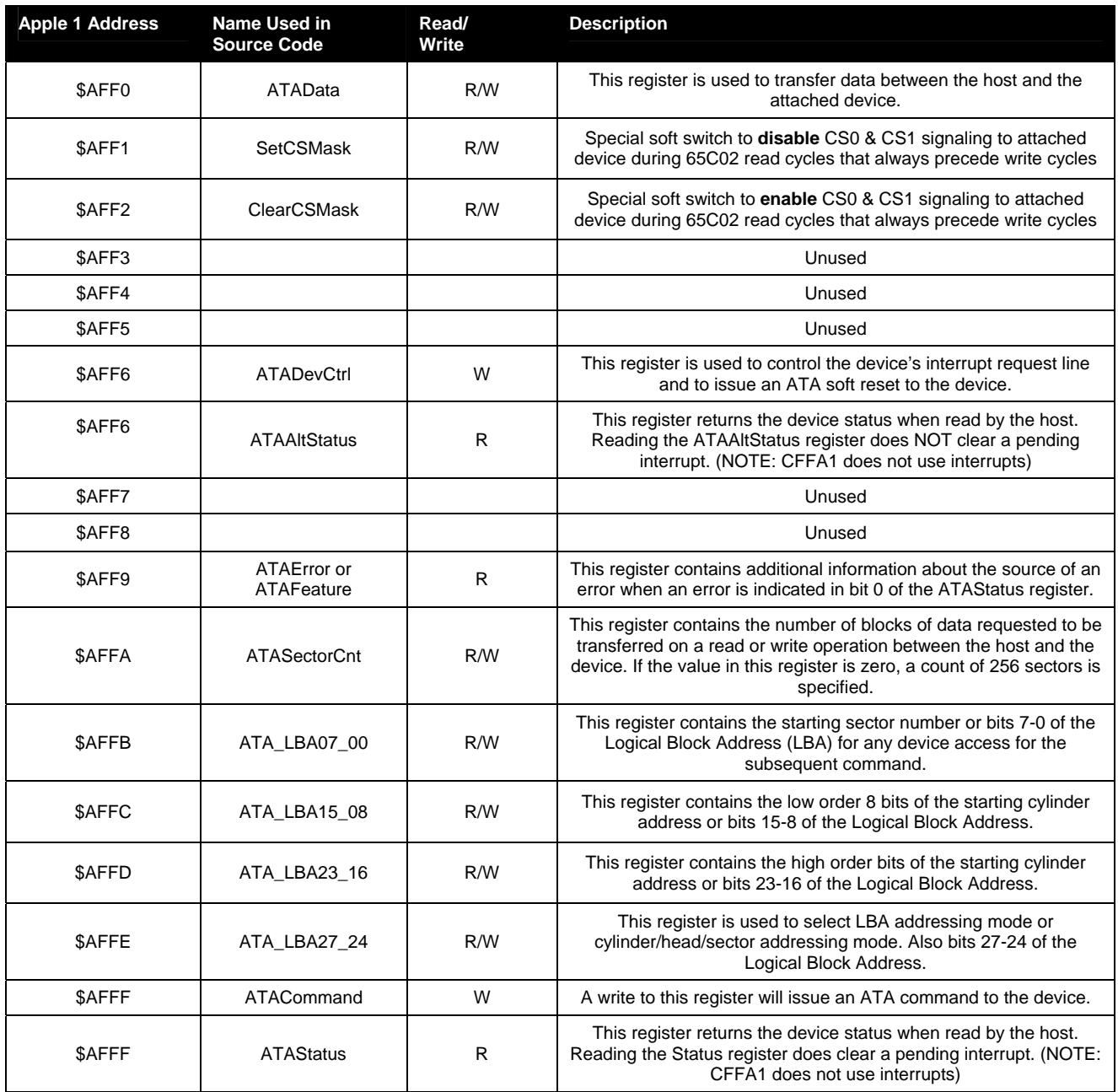

*Table 6: CF card address space defined by the CFFA1 Interface card* 

## <span id="page-24-0"></span>**Application Programming Interface (API)**

A file called CFFA1\_API.s is available to programmers who would like to gain access to the CFFA1 firmware from their own programs. The file contains equates a programmer will need, including the entry point addresses for the various CFFA1 firmware routines.

```
Listing 2: Programmers API Info
```

```
;------------------------------------------------------------------------------ 
; CFFA1_API.s Version 1.0 - 05/22/2007 
; 
; Equates for calling the CFFA1 API -- Firmware version 1.0 ($01) 
;------------------------------------------------------------------------------ 
CFFA1_ID1 = $AFFC ; contains $CF when CFFA1 card is present 
                     CFFA1_ID2 = $AFFD ; contains $FA when CFFA1 card is present 
FirmwareVersion = $01
                     ;------------------------------------------------------------------------------ 
; Entry points to the CFFA1 firmware: 
; 
; MenuExitToMonitor 
; JMP here to display the CFFA1 menu. 
; Quit puts the user into the monitor. 
; 
; MenuExitToBASIC 
; JMP here to display the CFFA1 menu. 
    ; Quit puts the user into BASIC. 
; 
; Menu 
; JSR here to display the CFFA1 menu. 
   ; Quit returns control to your code. 
; 
; CFBlockDriver 
   ; JSR here to read or write a block, after setting up pdCommandCode 
; and other inputs (see below). 
   ; Result: CLC, A = 0 
; SEC, A = error code 
; 
; CFFA1_API 
; JSR here to call one of many functions provided by the firmware. 
    ; See "Function selectors for CFFA1_API" below. 
; 
               ;------------------------------------------------------------------------------ 
MenuExitToMonitor = $9000 
MenuExitToBASIC = $9003 
Menu = $9006
CFBlockDriver = $9009 
CFFA1<sub>_</sub>API = $900C
               ;------------------------------------------------------------------------------ 
; Inputs for CFBlockDriver - ProDOS block interface locations 
;------------------------------------------------------------------------------ 
pdCommandCode = $42 ; see below 
pdUnitNumber = $43 ; always set this to 0 for firmware 1.0 
pdfObUDE<br>
pdfObUDE<br>
pdfObUDE<br>
pdfIdE<br>
pdfIdE<br>
pdfIdE<br>
pdfIdE<br>
pdfIdE<br>
pdfIdE<br>
j = 1<br>
j = 244<br>
k = 244<br>
k = 244<br>
k = 244<br>
k = 244pdIOBufferHigh = $45 
pdBlockNumberLow = $46 
pdBlockNumberHigh = $47 
; 
; Values for pdCommandCode
```
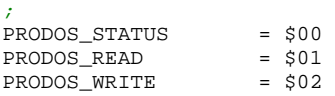

```
;------------------------------------------------------------------------------ 
; Function selectors for CFFA1_API. 
; 
; Load one of these values into X: 
; 
; ldx #CFFA1_xxxxx 
   ; jsr CFFA1_API 
; 
; Result: CLC, A = 0 
          ; SEC, A = error code 
; 
; Certain functions have additional outputs, as described below. 
; 
;------------------------------------------------------------------------------ 
; 
; CFFA1_Version: 
; Output: X = current firmware version 
; Y = oldest compatible firmware version 
; 
; CFFA1_Menu: 
; Result: Runs the CFFA1 menu and returns when the user chooses Quit. 
; 
; CFFA1_DisplayError: 
; Input: A = an error code 
; Result: Prints out a carriage return, the 2-digit hex error code, 
            ; and a description of that error, if available. 
; 
; CFFA1_OpenDir: 
; Input: None (operates on the current prefix directory) 
   ; Result: Prepares for one or more calls to ReadDir. 
; 
; CFFA1_ReadDir: 
; Setup: You have to call OpenDir before calling ReadDir. 
; Result: If no error, EntryPtr points to the next occupied directory entry. 
; 
; CFFA1_FindDirEntry: 
  ; Input: Filename = name to search for 
   ; Result: If no error, EntryPtr points at the found item's directory entry. 
; 
; CFFA1_WriteFile: 
; Input: Filename = name for new file (will be replaced if it already exists) 
            ; Destination = starting address 
; FileSize = number of bytes to write 
            ; Filetype = type for new file 
            ; Auxtype = auxiliary type for new file 
; 
; CFFA1_ReadFile: 
; Input: Filename = file to read into memory 
           ; Destination = starting address ($0000 to use the file's Auxtype value) 
; 
; CFFA1_SaveBASICFile: 
  ; Input: Filename 
; 
; CFFA1_LoadBASICFile: 
; Input: Filename 
; 
; CFFA1_Rename: 
  ; Input: OldFilename = original name 
           ; Filename = new name 
; 
; CFFA1_Delete: 
; Input: Filename = file or empty directory to delete 
; 
; CFFA1_NewDirectoryAtRoot: 
  ; Input: Filename = name for new directory 
; 
; CFFA1_FormatDrive: 
; Input: Filename = name for new volume 
; A = drive number (always set to 0 for firmware 1.0) 
            ; Y = $77 (just to help avoid accidental formatting) 
; Result: Disk volume is erased and given the specified name.
```
PRODOS\_FORMAT = \$03

*; ;------------------------------------------------------------------------------*   $CFFA1_Version$  =  $$00$  $CFFA1_Menu = $02$ CFFA1\_DisplayError = \$04  $CFFA1\_OpenDir$  = \$10  $CFFA1\_ReadDir$  = \$12<br>  $CFFA1\_FindDirEntry$  = \$14 CFFA1\_FindDirEntry  $CFFA1_WriteFile$  = \$20<br>  $CFFA1_ReadFile$  = \$22  $CFFA1$  ReadFile CFFA1\_SaveBASICFile = \$24<br>CFFA1\_LoadBASICFile = \$26 CFFA1\_LoadBASICFile  $CFFA1$ <sub>Rename</sub> =  $$28$  $CFFA1\_Delete$  = \$2A CFFA1\_NewDirectoryAtRoot = \$2C<br>CFFA1\_FormatDrive = \$2E CFFA1\_FormatDrive *;------------------------------------------------------------------------------ ; Zero-page inputs and results for API functions ; ; Filename and OldFilename point to strings that begin with a length byte (from ; 1 to 15), and each character must have its high bit off. For example: ; ; Filename = \$80 \$280: 05 48 45 4C 4C 4F ; Filename+1 = \$02 'H' 'E' 'L' 'L' 'O' ;------------------------------------------------------------------------------*   $\begin{tabular}{llll} \textbf{Destination} & = $00 & & & ; 2 bytes \\ \textbf{Filename} & = \text{Destination}+2 & & ; 2 bytes \\ \end{tabular}$ Filename = Destination+2 *; 2 bytes*  OldFilename = Filename+2 *; 2 bytes*  Filetype = OldFilename+2 *; 1 byte*  Auxtype = Filetype+1 *; 2 bytes*  FileSize = Auxtype+2 EntryPtr = FileSize+2 *; 2 bytes ;------------------------------------------------------------------------------ ; ; ProDOS low-level return codes ; ;------------------------------------------------------------------------------*  PRODOS\_NO\_ERROR = \$00 *; No error*  PRODOS\_BADCMD = \$01 *; Bad Command (not implemented)*  PRODOS\_IO\_ERROR = \$27 *; I/O error*  PRODOS\_NO\_DEVICE = \$28 *; No Device Connected*  PRODOS\_IO\_ERROR = \$27 *; I/O error*<br>PRODOS\_NO\_DEVICE = \$28 *; No Device Connected*<br>PRODOS\_WRITE\_PROTECT = \$2B *; Write Protected*<br>PRODOS\_BADBLOCK = \$2D *; Invalid block number* PRODOS\_BADBLOCK = \$2D *; Invalid block number requested*  PRODOS\_OFFLINE = \$2F *; Device off-line ; ; High-level return codes ;*  eBadPathSyntax =  $$40$ <br>eDirNotFound =  $$44$  $eDirNotFound$  = \$44<br> $eFileNotFound$  = \$46  $eFileNotFound$  = \$46<br>  $eDoubleTille$  = \$47 eDuplicateFile =  $$47$ <br>eVolumeFull =  $$48$ eVolumeFull = \$48 eDirectoryFull = \$49 eFileFormat = \$4A<br>eBadStrqType = \$4B  $e$ BadStrgType =  $$4B$ <br> $e$ FileLocked =  $$4E$  $e$ FileLocked  $eNotProDOS$  = \$52 eBadBufferAddr = \$56<br>eBakedBitmap = \$5A eBakedBitmap eUnknownBASICFormat = \$FE<br>eUnimplemented = \$FF eUnimplemented *;------------------------------------------------------------------------------ ; ProDOS directory entry structure offsets ;------------------------------------------------------------------------------*   $\sigma$ Filetype = \$10

oKeyBlock = \$11

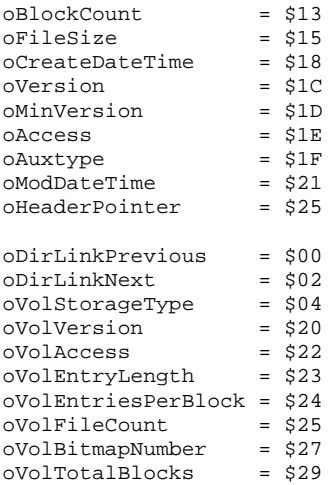

#### *; ; ProDOS Storage types*

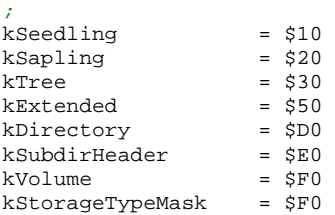

#### *; ; Filetypes*

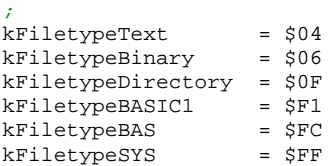

*;------------------------------------------------------------------------------* 

*; end of CFFA1\_API.s ;------------------------------------------------------------------------------* 

## <span id="page-28-0"></span>**Contact Information**

The following is a list of information resources for the CFFA1 Interface Card project. If you have questions, comments, or problems to report, please contact me using one of the methods listed below.

### **CFFA1 Web Site**

The CFFA1 web site is located at: <http://dreher.net/CFforApple1/>. There you will find any new firmware revisions, project revisions, and general project status information.

#### **Internet E-Mail**

I can be reached via E-mail at: rich@dreher.net.

If you are reporting a problem, please use "CFFA1 problem" or similar as your subject line. In your E-mail you should include the firmware version number, which can be determined by looking right after the words "CFFA MENU" when you run the menu firmware at \$9000. Also, if possible, describe the conditions necessary to cause the problem.

#### **CFFA1 Message Web Forum**

To post a message in the forum, simply browse to: <http://dreher.net/phpBB/>. The CFFA1 message forum is a good place to post technical problems and solutions. Other users may have had similar problems and know of a possible solution. You will have to register before you can post to the forum the first time. I will have to manually approve your registration request. This is because of all the spam bots on the net. If you don't get registered with a day, email me and ask if I approved you yet.

# <span id="page-29-0"></span>**Acknowledgements**

I would like to thank the following people for providing help on this project:

Sherry Dreher

Dave Lyons

Vince Briel

Philip Lord

## <span id="page-30-0"></span>**Appendix 1: Firmware Listing**

The following is a listing of the CFFA1 firmware located on the EEPROM. Please check for future firmware listings on the CFFA1 web site. The list file is included in each firmware archive. Thank you to Dave Lyons for developing the firmware for the CFFA1.

#### *Listing 32: CFFA1 Firmware Version 1.0*

ca65 V2.11.0 - (C) Copyright 1998-2005 Ullrich von Bassewitz Main file : CFFA1.s Current file: CFFA1.s

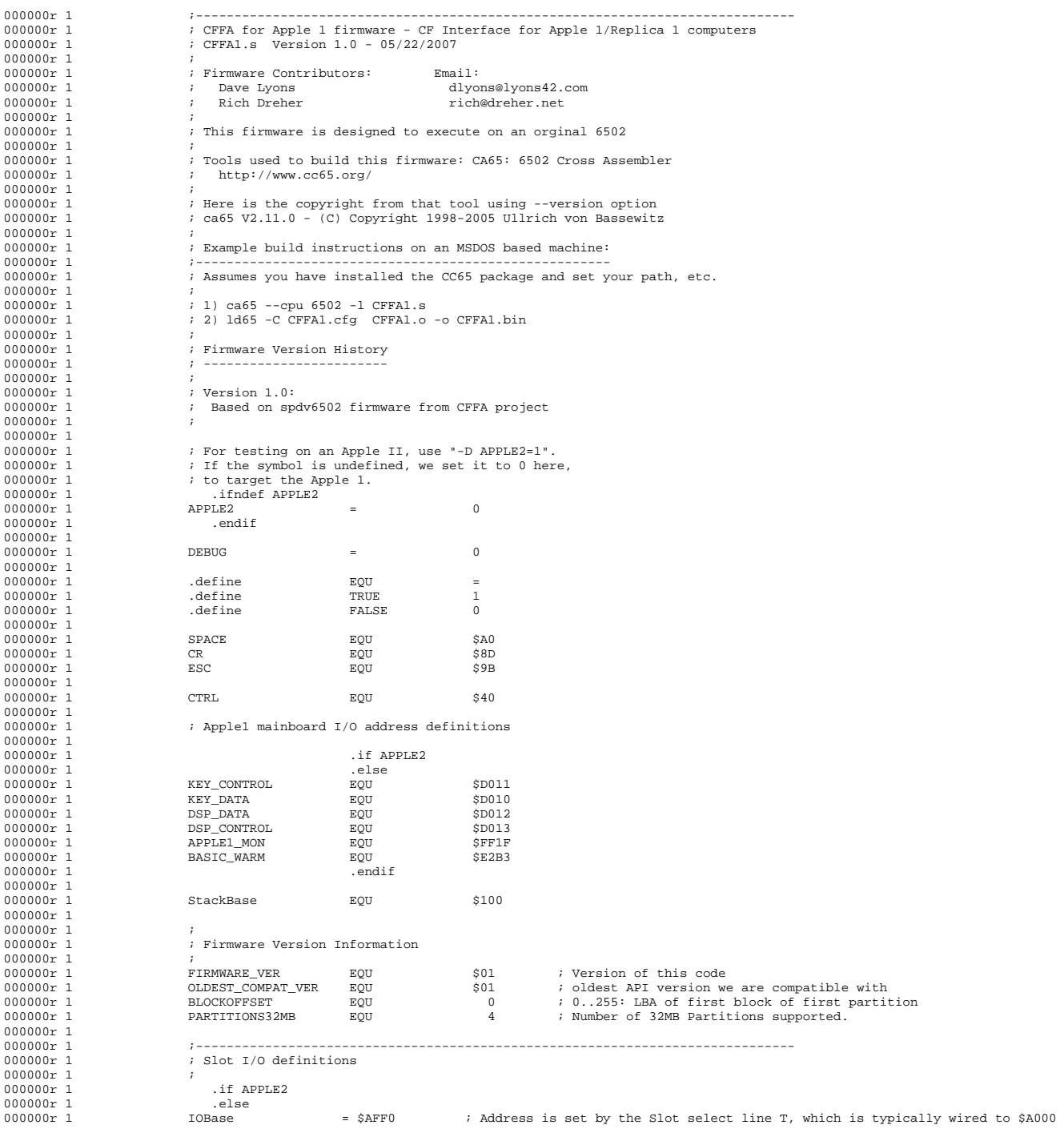

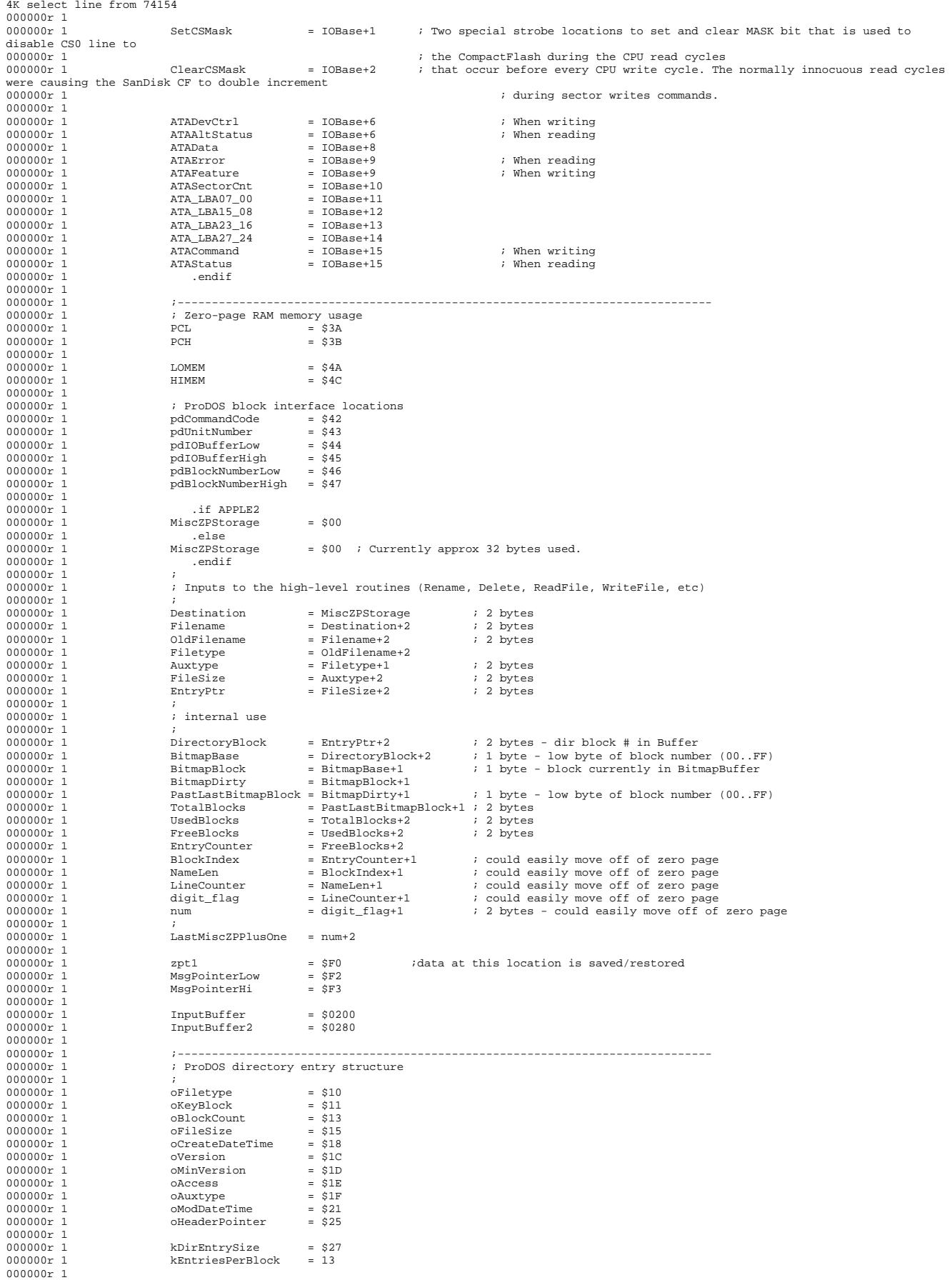

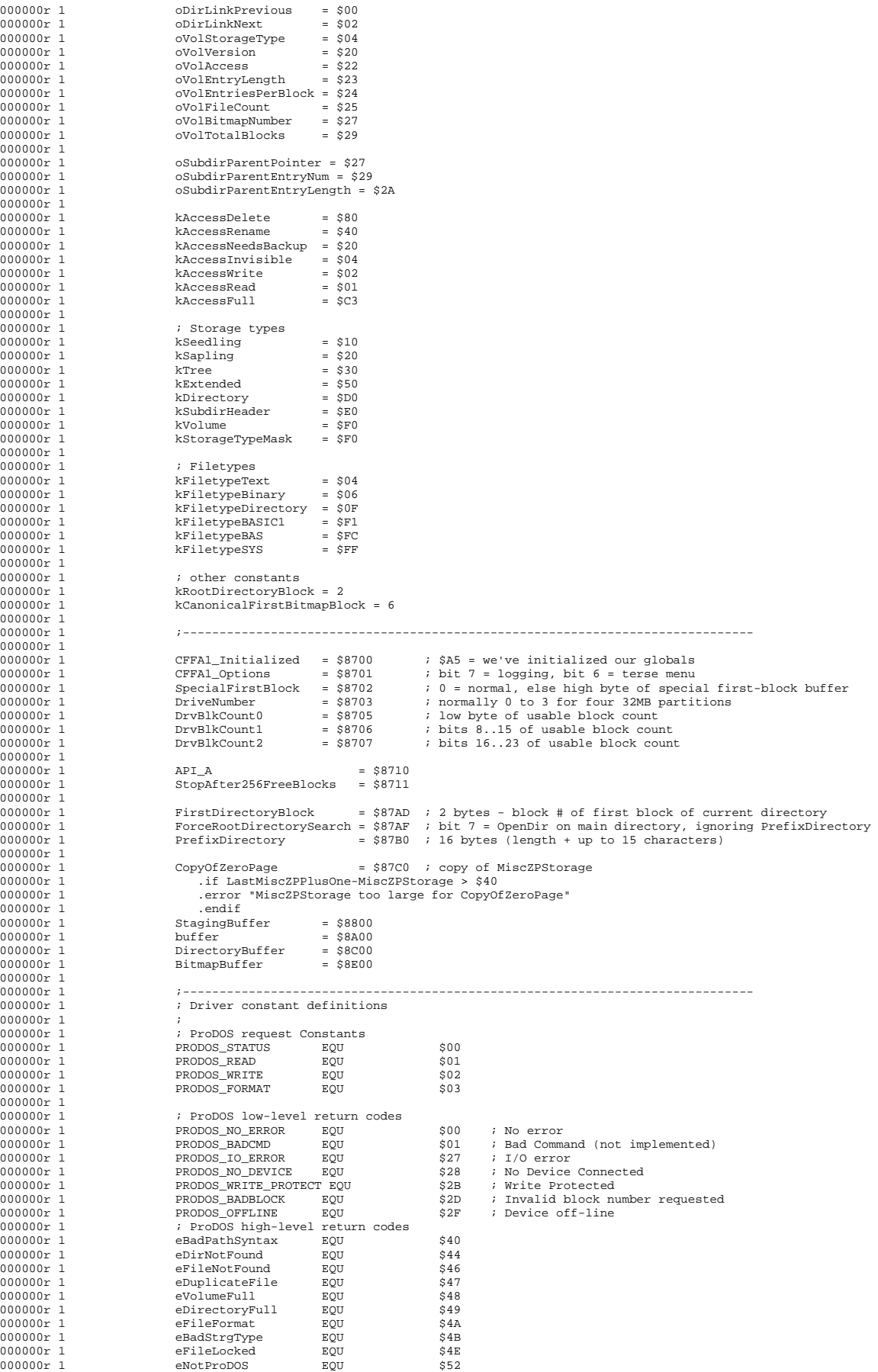

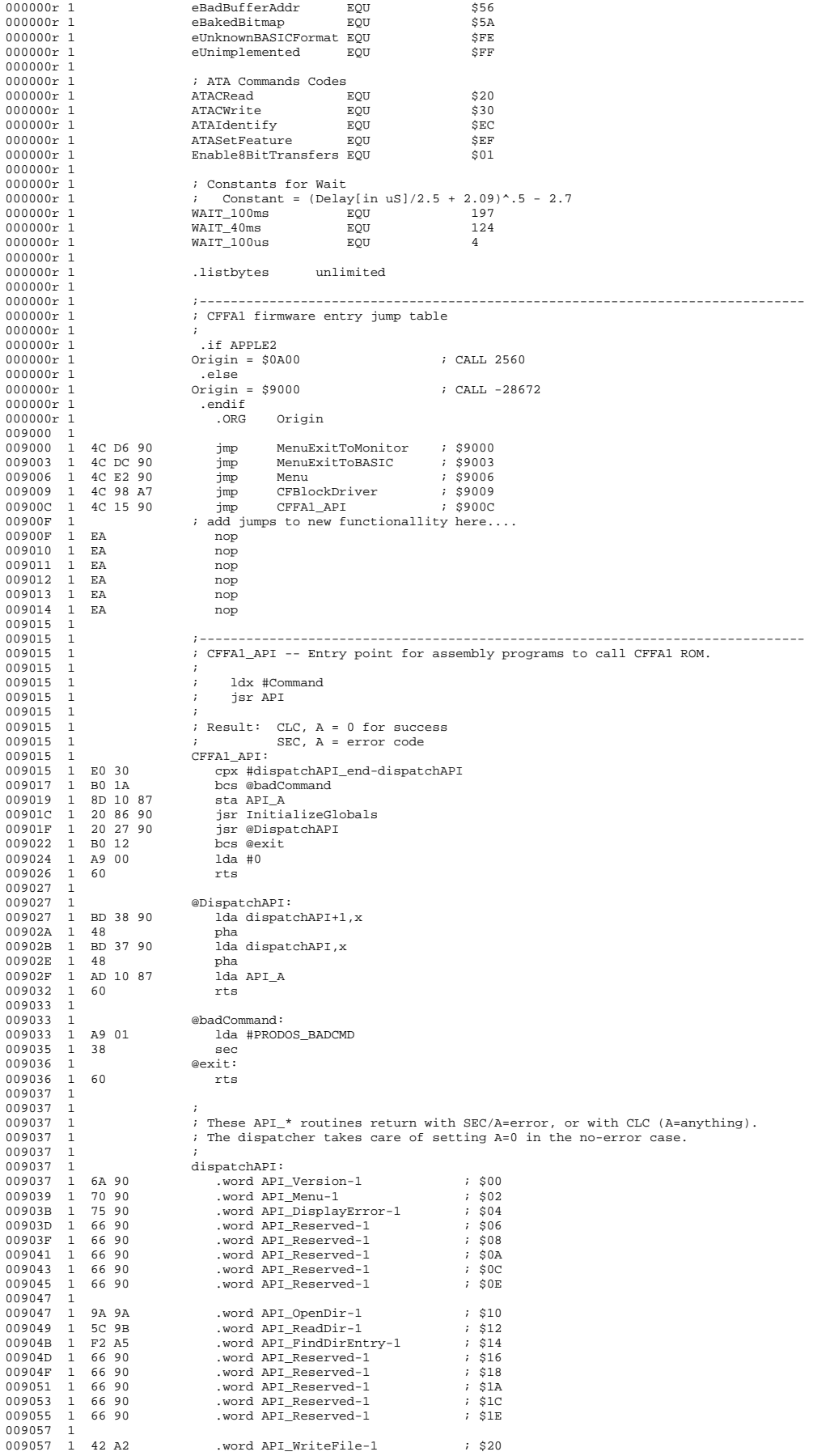

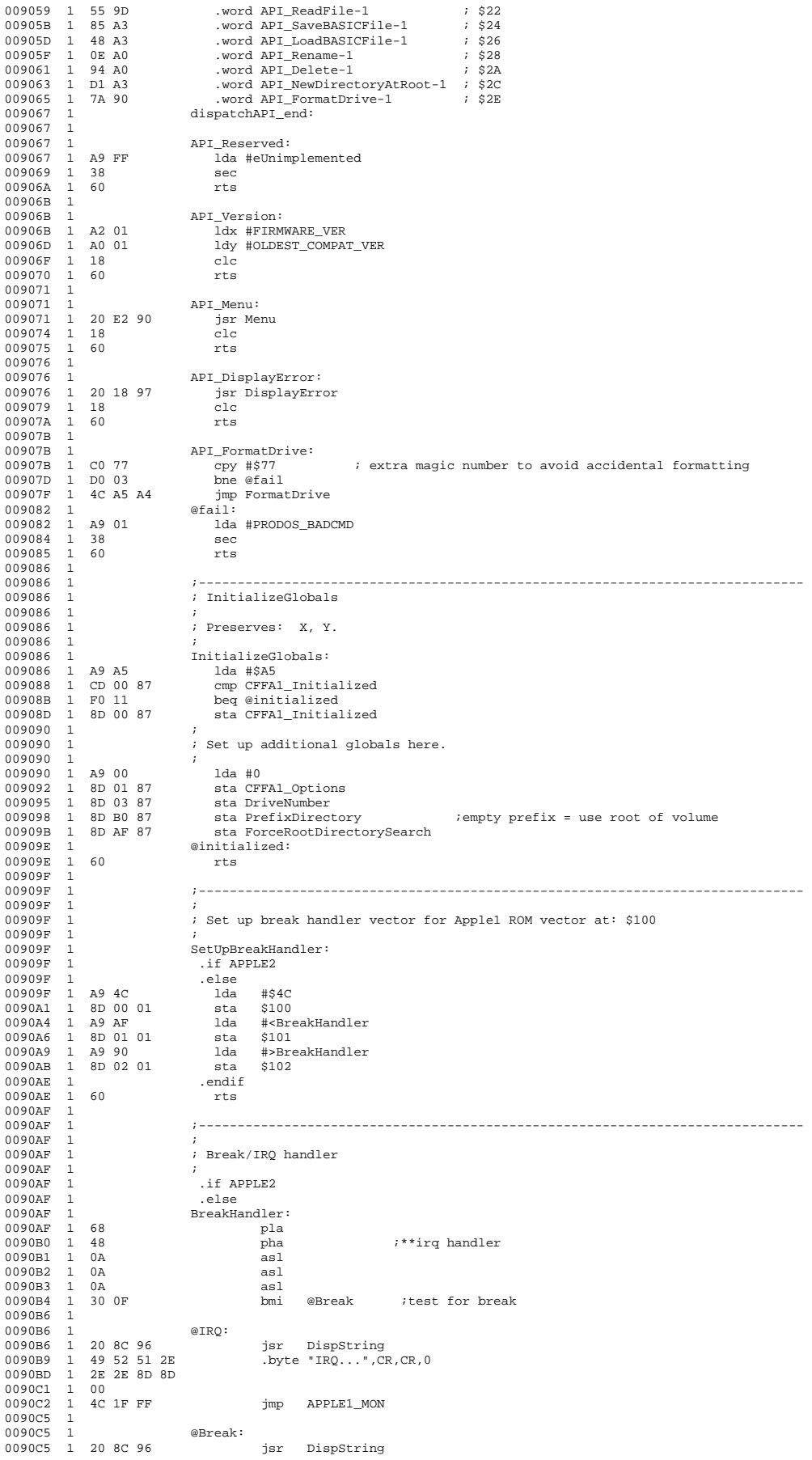

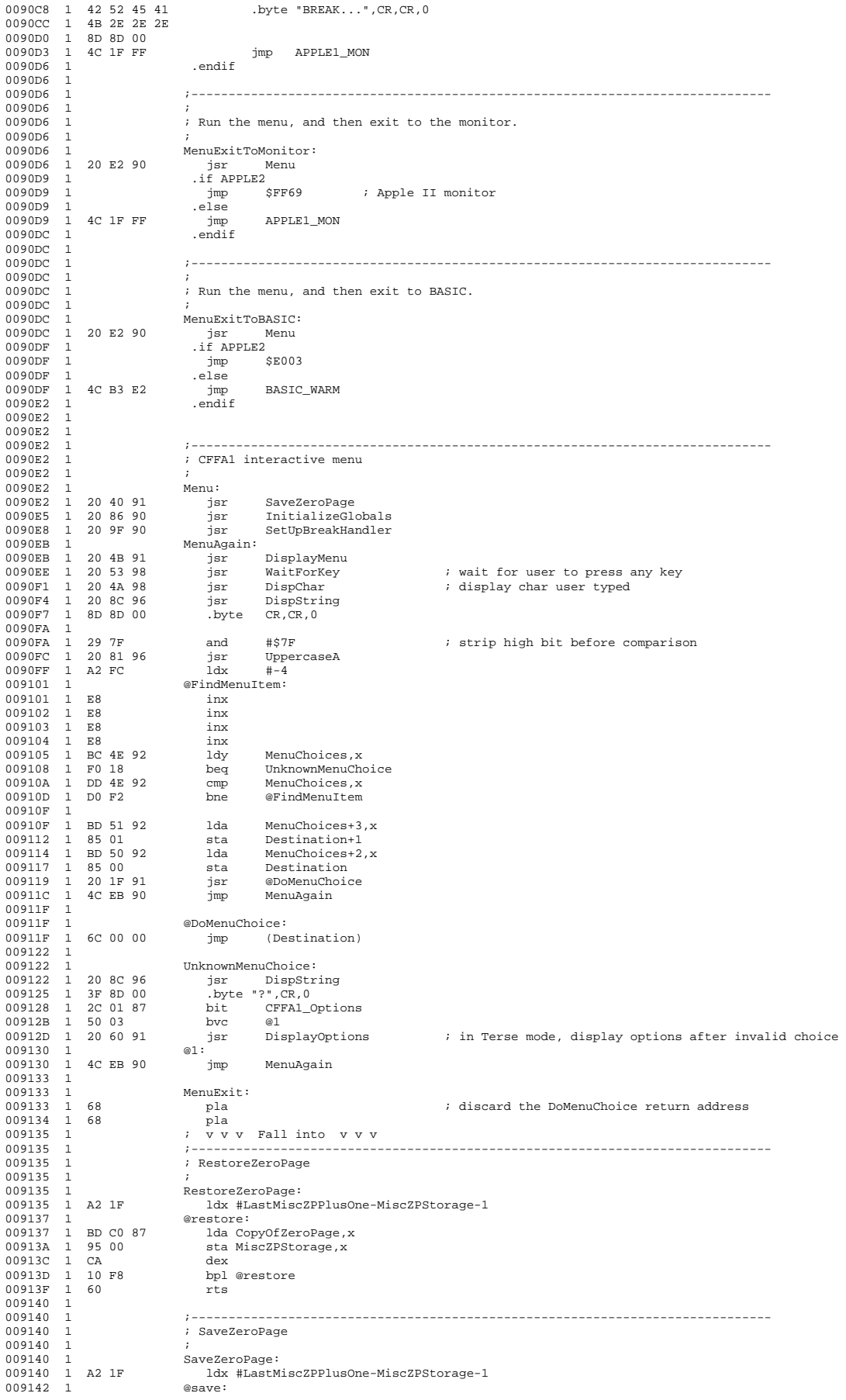
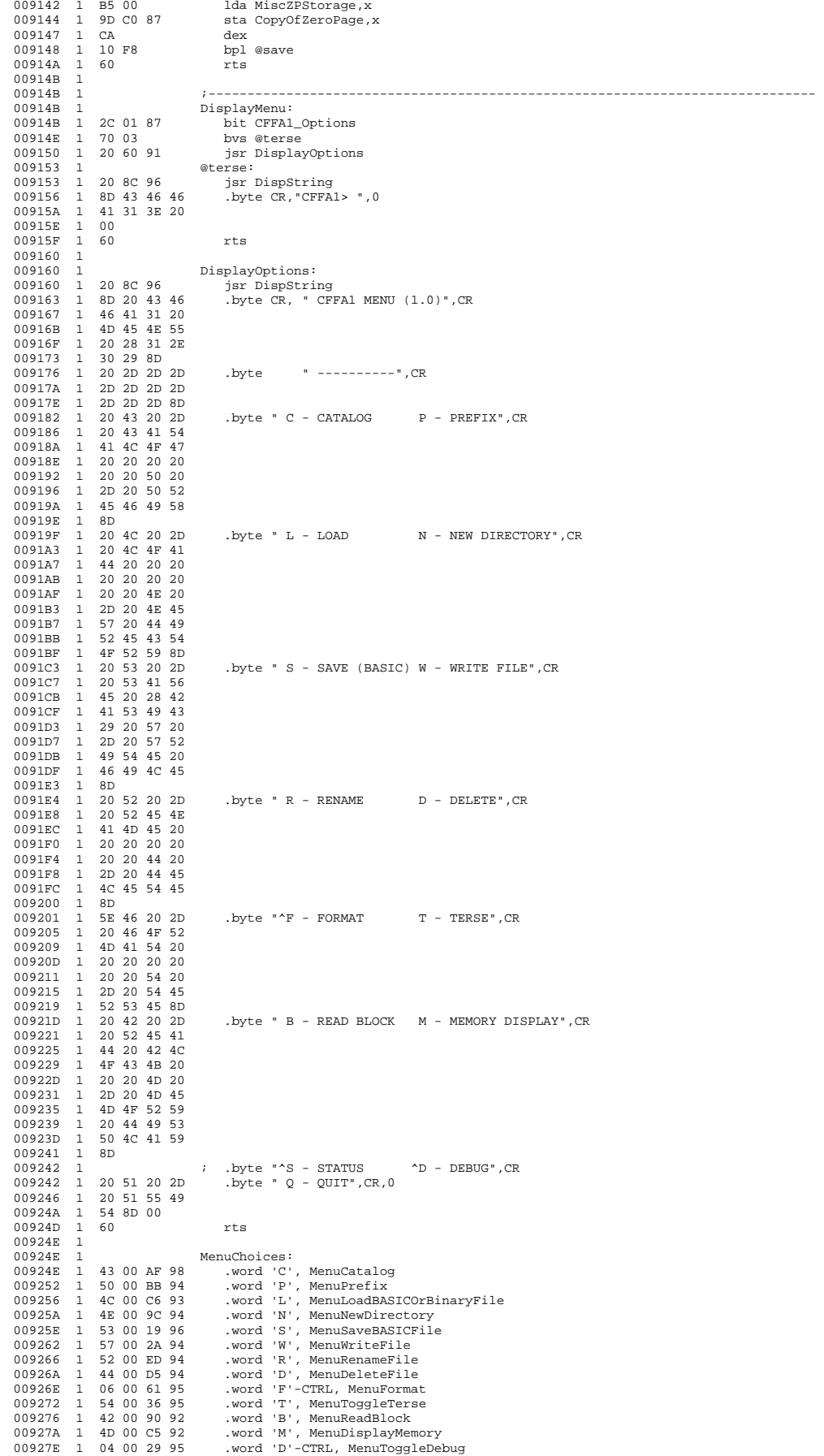

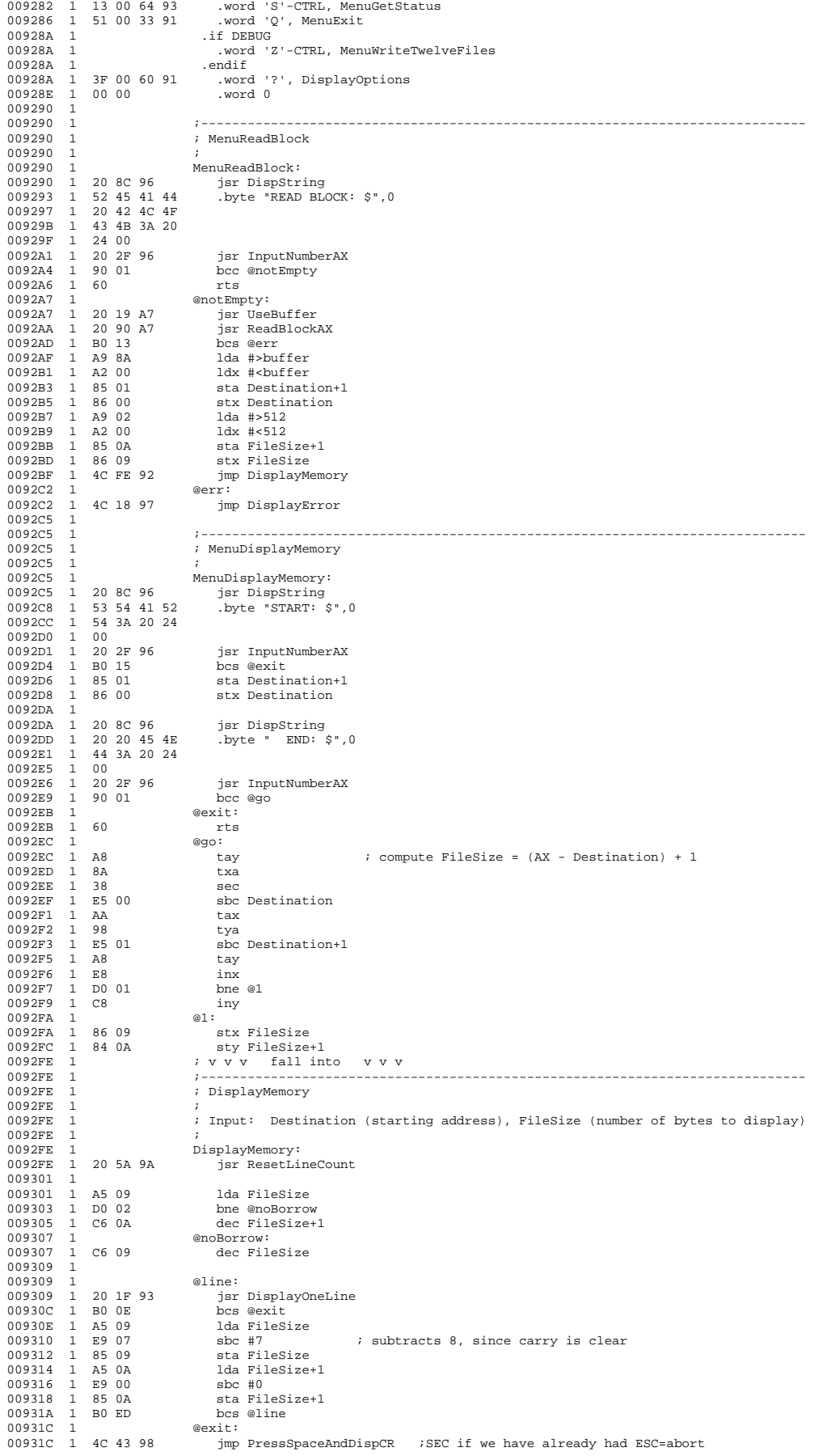

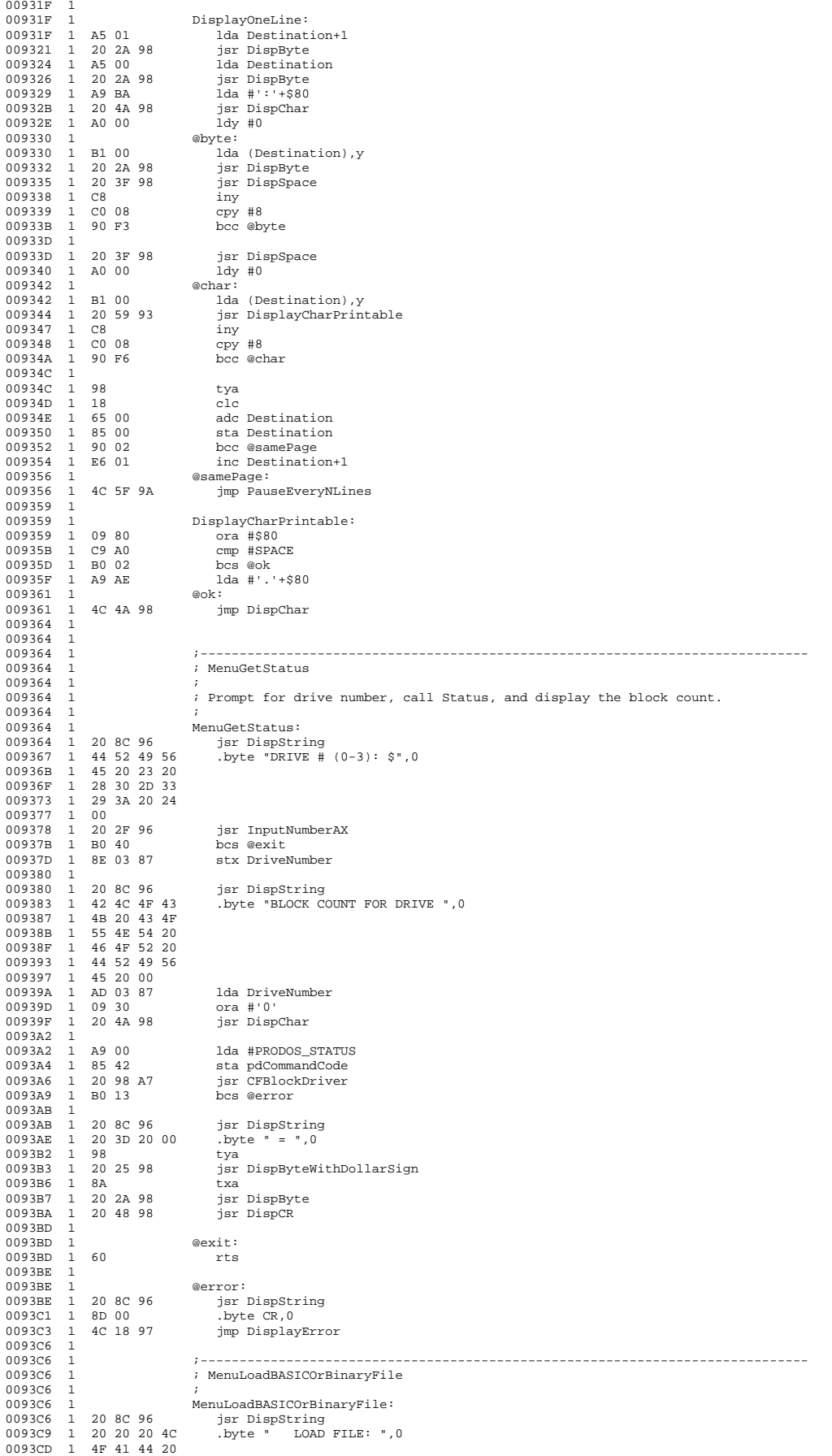

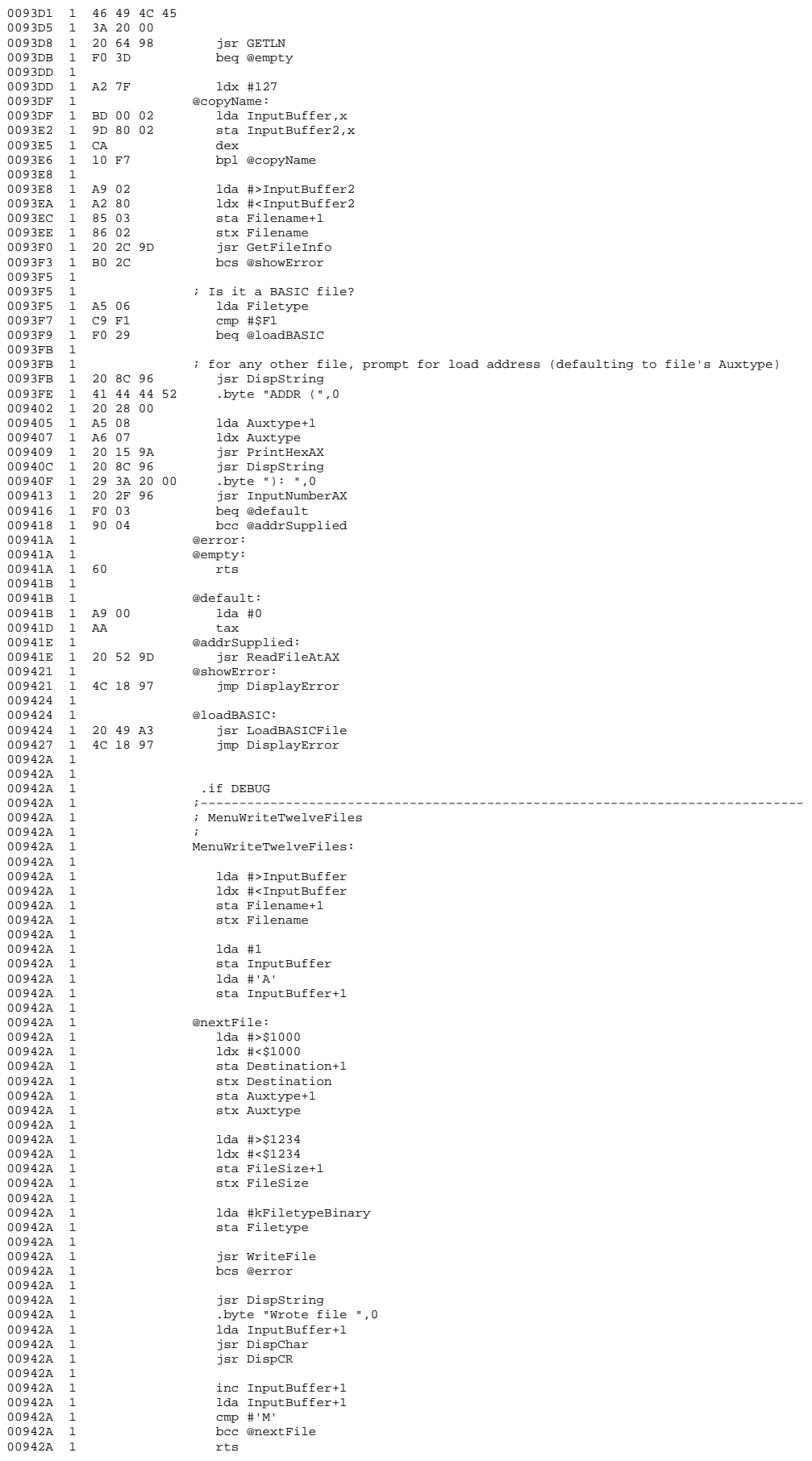

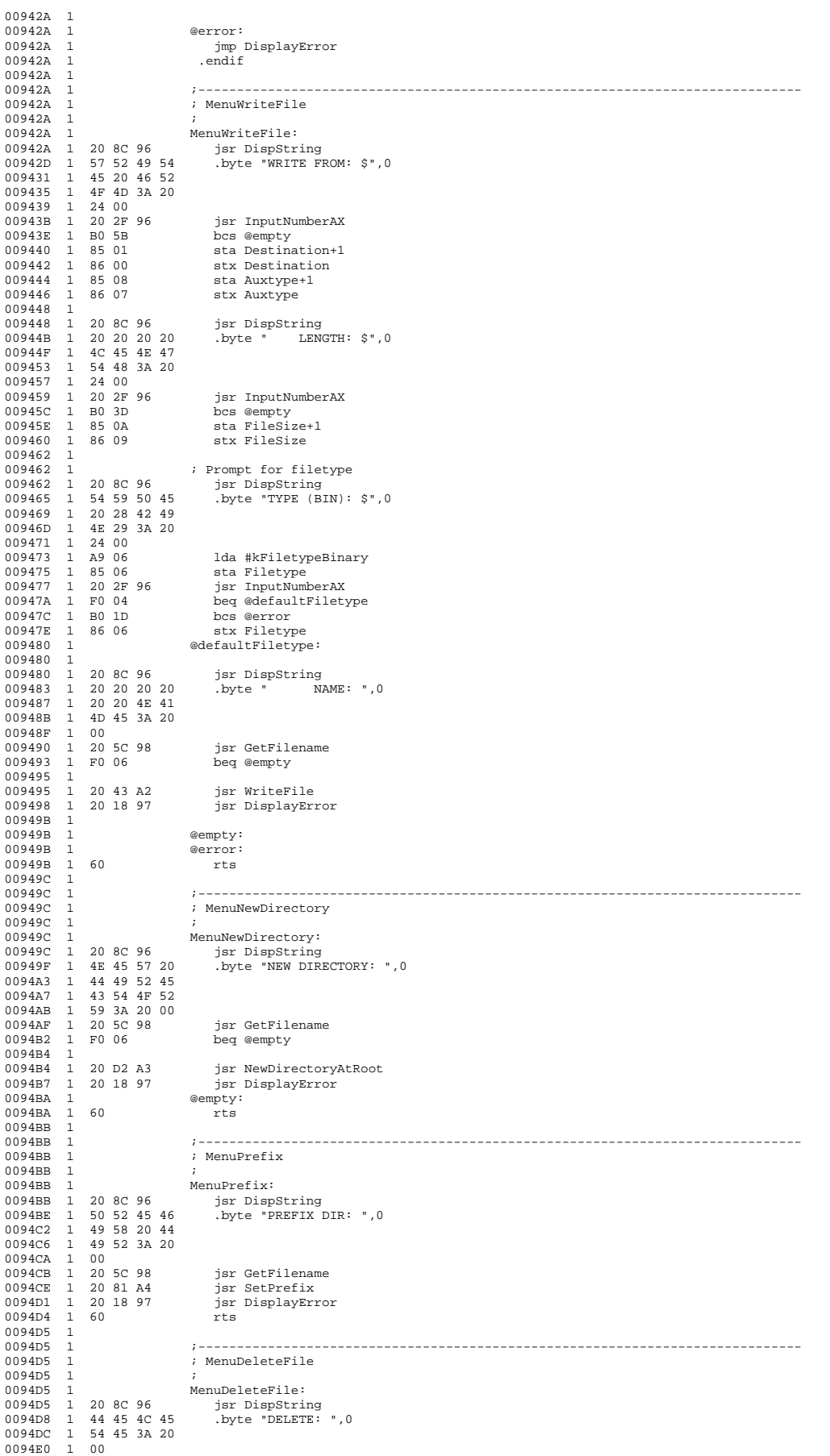

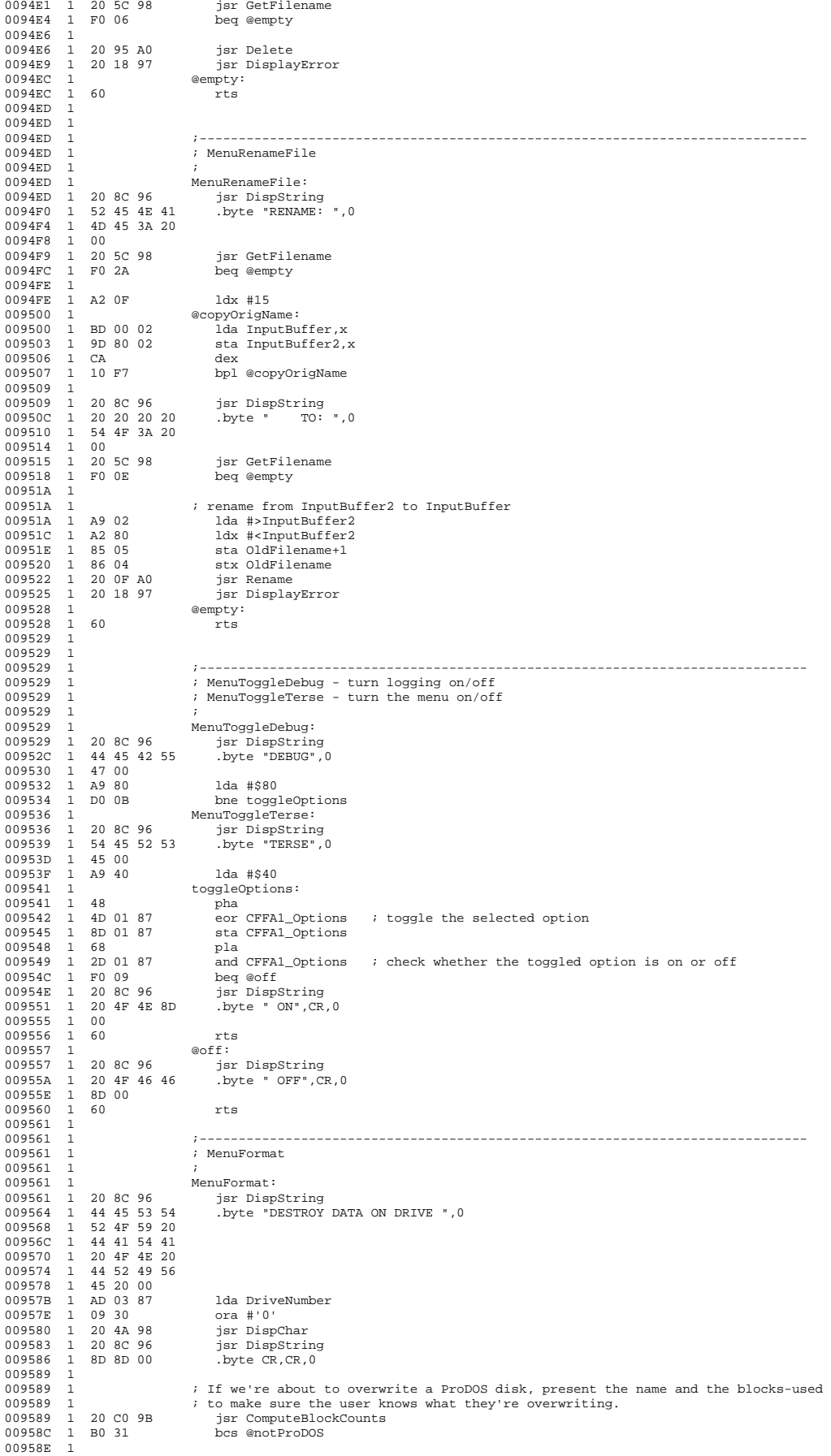

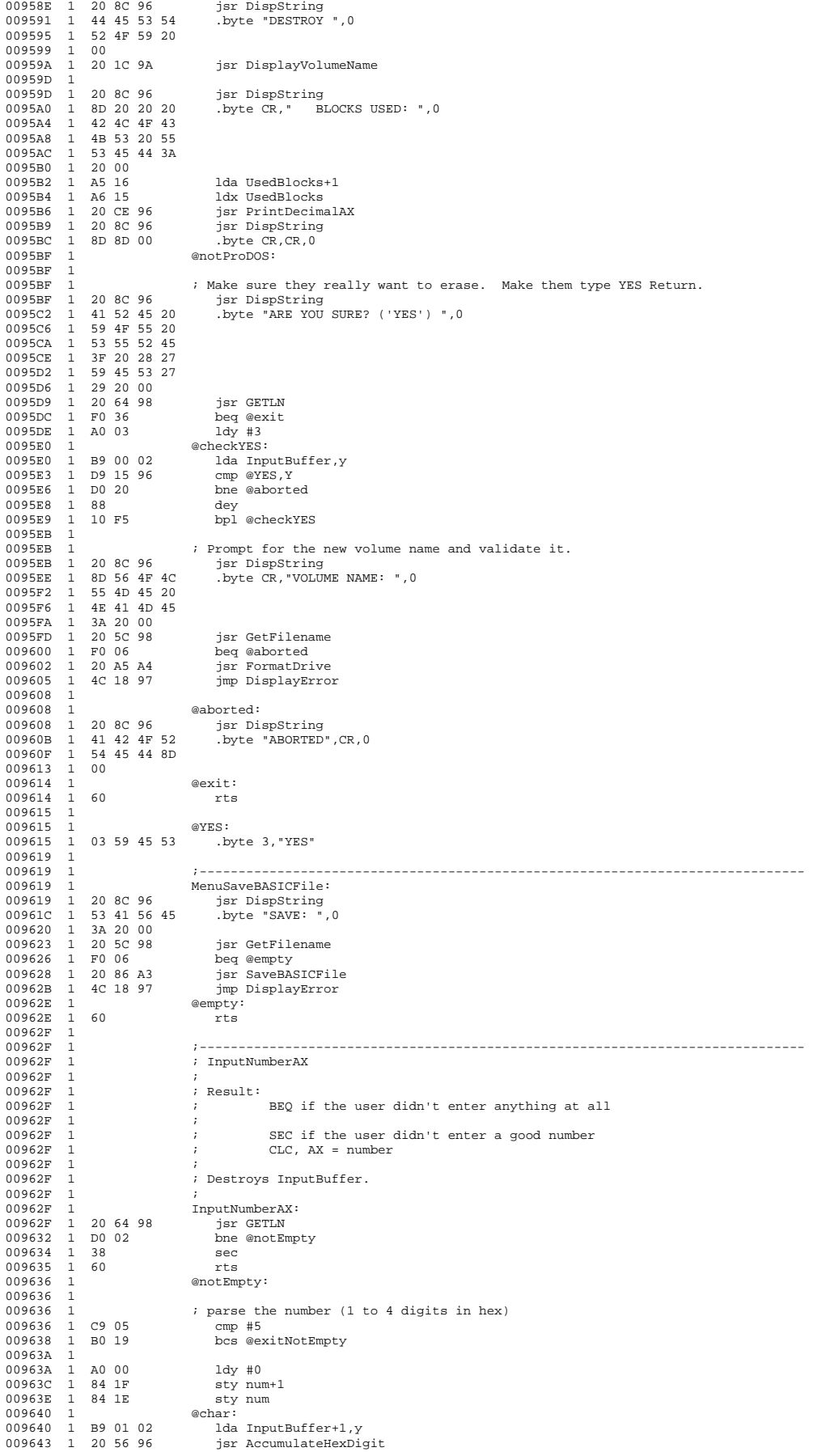

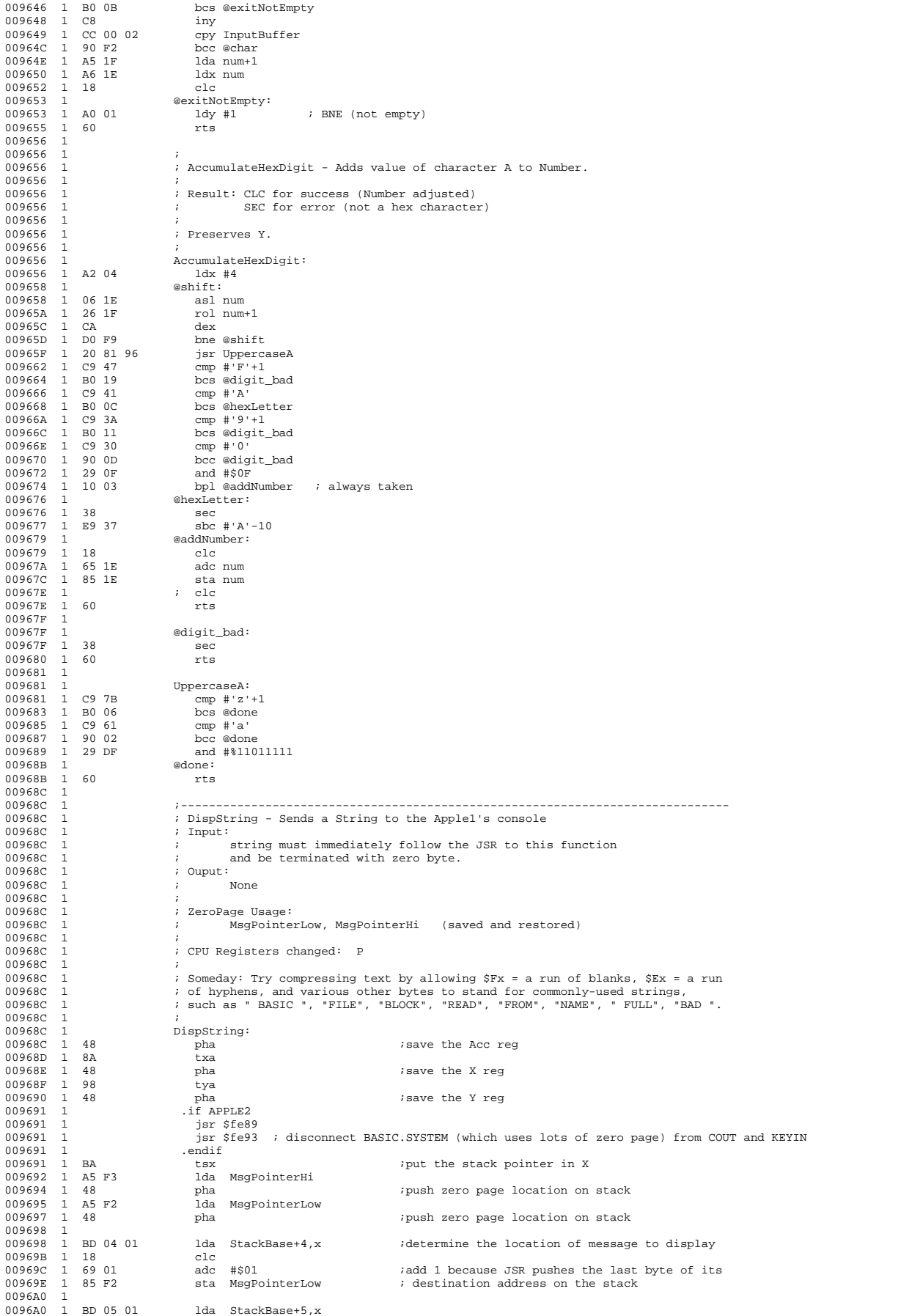

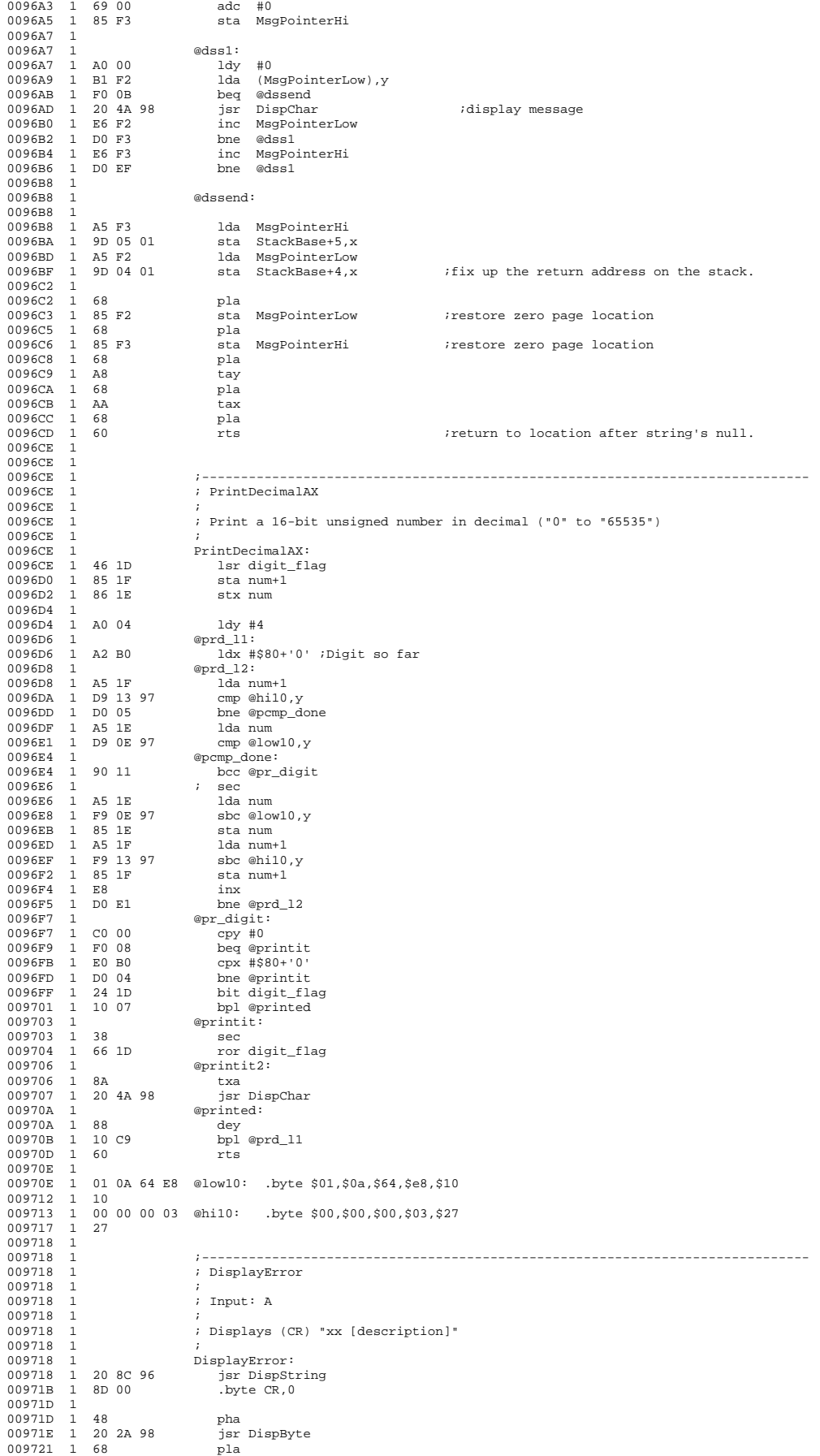

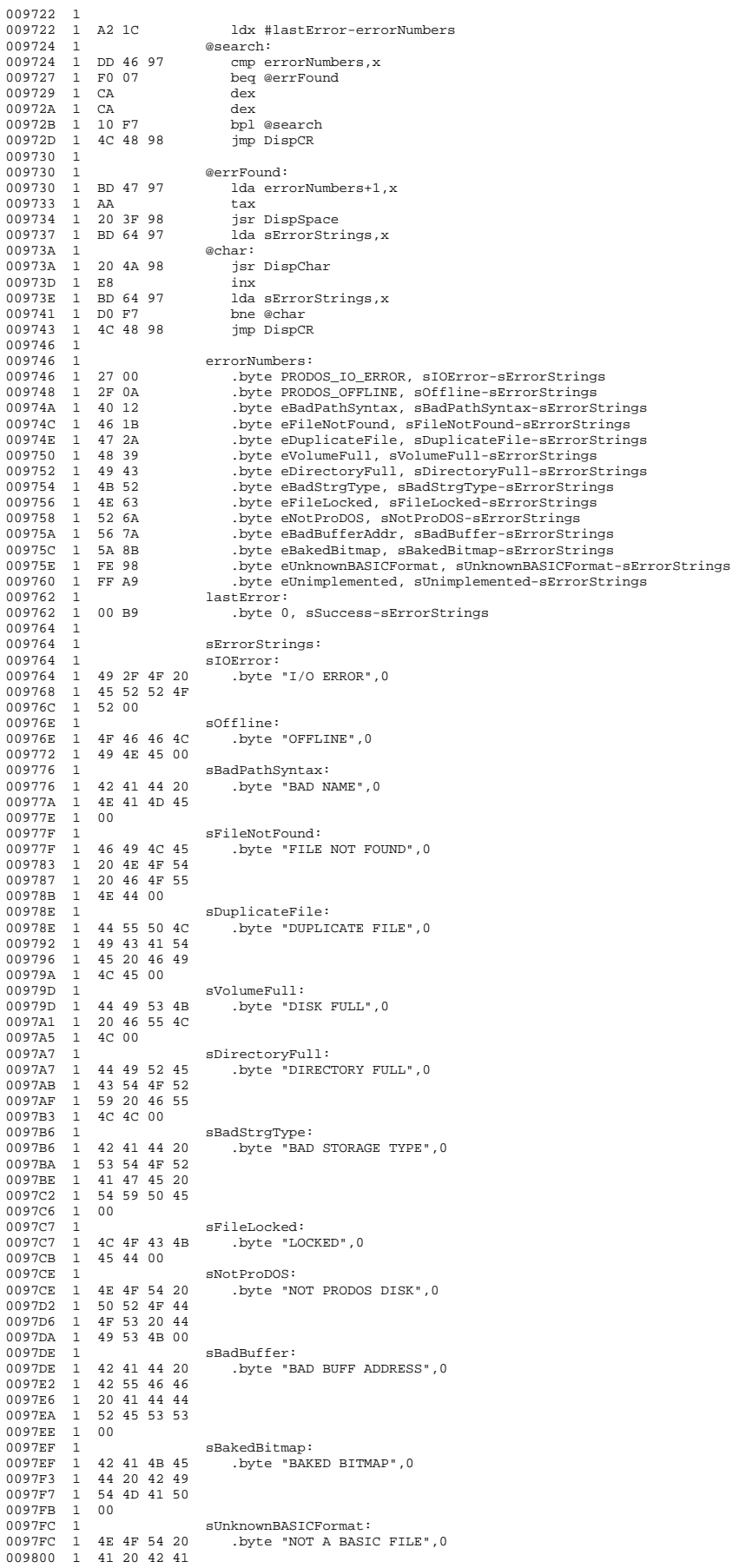

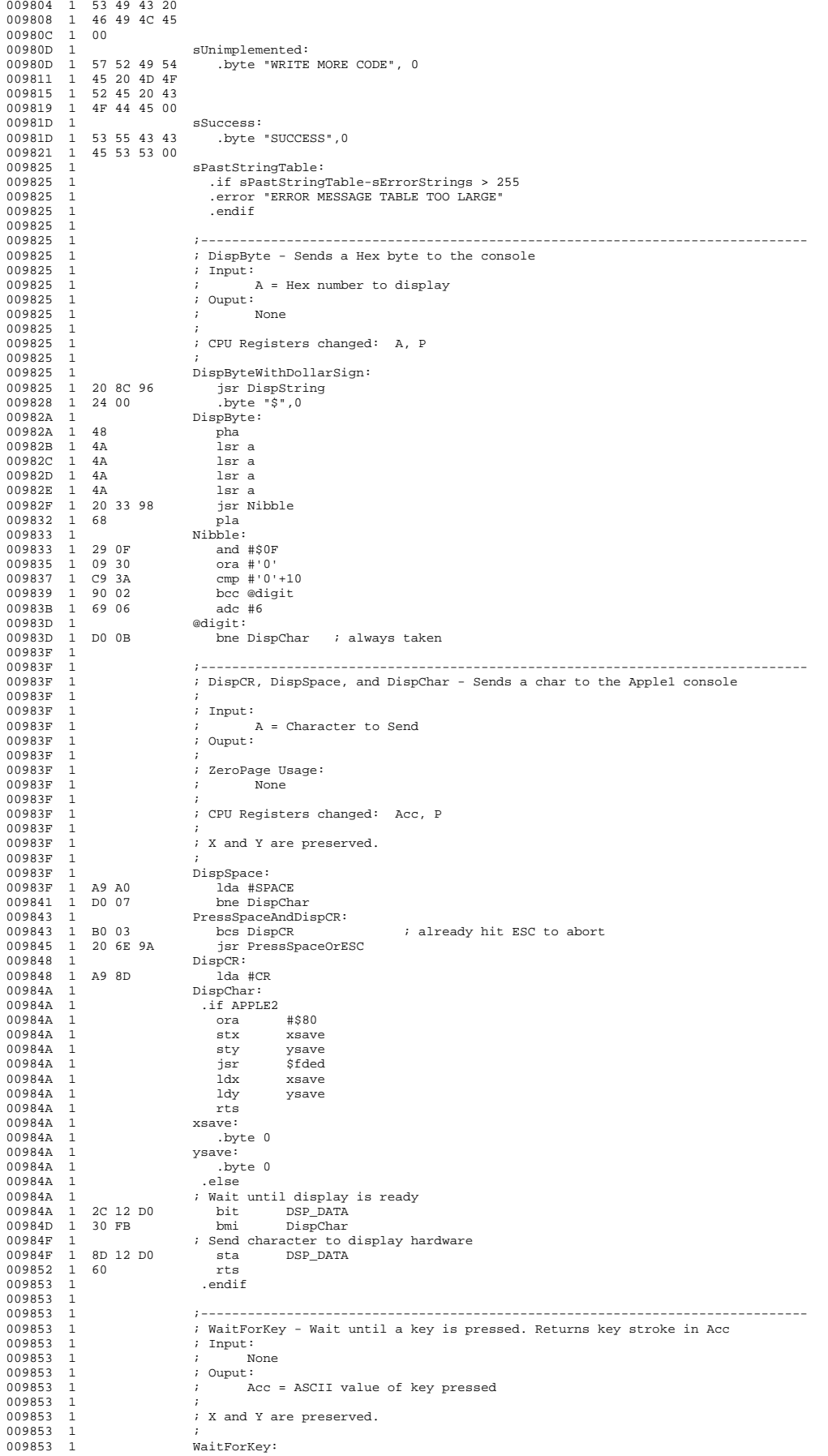

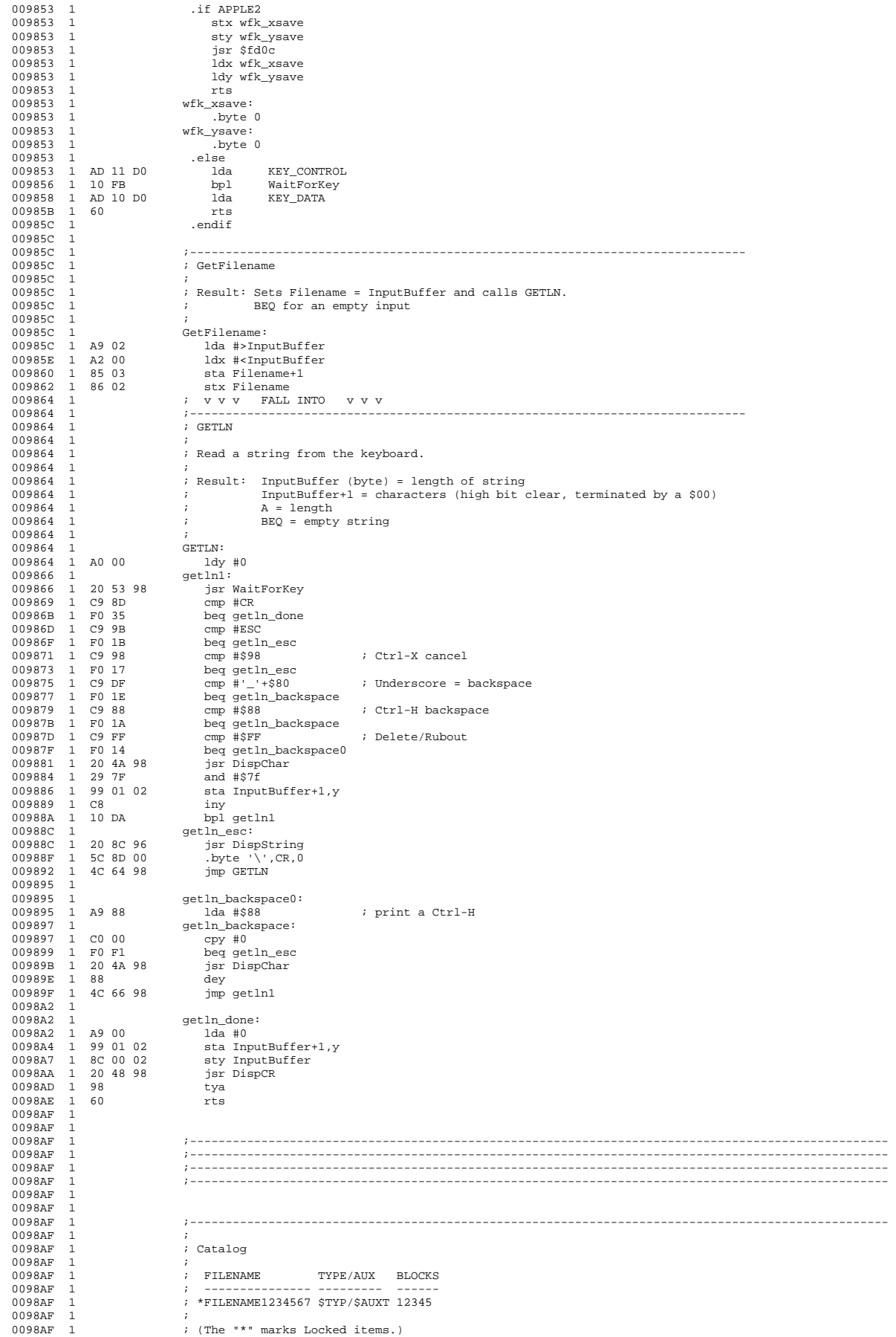

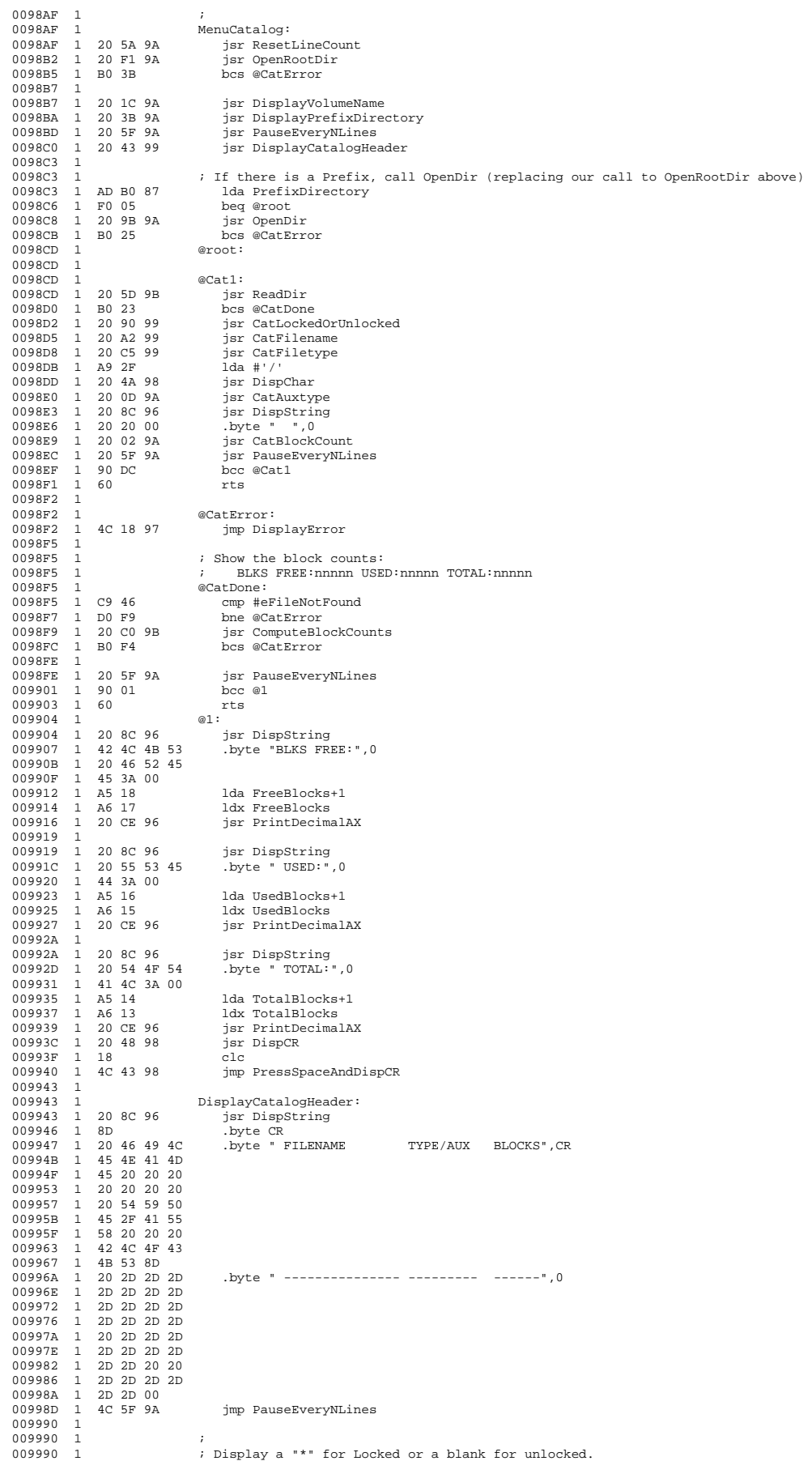

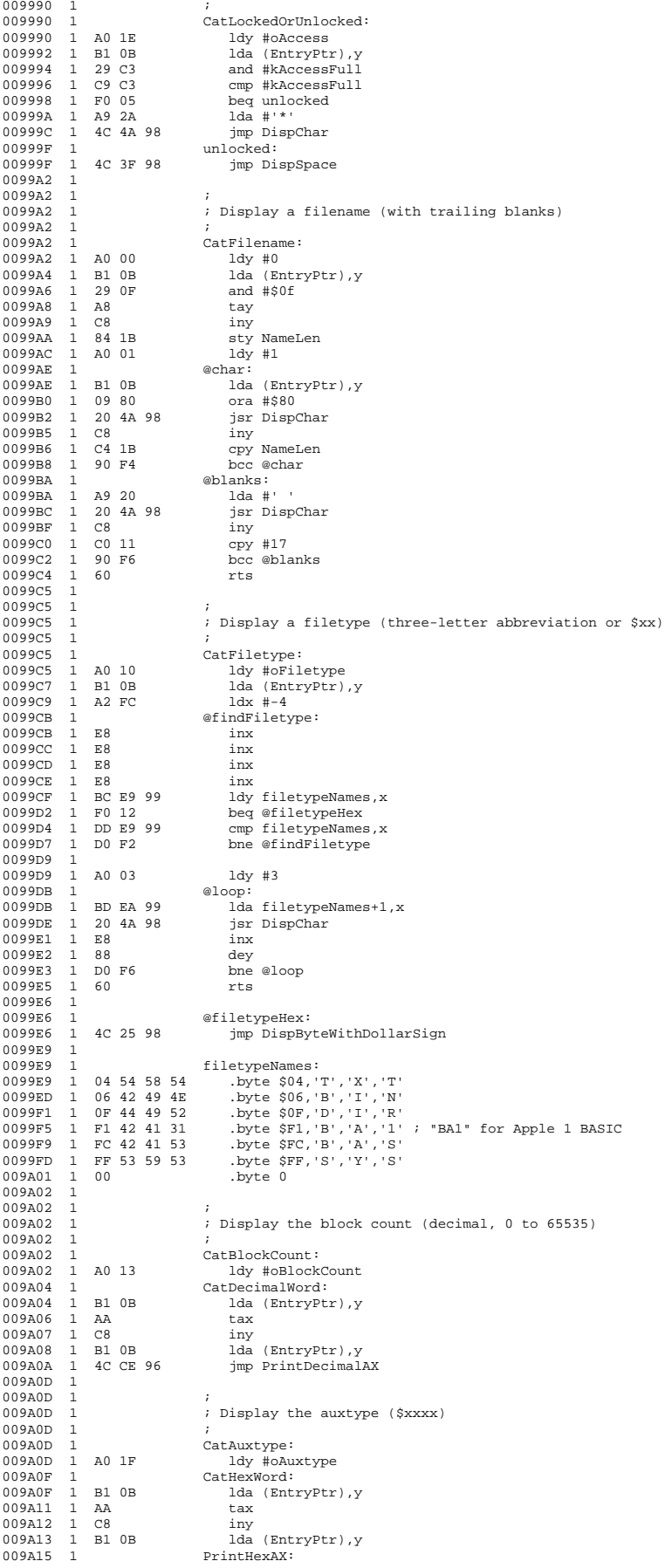

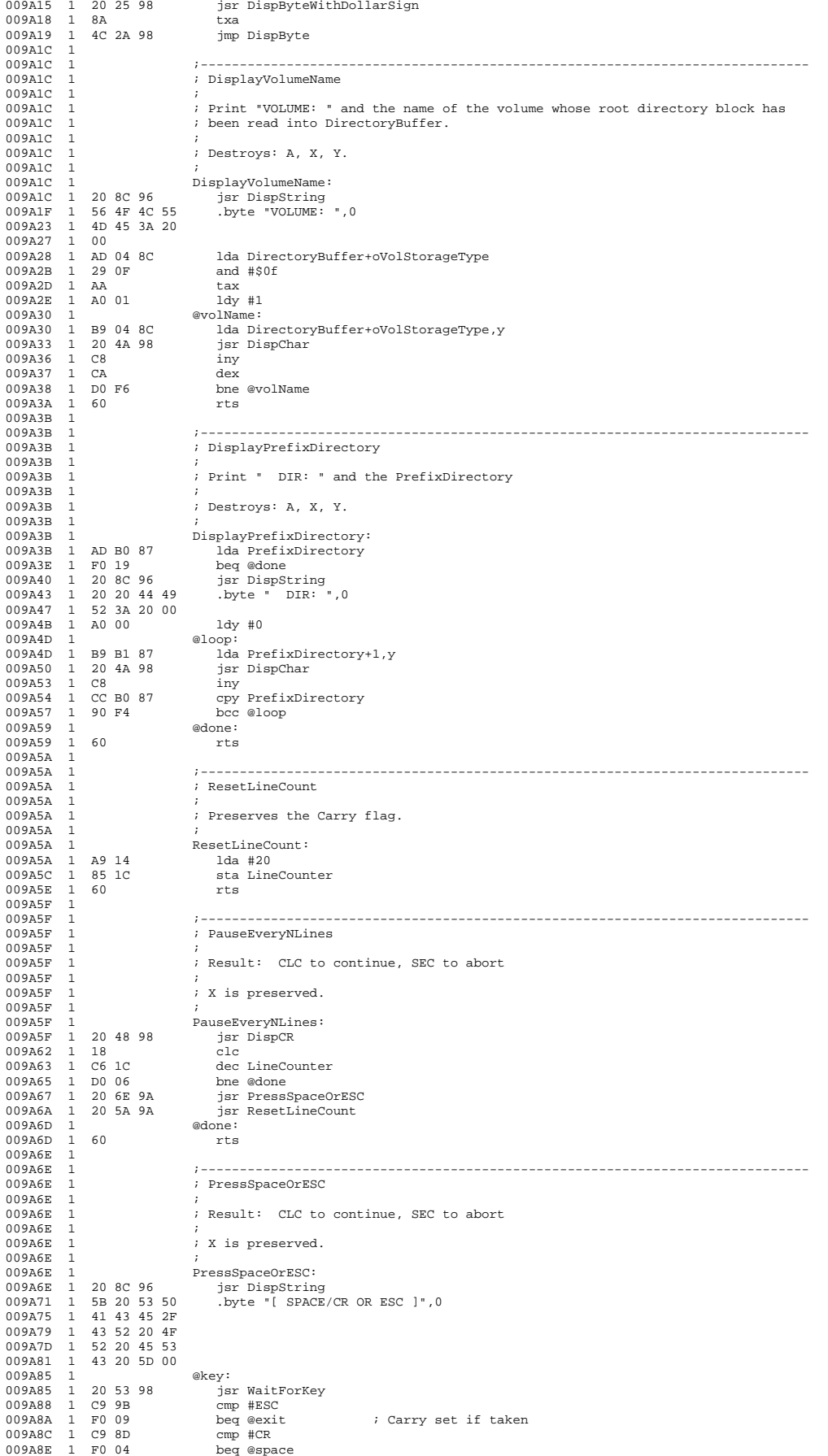

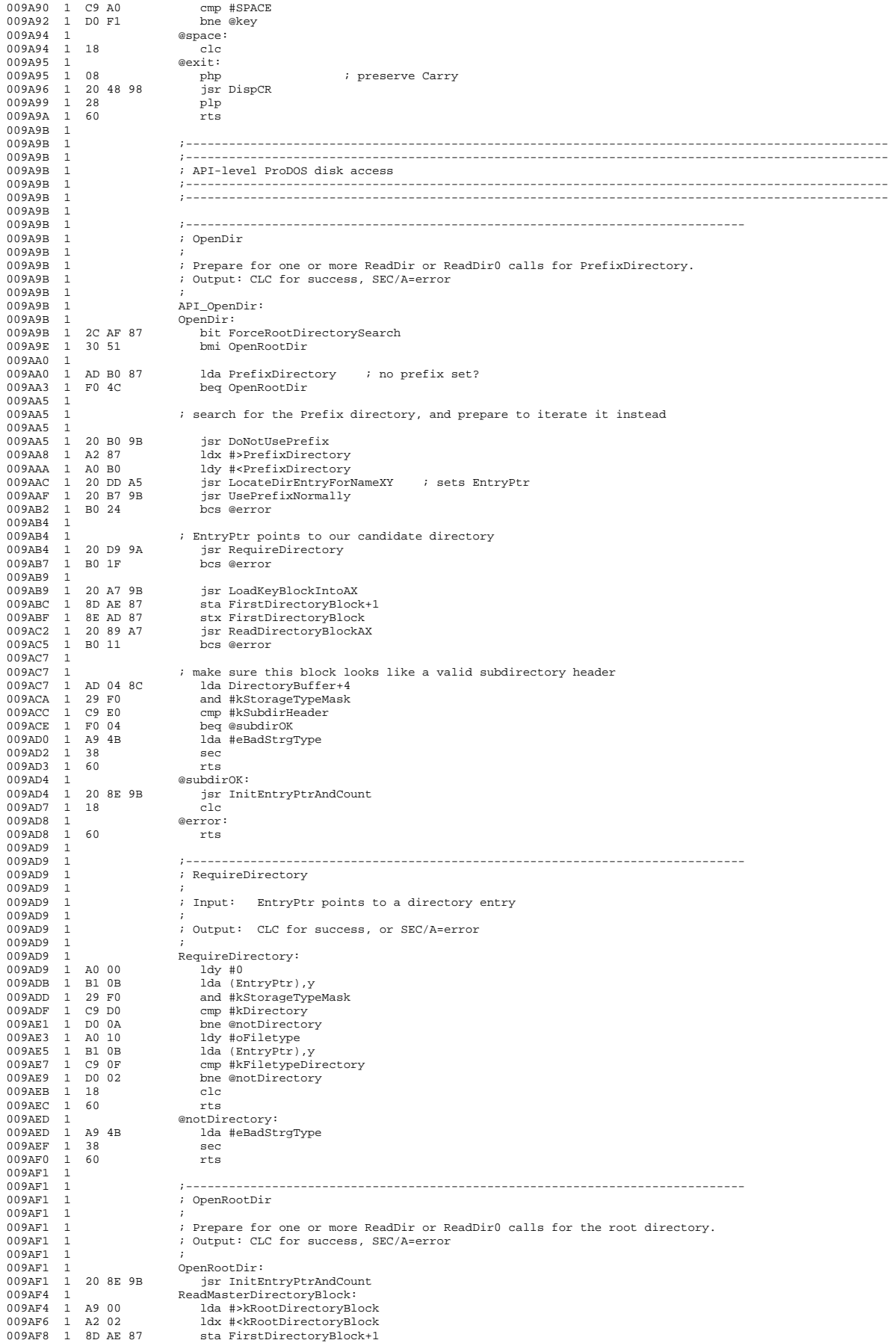

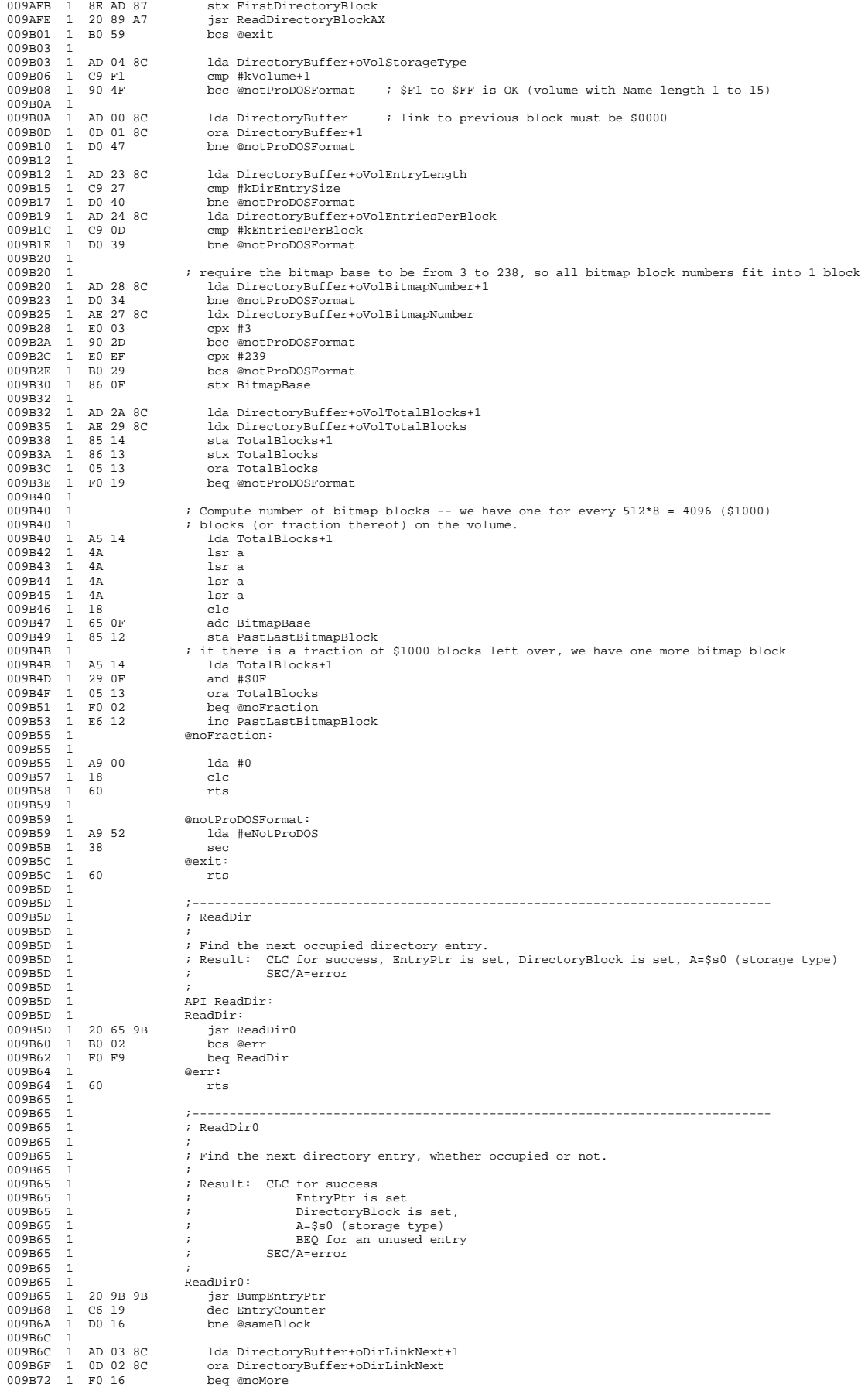

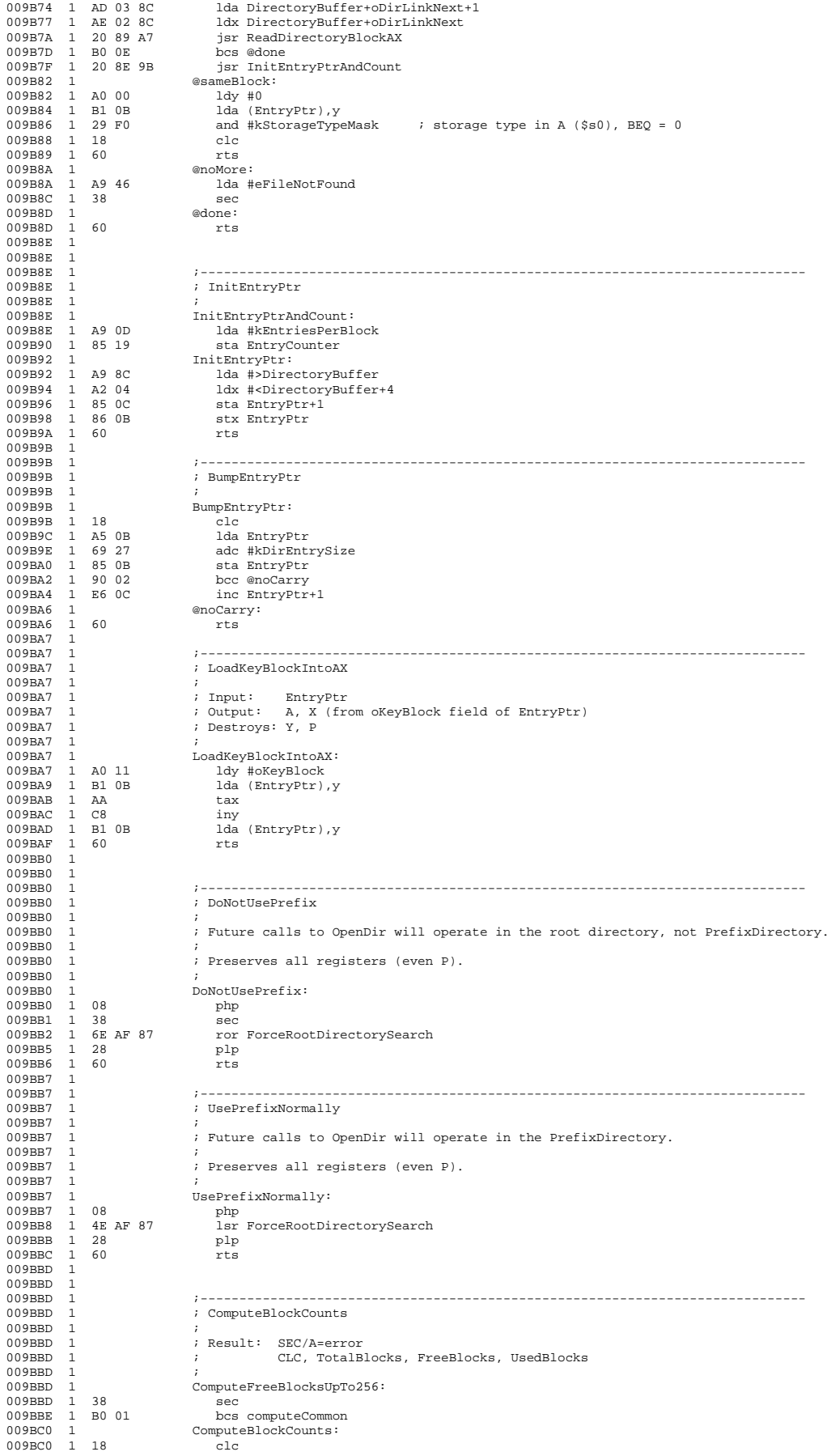

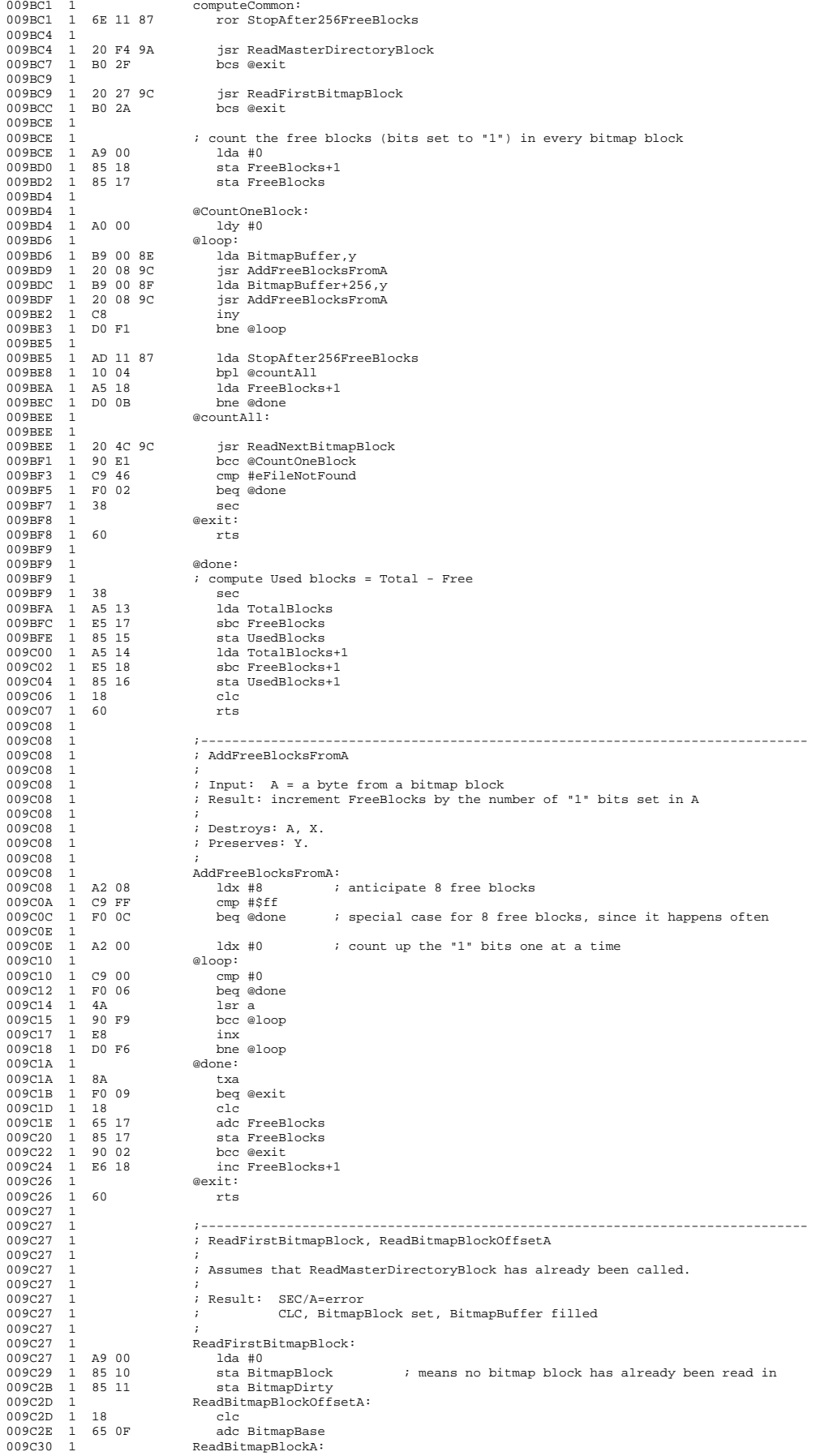

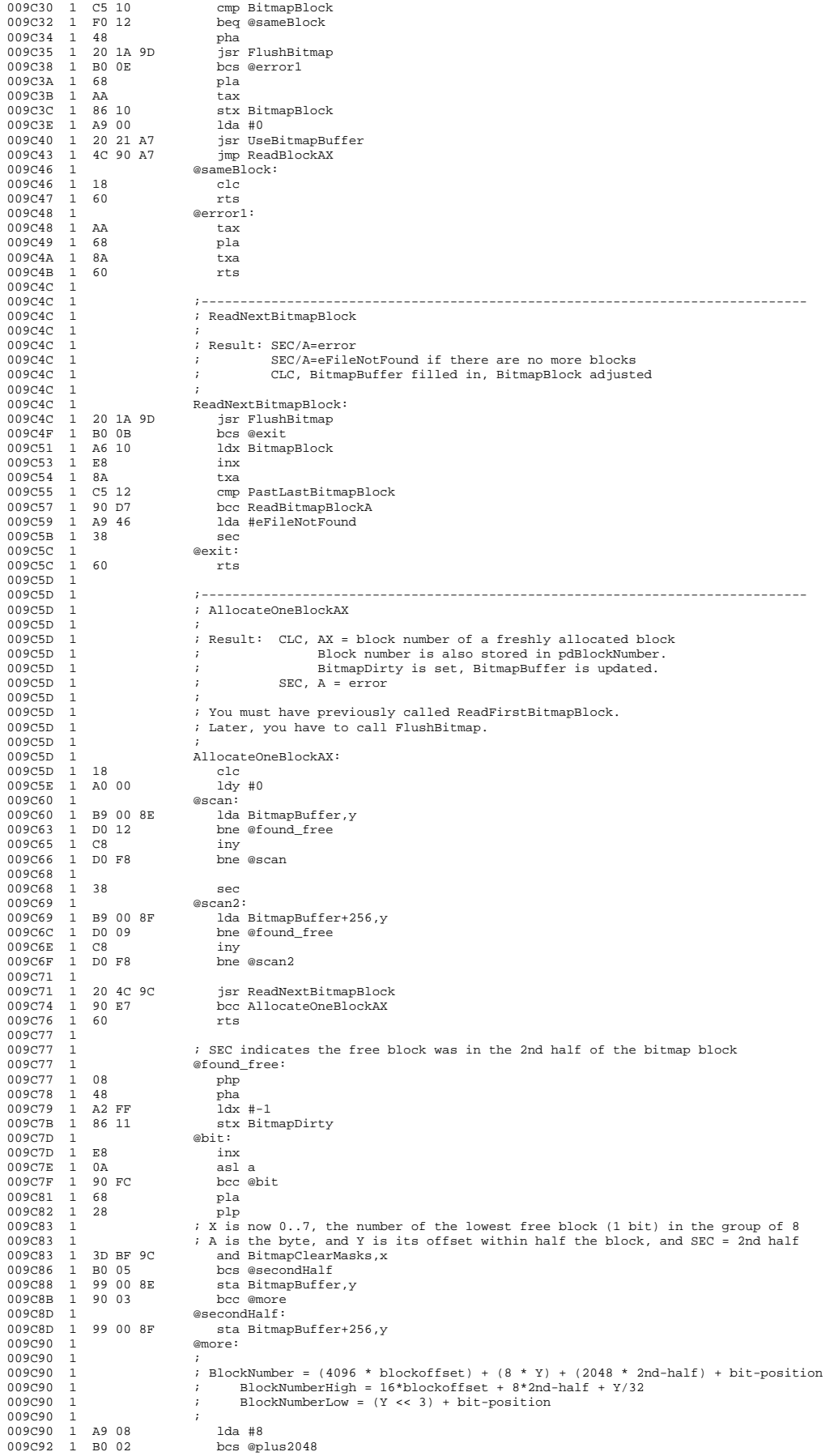

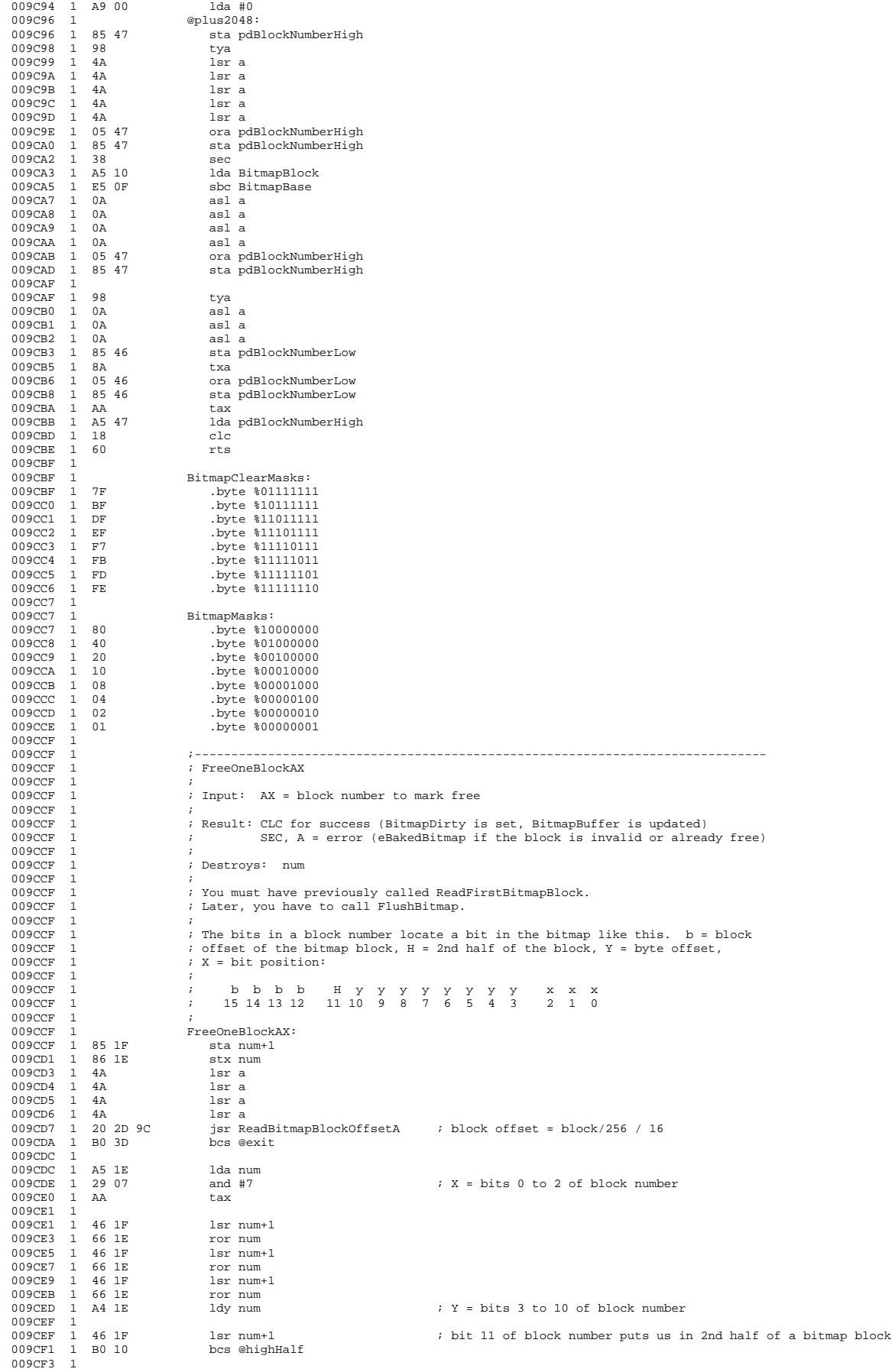

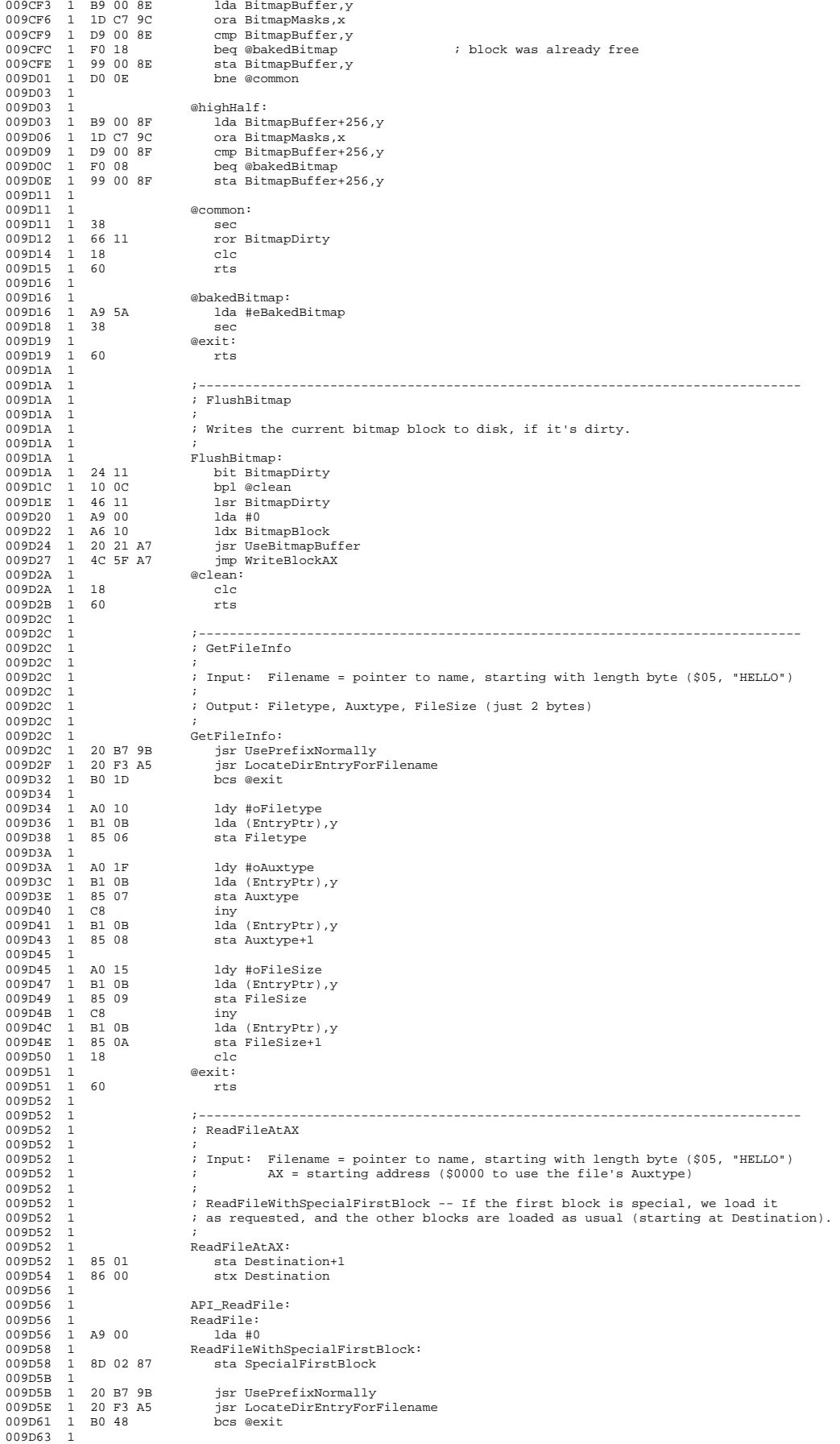

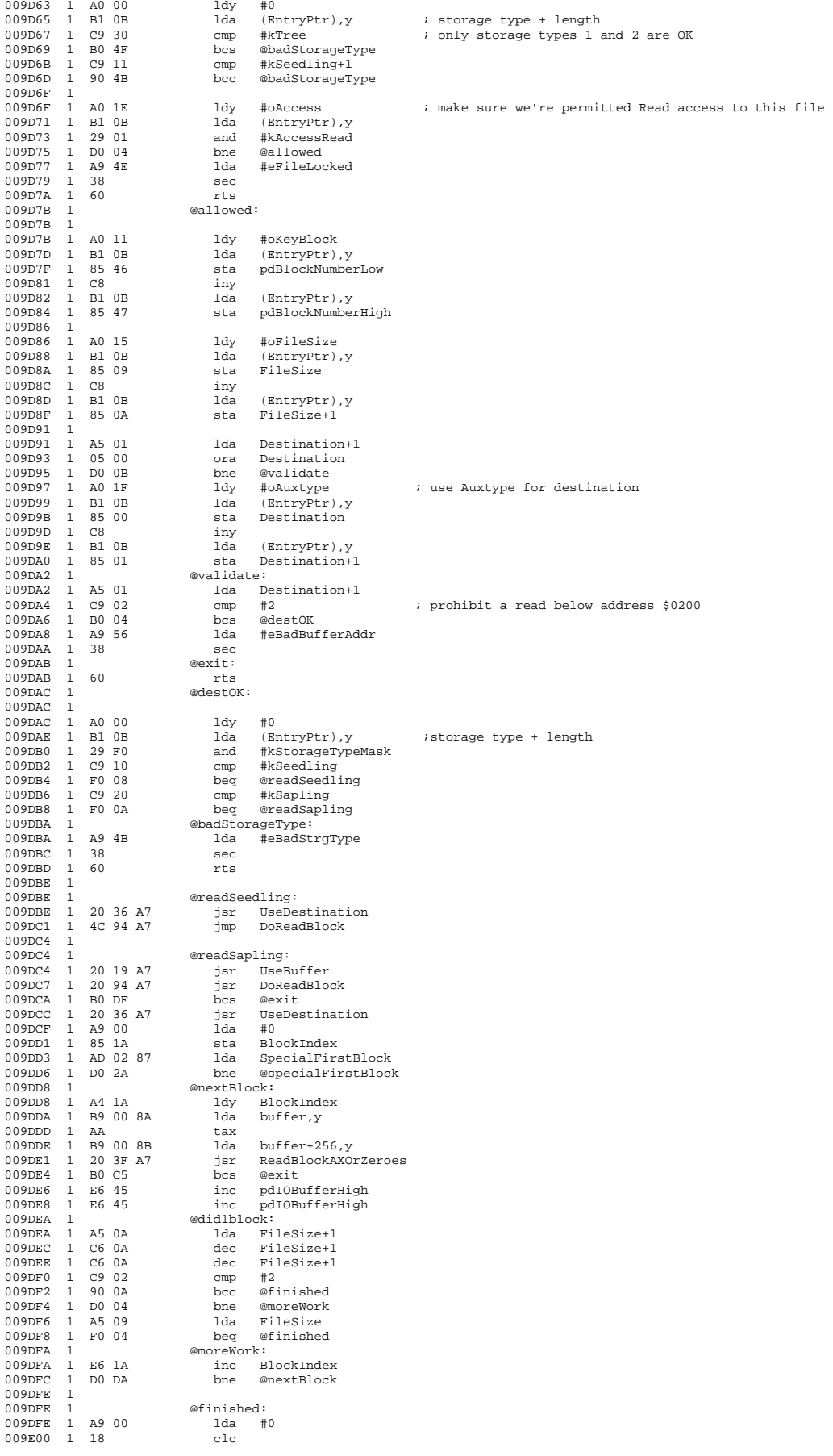

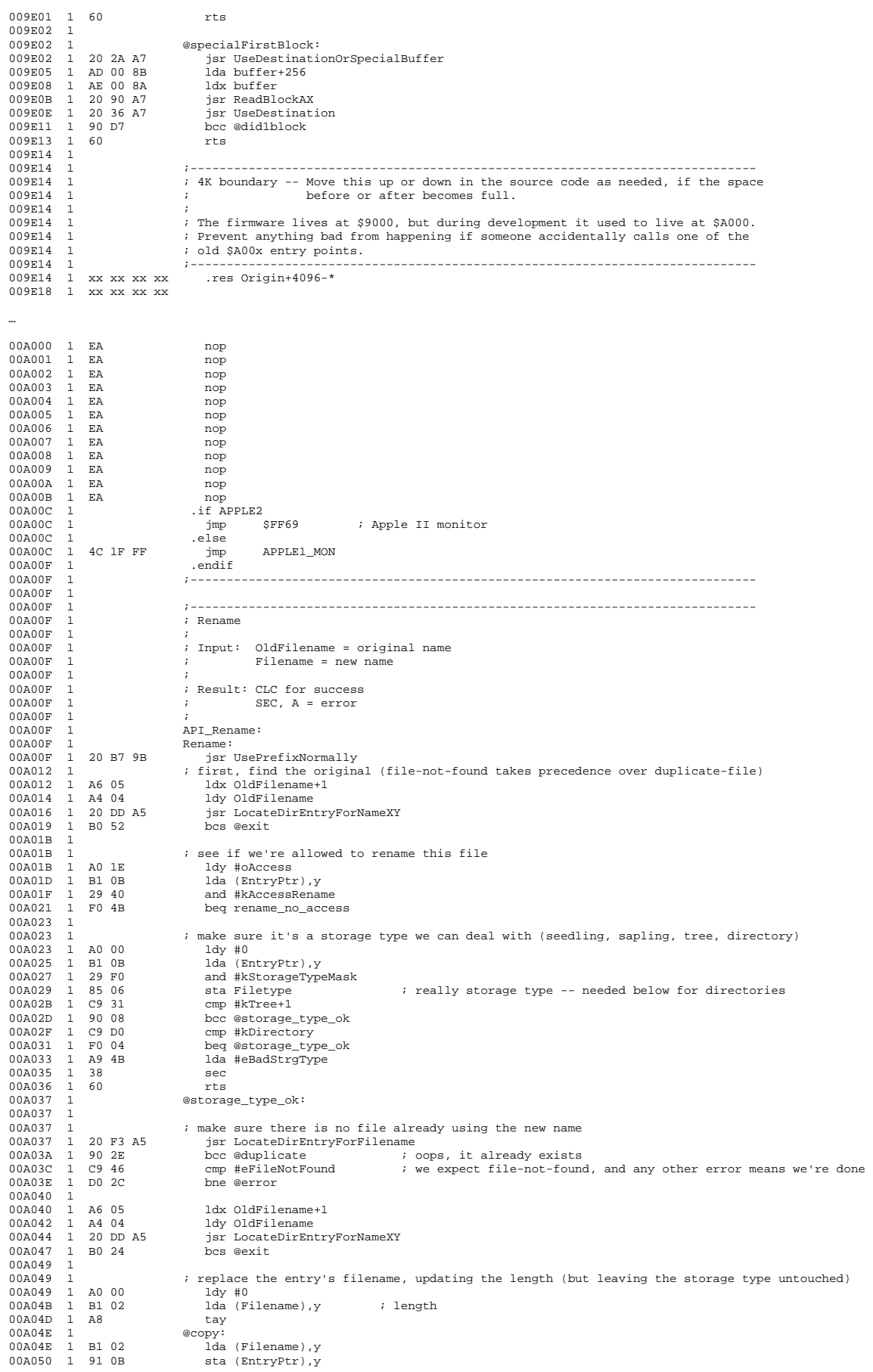

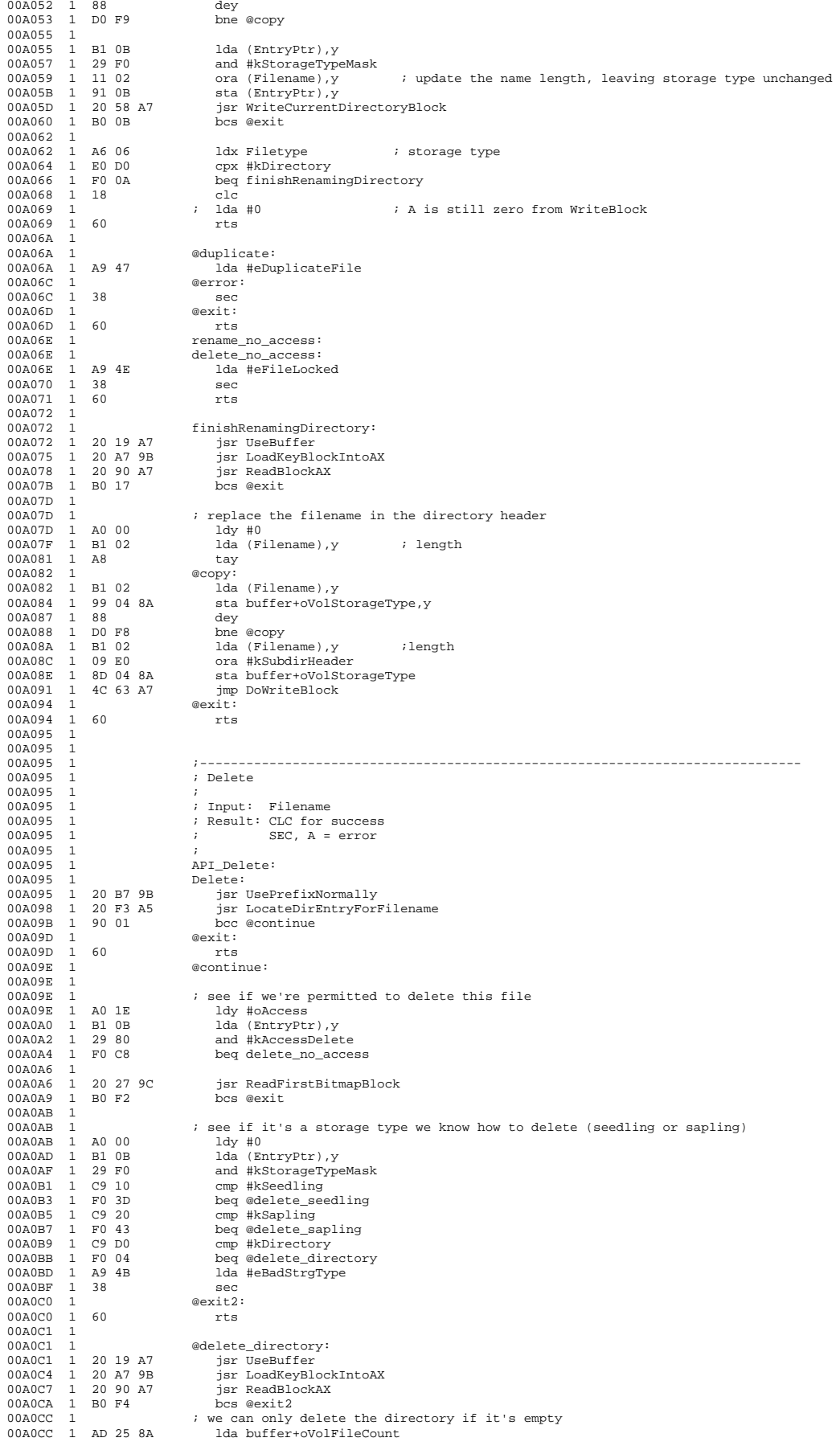

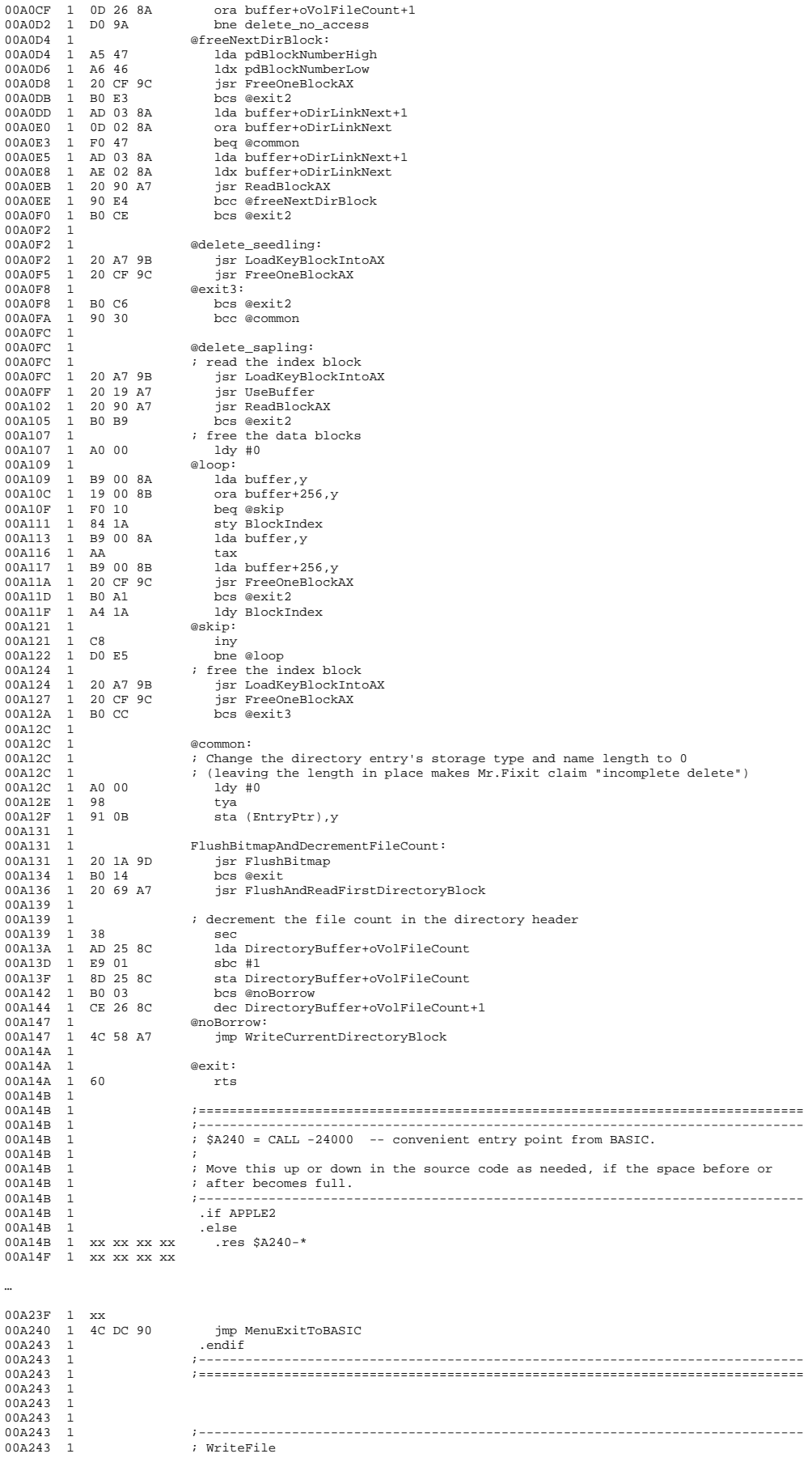

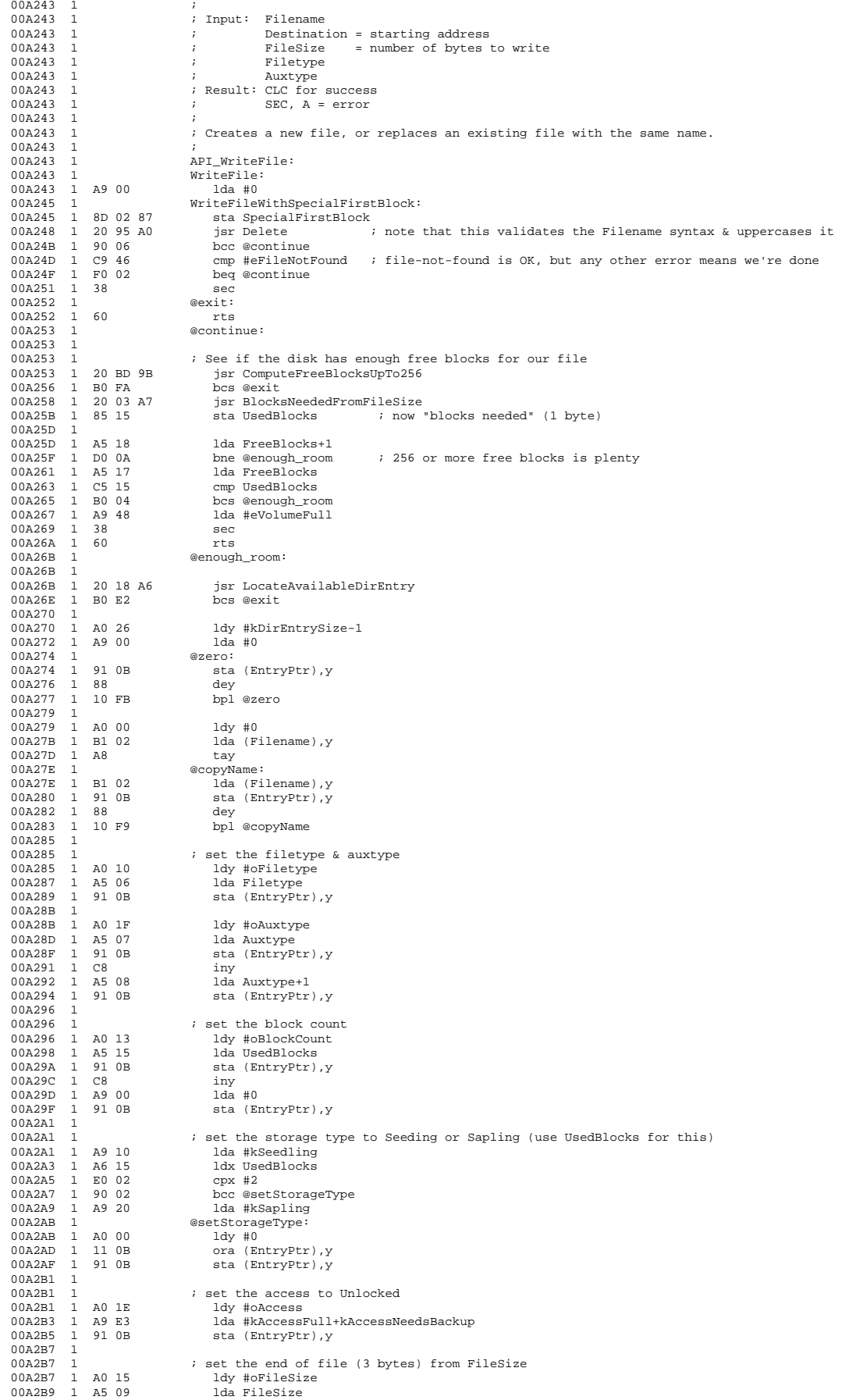

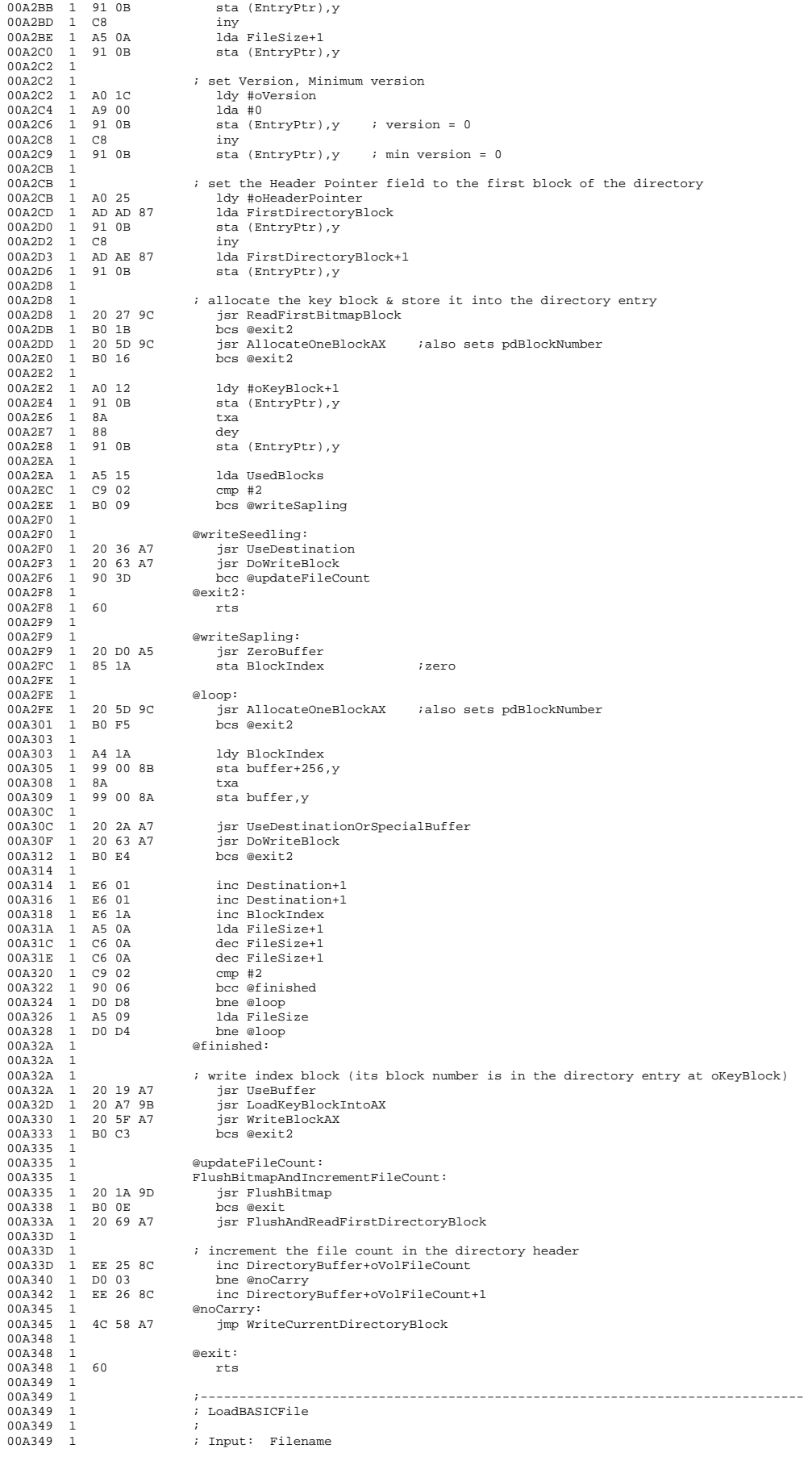

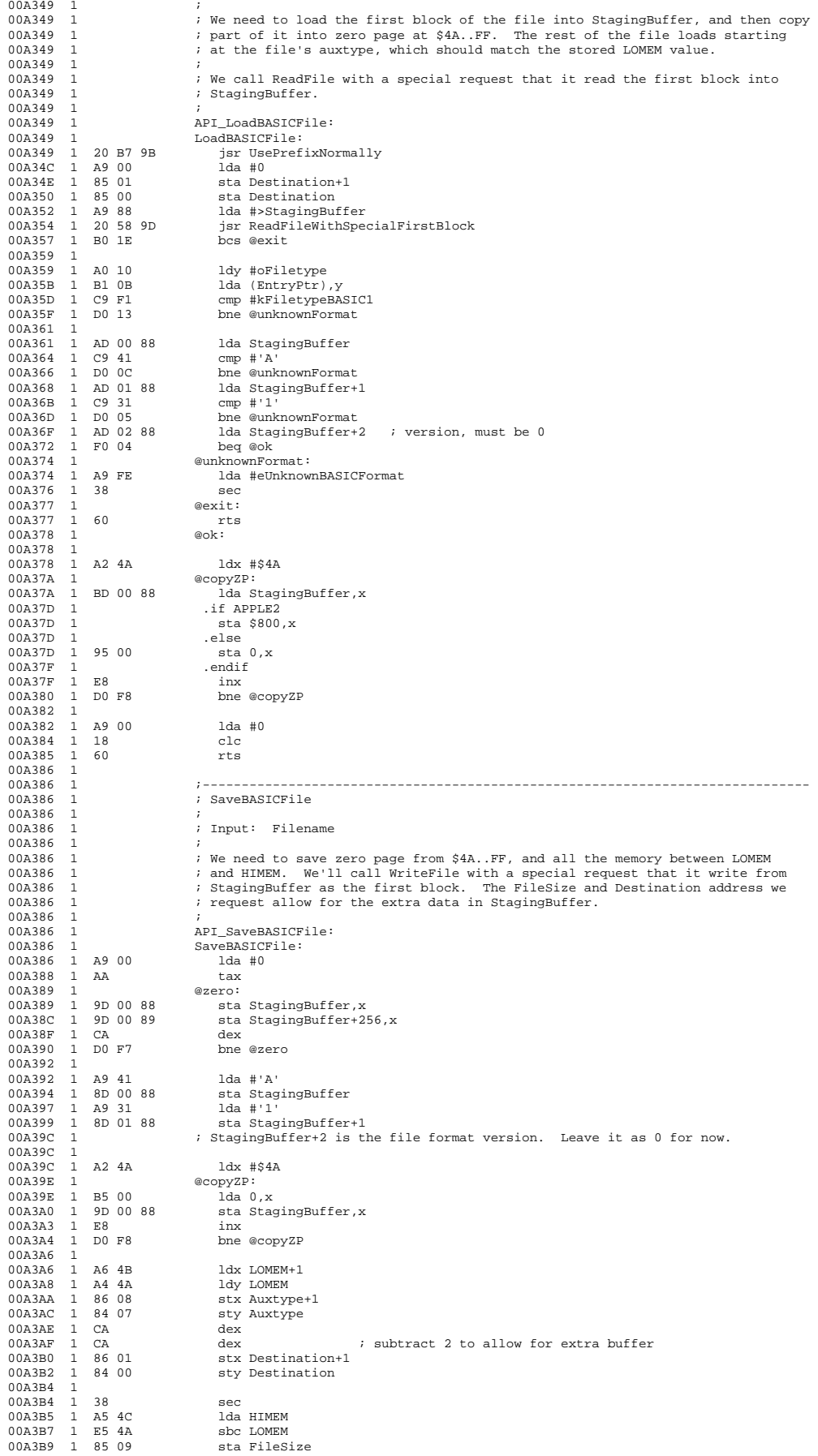

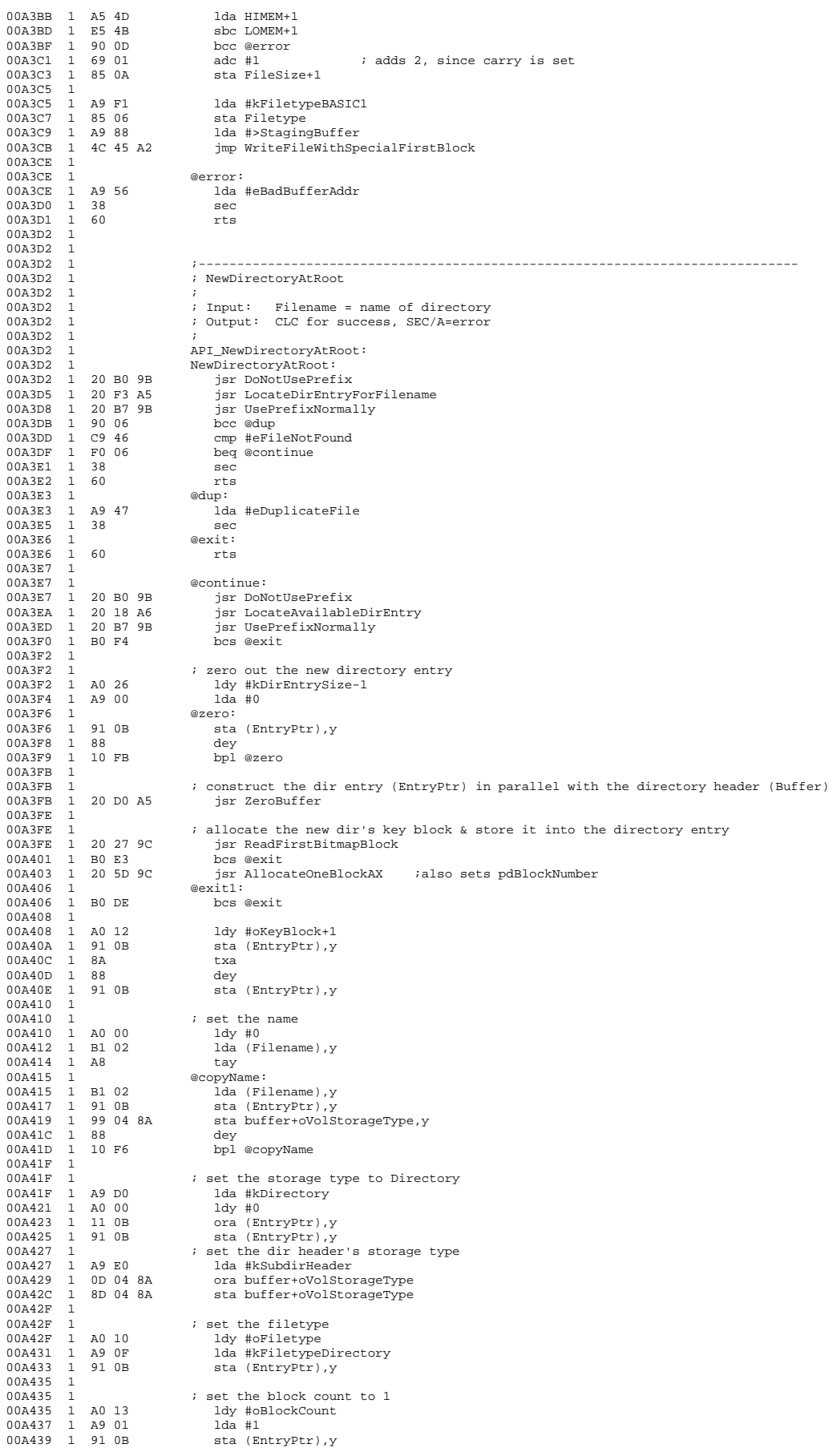

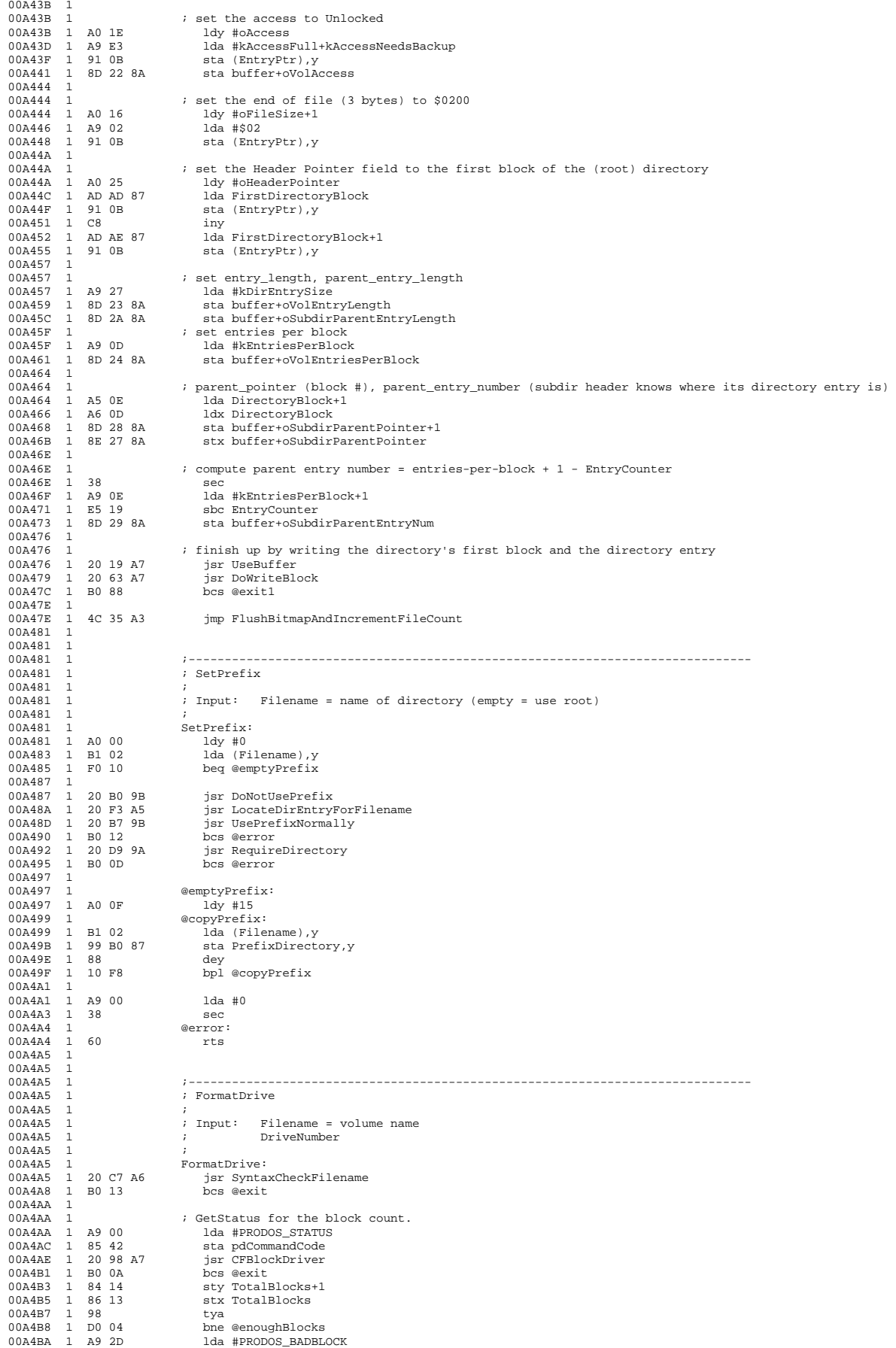

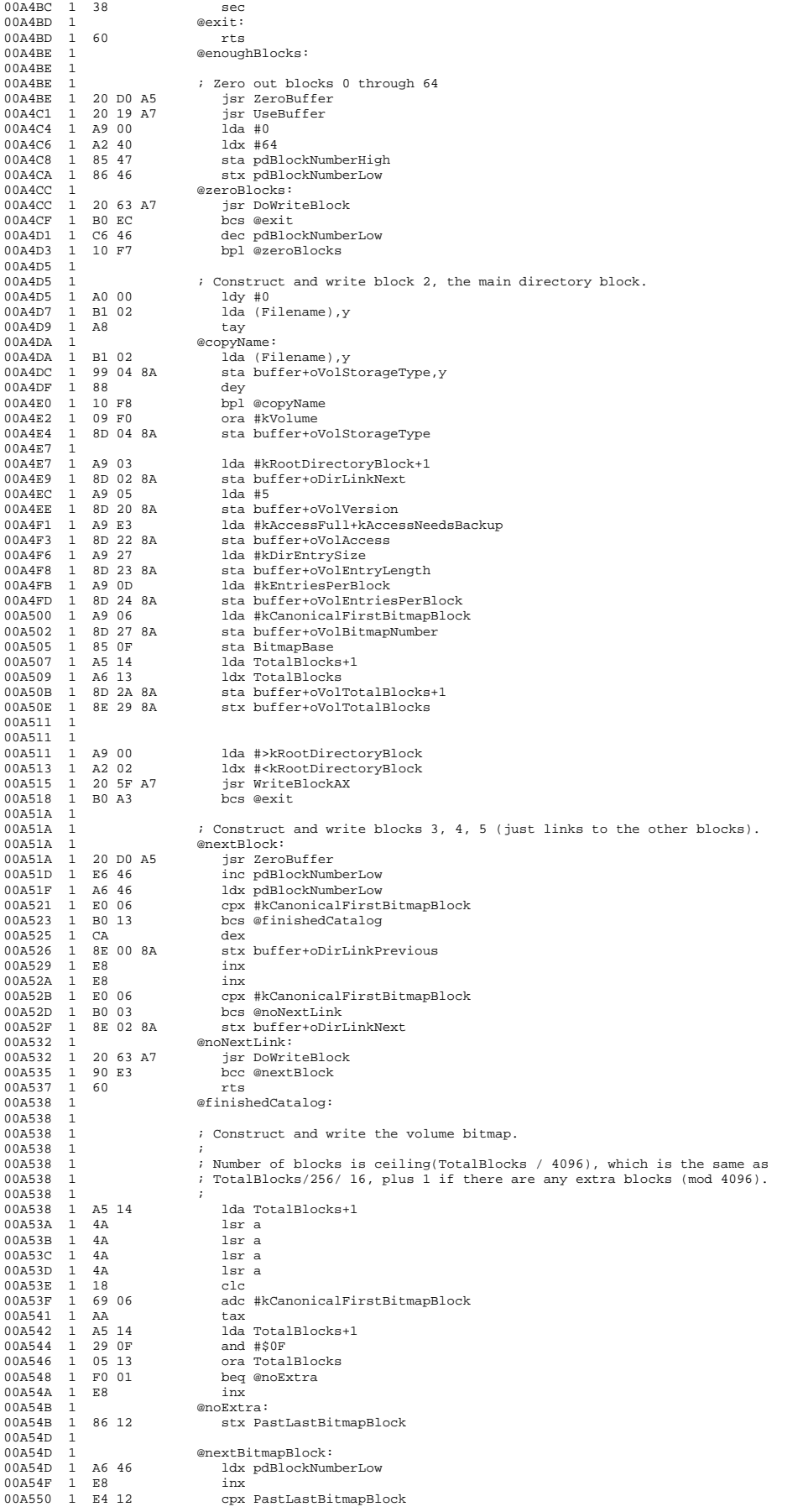

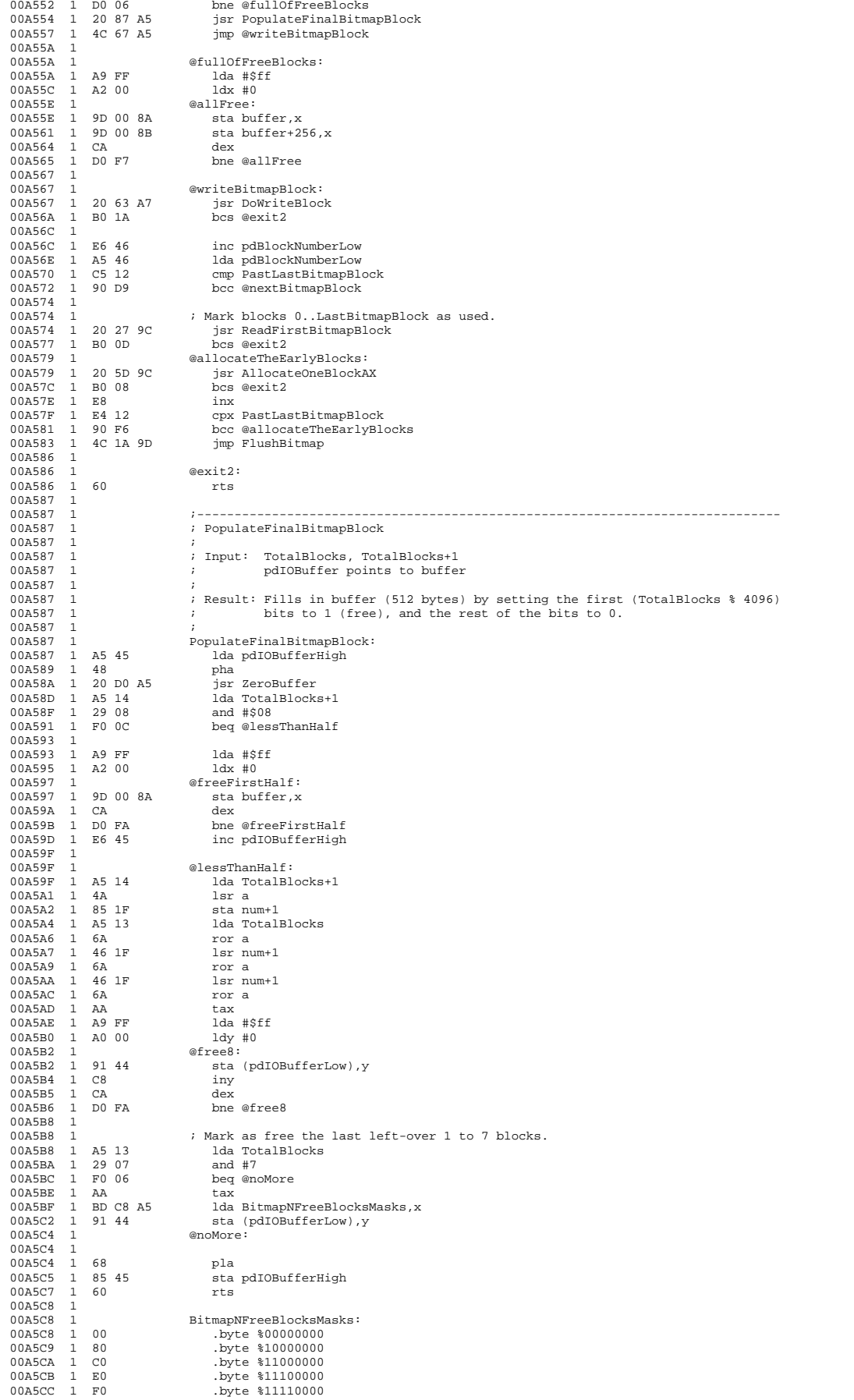

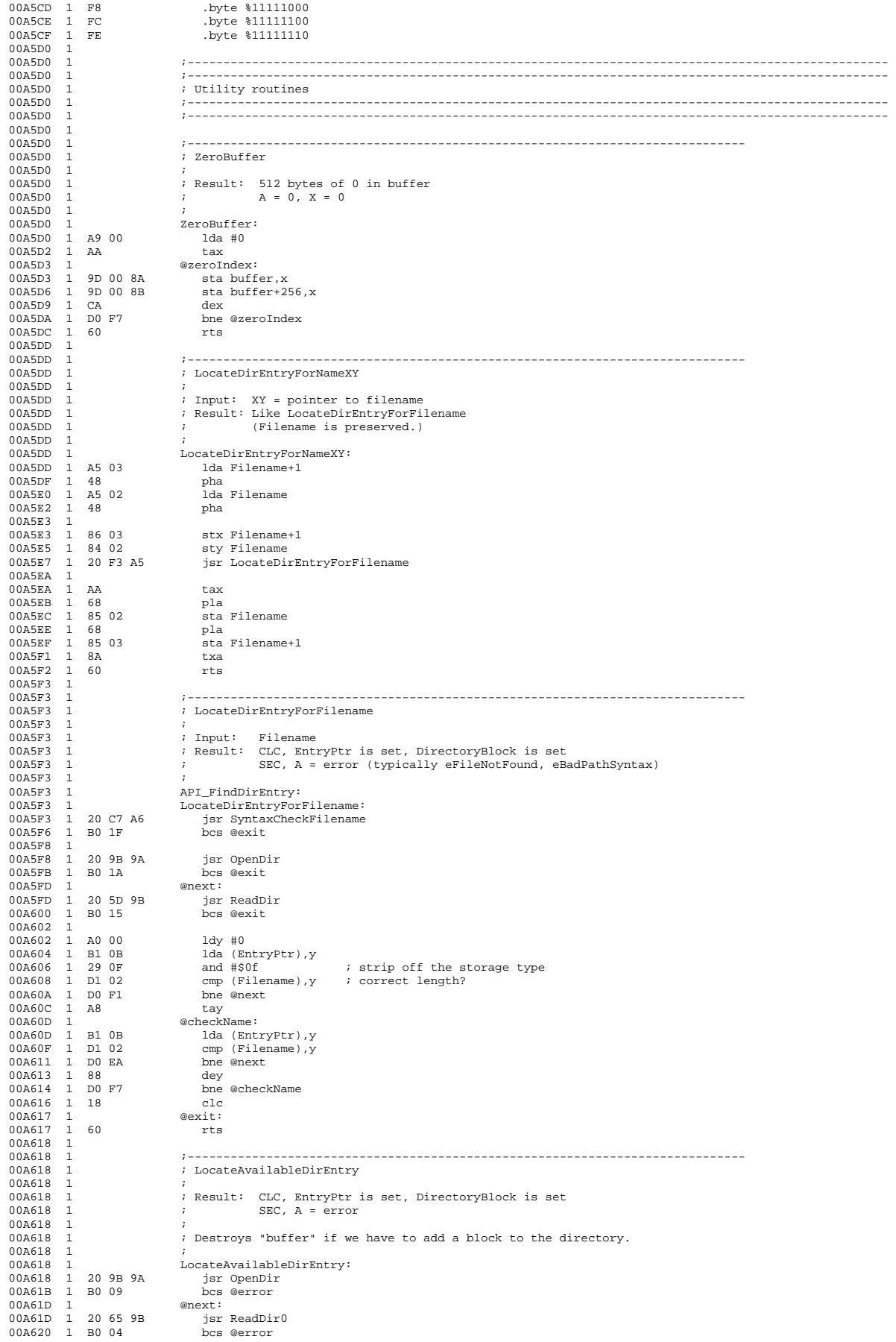

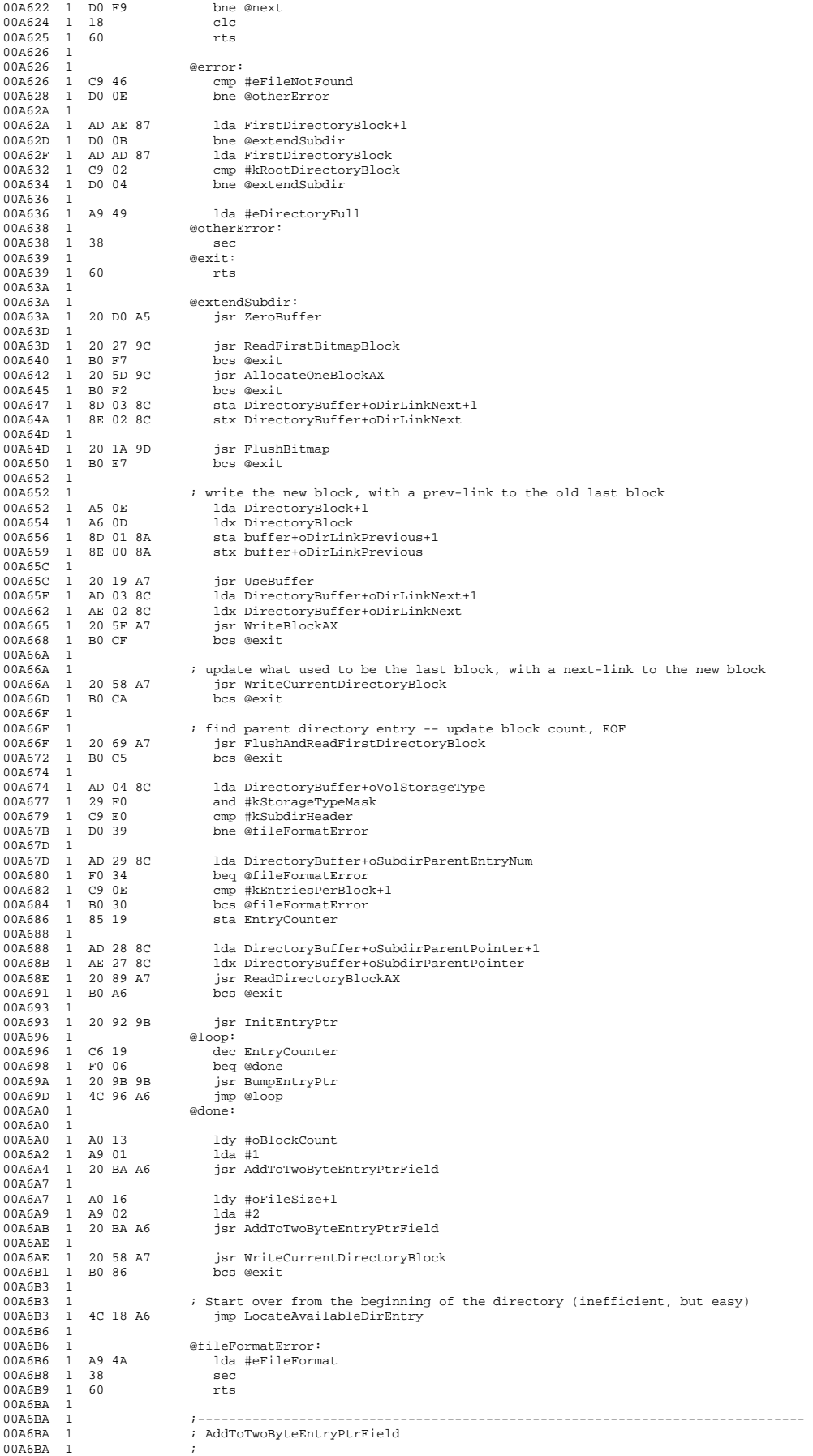

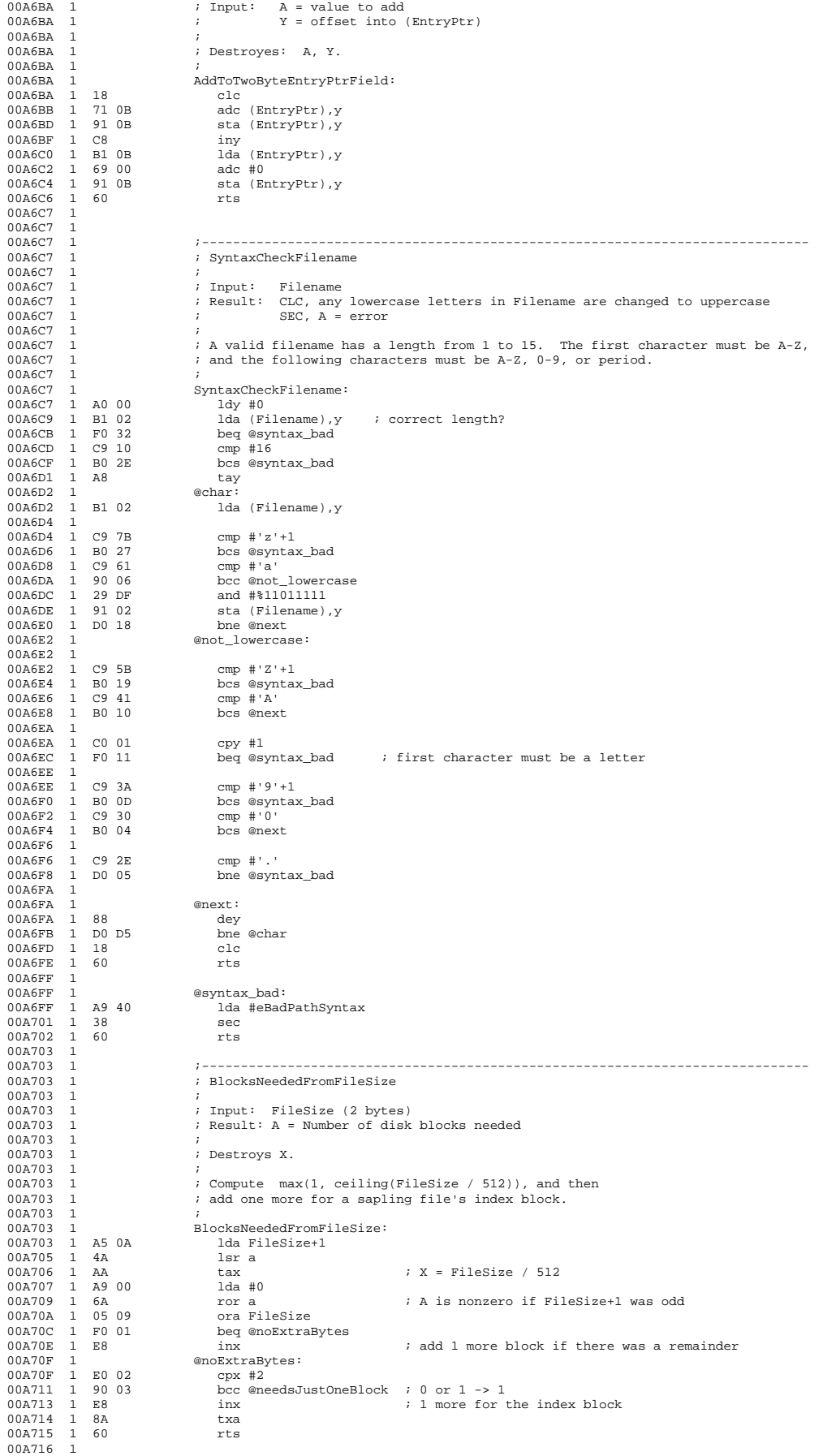
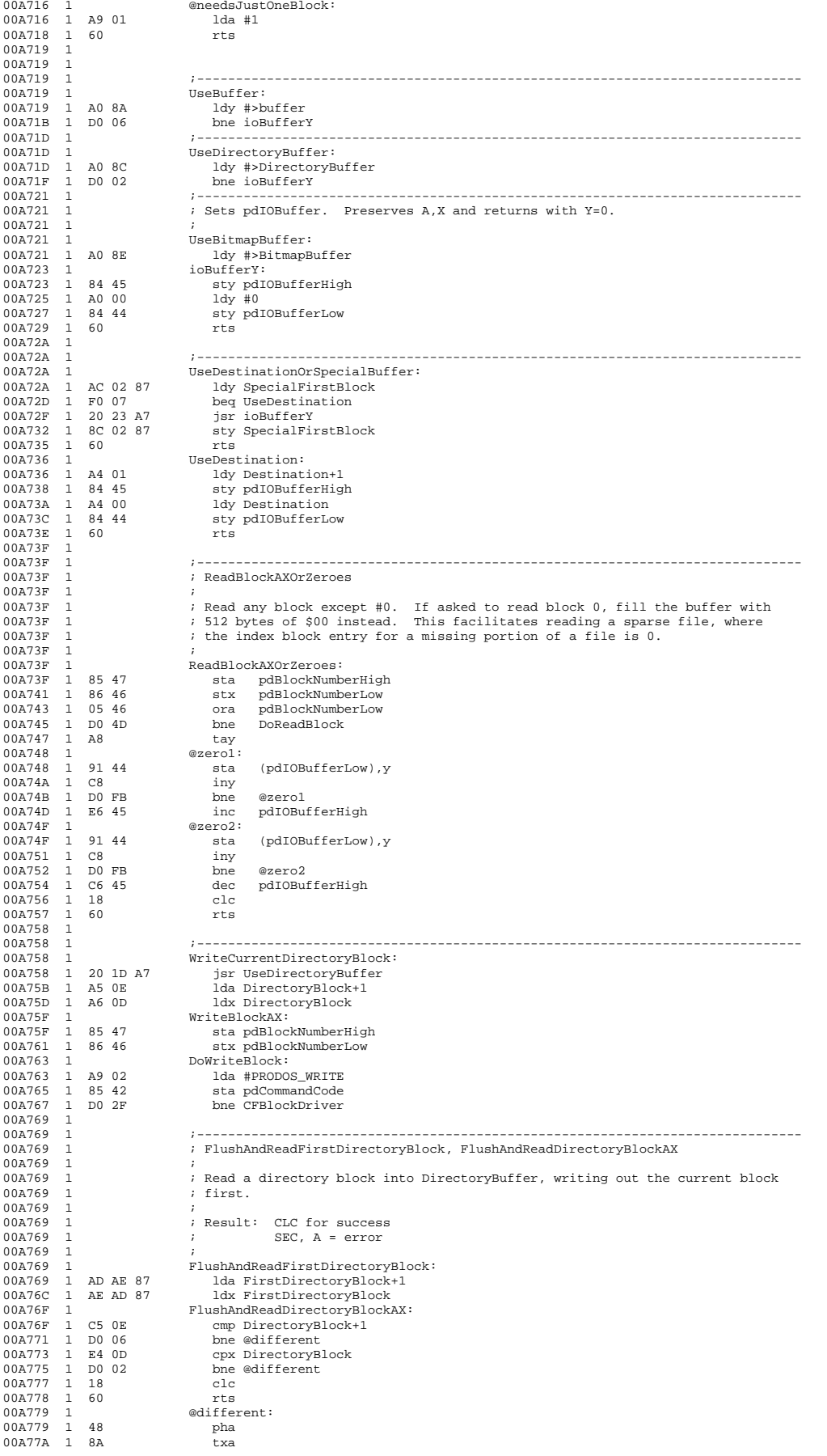

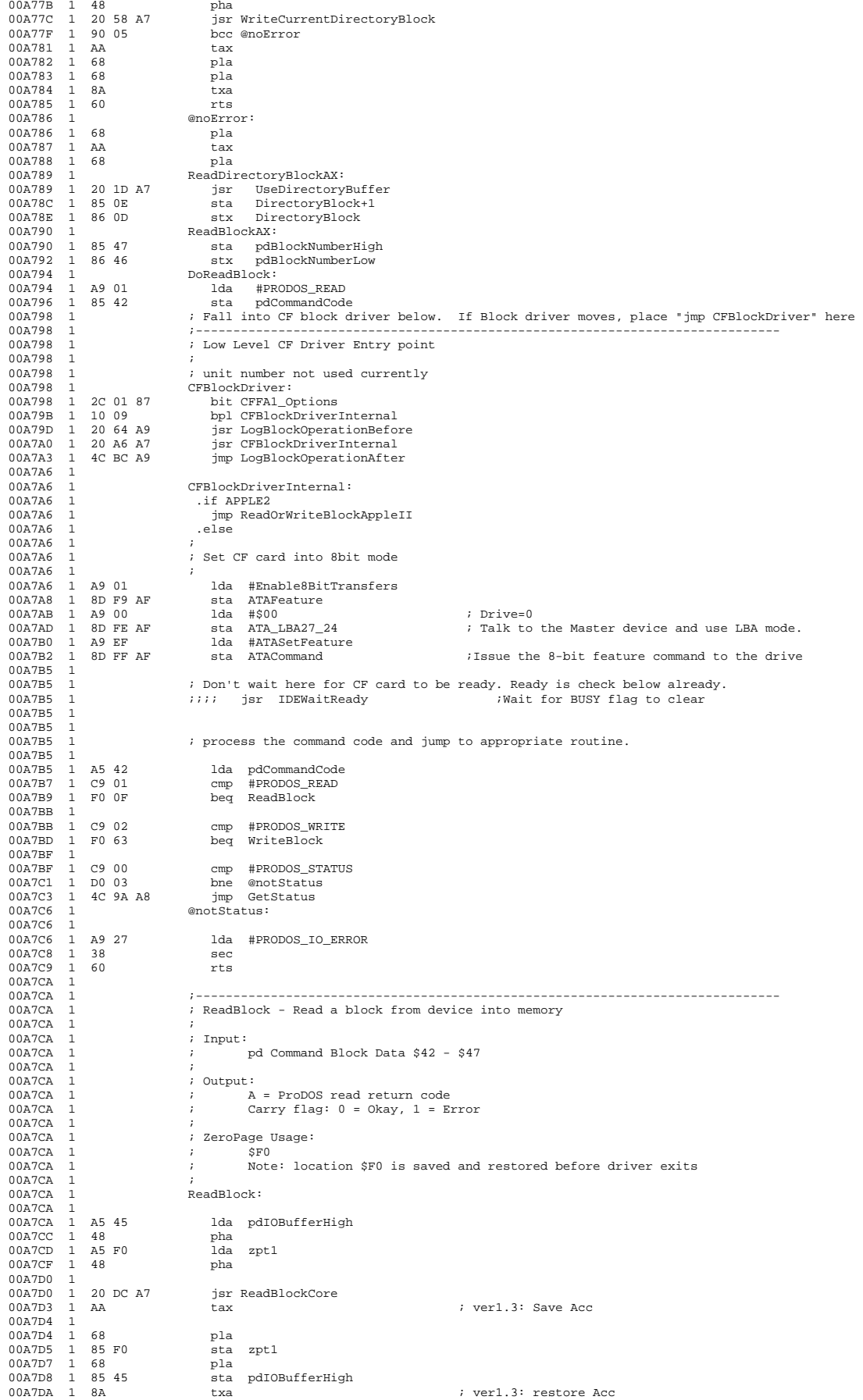

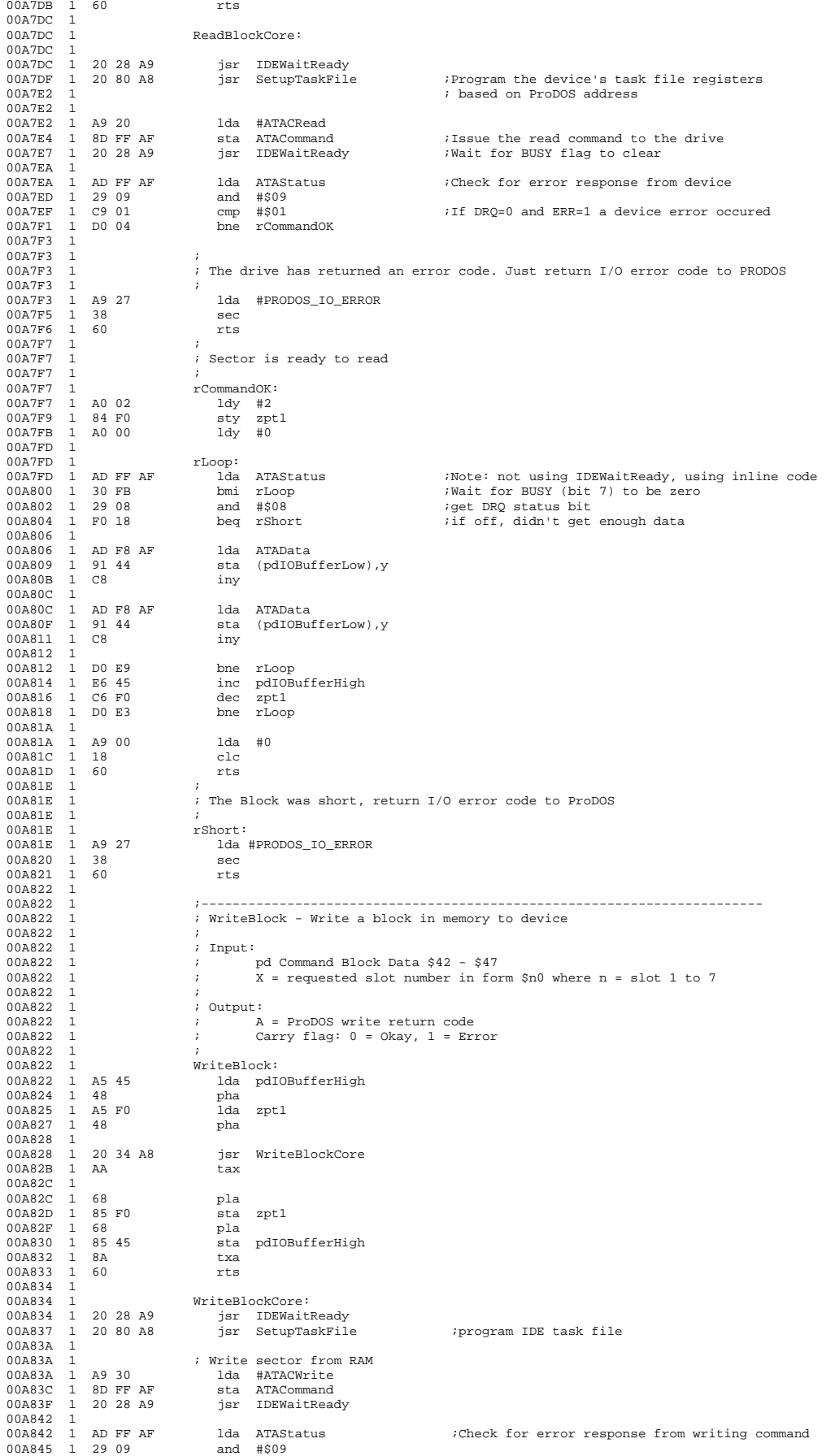

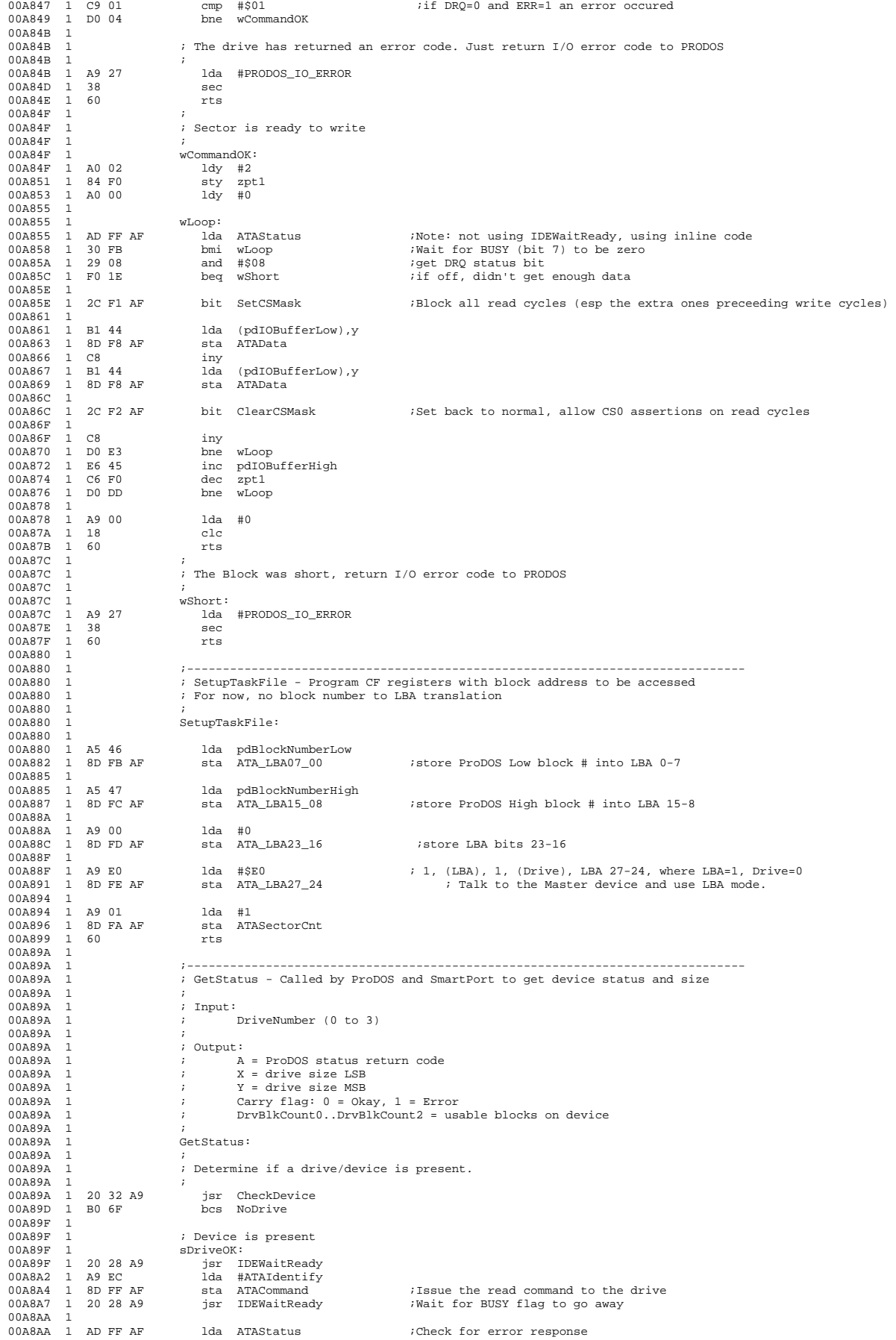

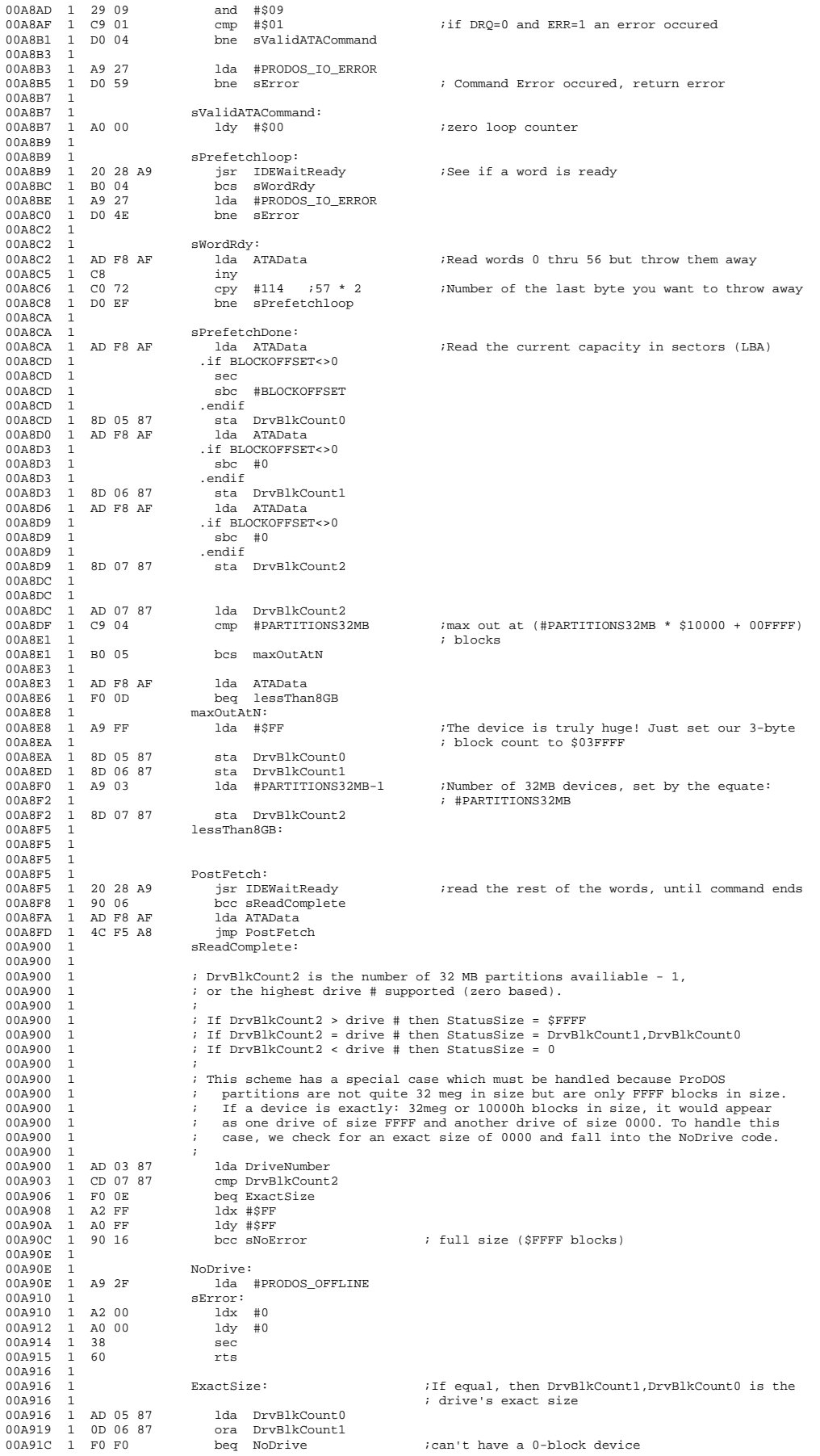

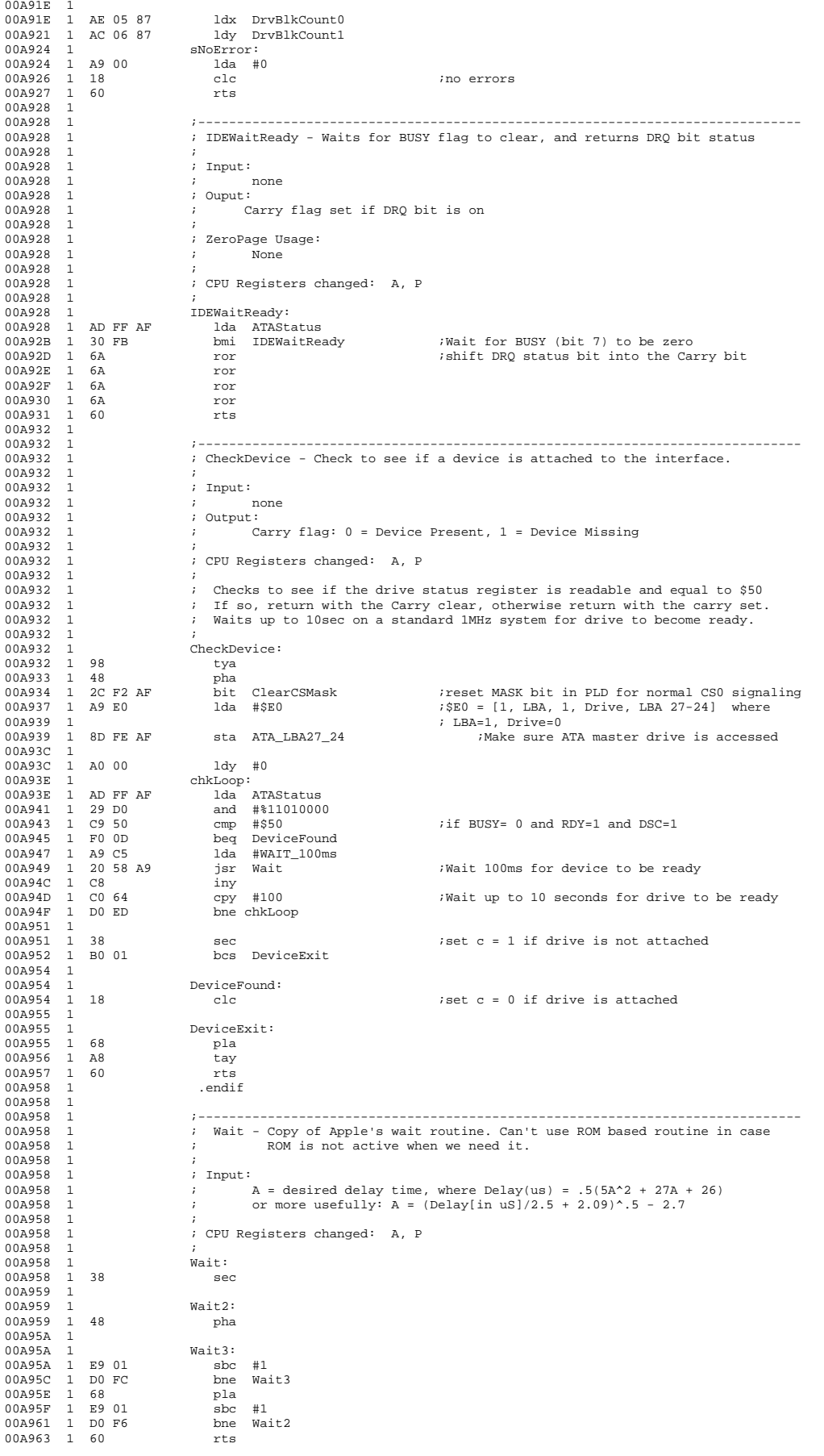

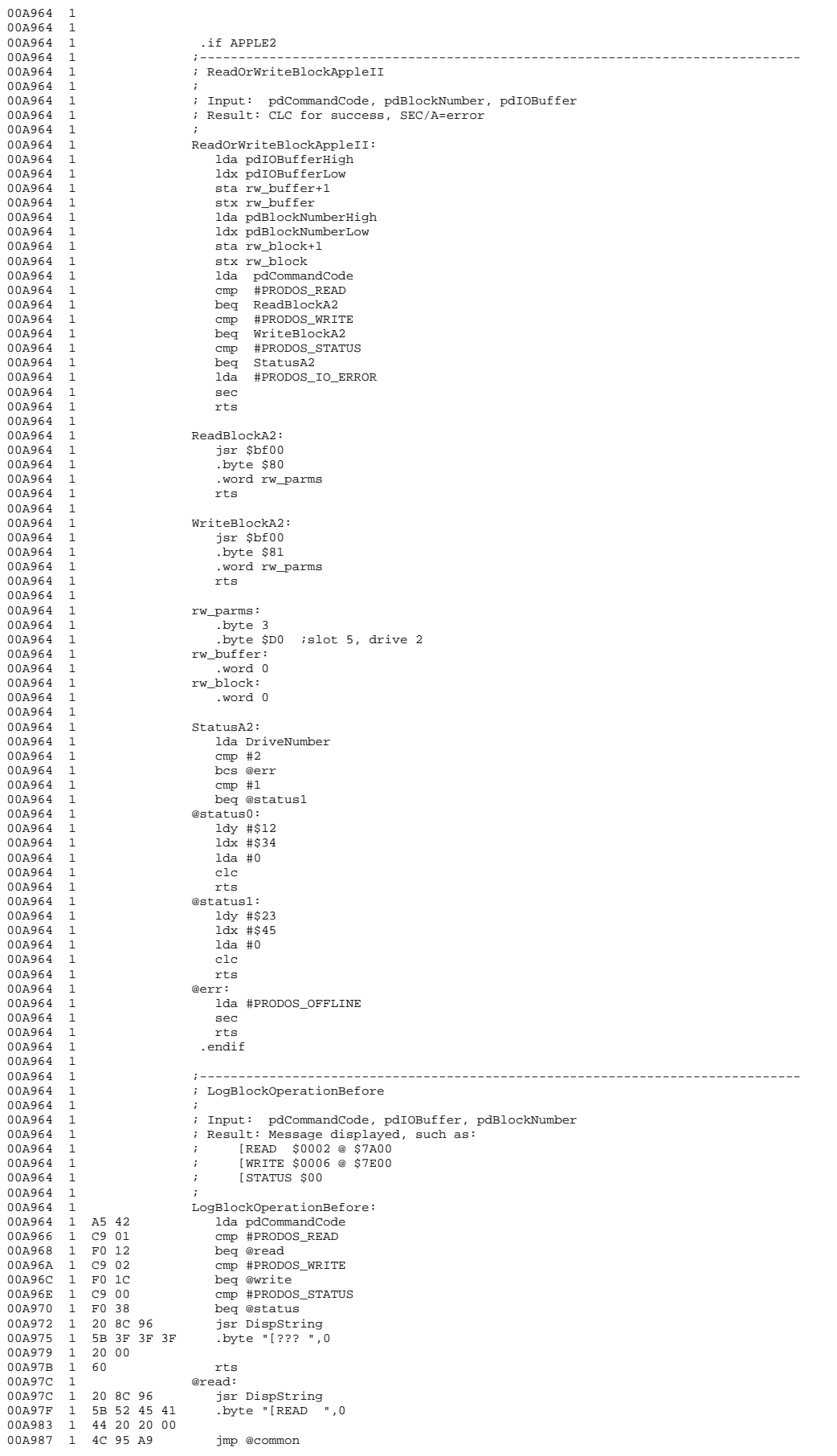

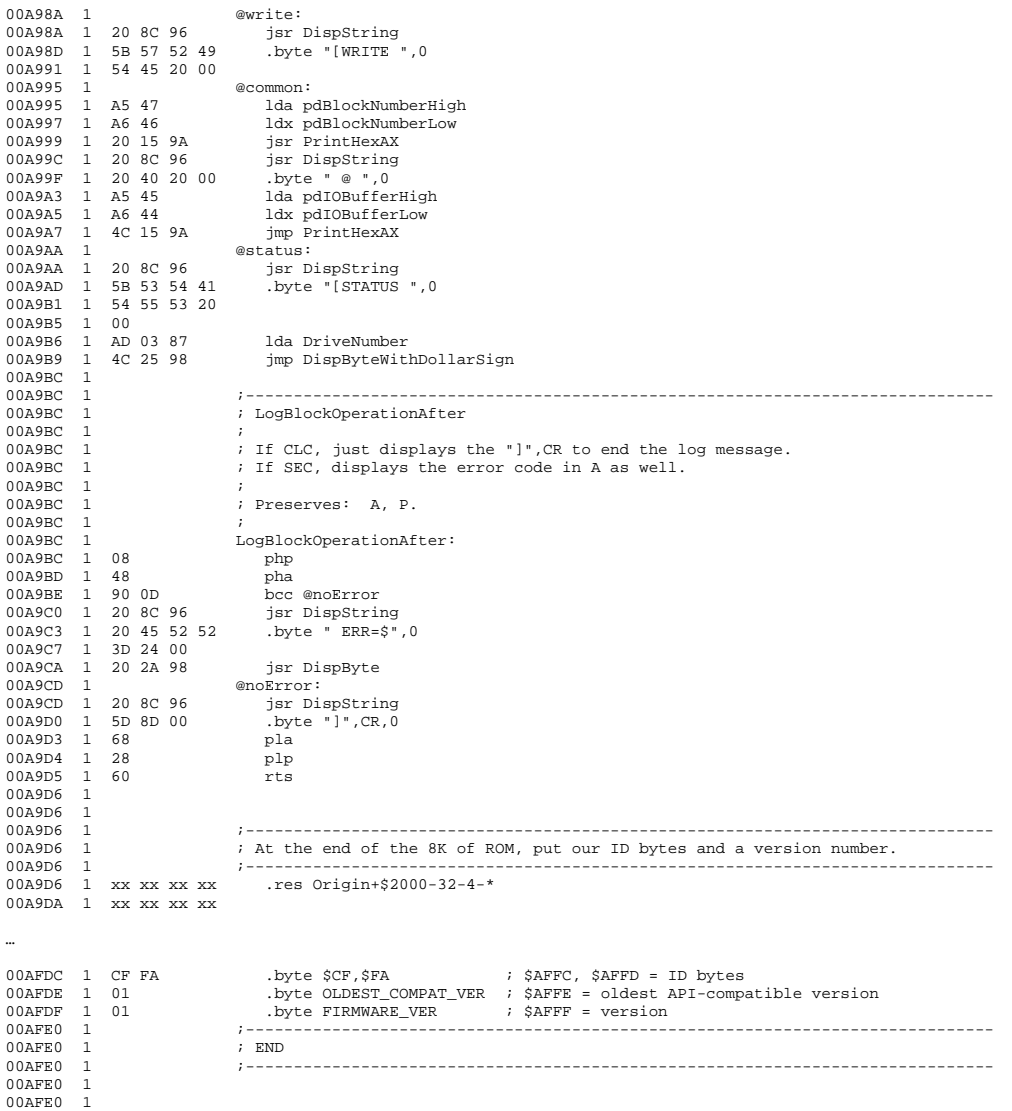